# **3. BAB III**

## **ANALISIS DAN PERANCANGAN SISTEM**

#### **3.1 Analisis Sistem**

Analisis sistem dilakukan untuk dijadikan acuan dalam pengembangan aplikasi nantinya. Analisis sistem berfungsi untuk mengidentifikasi masalahmasalah yang terdapat pada sistem yang berjalan saat ini dan menentukan kebutuhan-kebutuhan dari sistem yang akan dibangun.

### **3.1.1 Analisis Sistem Yang Berjalan Saat Ini**

Pada analisis sistem yang berjalan saat ini dilakukan serta melakukan identifikasi terhadap kelebihan dan kekurangan sistem yang berjalan saat ini.

#### **3.1.1.1 Analisis Alur Sistem**

Analisis alur sistem yang berjalan saat ini dikelompokkan menjadi tiga proses meliputi proses distibusi aduan, proses pemantauan aduan dan proses rekapitulasi aduan, berikut detail penjelasan dari proses-proses yang ada saat ini :

- 1) Proses Distribusi Aduan, proses distribusi aduan terdiri dari 3 tahapan sebagai berikut :
	- a) Tahap Aduan Masuk

Pada tahap ini, data aduan dari masyarakat masuk melalui kanal-kanal yang sudah tersedia.

b) Tahap Respon Awal

Pada tahap ini, pengelola aduan tingkat Kota akan memberikan respon awal kepada pelapor bahwa aduannya sudah diterima dan diverfikasi untuk diteruskan kepada Perangkat Daerah yang menangani atau dikategorikan tidak valid apabila aduan tidak sesuai.

c) Tahap Disposisi Aduan

Pada tahap ini, pengelola aduan tingkat Kota akan mengkategorikan topik aduan dan meneruskan atau mendisposisi aduan yang sudah terverifikasi kepada Perangkat Daerah terkait.

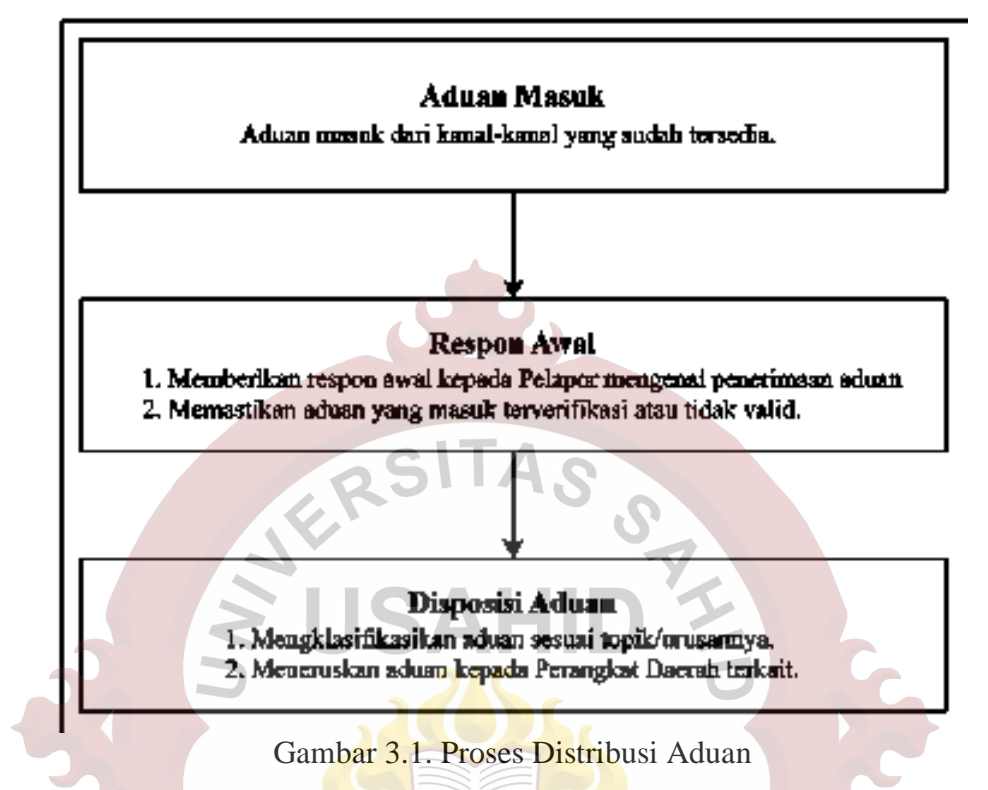

Gambaran mengenai penjelasan proses distribusi aduan dapat dilihat pada [Gambar 3.1.](#page-1-0)

<span id="page-1-0"></span>2) Proses Pemantauan Aduan, proses pemantauan aduan terdiri dari 3 tahapan sebagai berikut :

a) Tahap Penelursuran Data Aduan

Pada tahap ini, pengelola aduan tingkat Kota akan menelusuri riwayat pesan dengan pengelola aduan di tingkat Perangkat Daerah pada bulan berjalan.

b) Tahap Perekapan Data Diperoleh

Pada tahap ini, pengelola aduan tingkat Kota akan menghitung jumlah aduan untuk setiap jenis status tindak lanjut dan untuk setiap Perangkat Daerah yang menangani.

c) Tahap Mengingatkan dan Melaporkan

Pada tahap ini, pengelola aduan tingkat Kota akan mengingatkan kepada pengelola aduan tingkat Perangkat Daerah apabila ada aduan yang masih belum ditindaklanjuti serta melaporkan hasil perekapan kepada atasan untuk disampaikan kepada Pimpinan Instansi.

Gambaran mengenai penjelasan proses distribusi aduan dapat dilihat pada [Gambar 3.2.](#page-2-0)

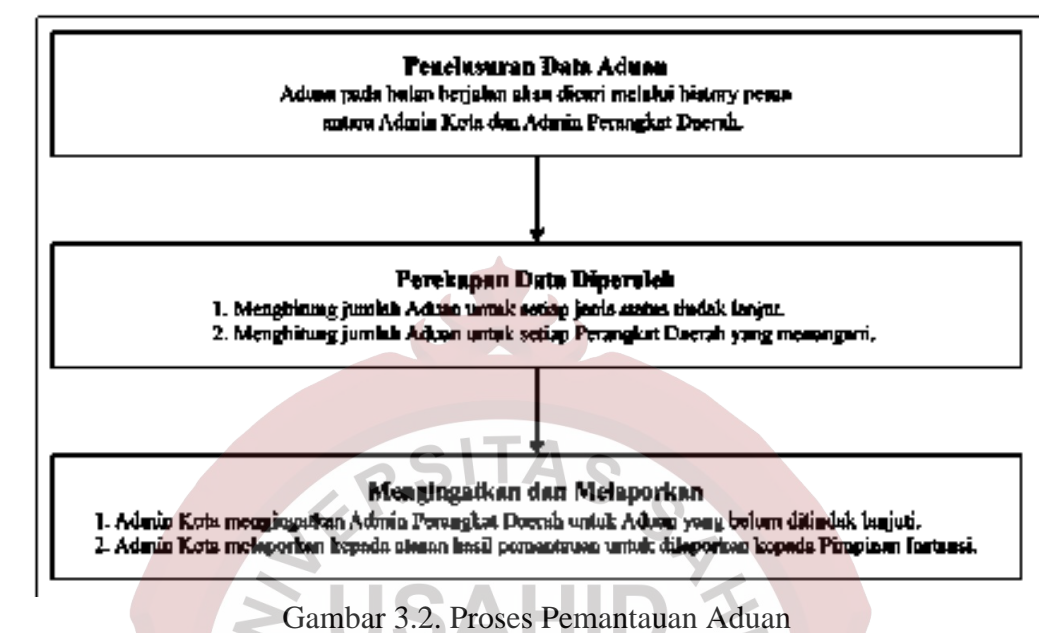

<span id="page-2-0"></span>3) Proses Rekapituliasi Aduan, proses rekapitulasi aduan terdiri dari 3 tahapan sebagai berikut :

a) Tahap Penelursuran Data Aduan

Pada tahap ini, setiap awal bulan pengelola aduan tingkat Kota akan menelusuri riwayat pesan dengan pengelola aduan ditingkat Perangkat Daerah untuk aduan bulan sebelumnya.

b) Tahap Perekapan Data Diperoleh

Pada tahap ini, pengelola aduan tingkat Kota akan menghitung jumlah aduan untuk setiap jenis status tindak lanjut, setiap Perangkat Daerah yang menangani, dan untuk setiap kategori topik aduan.

c) Tahap Pelaporan

Pada tahap ini, pengelola aduan tingkat Kota akan melaporkan hasil perekapan kepada atasan untuk disampaikan kepada Pimpinan Instansi serta melakukan pembuatan infografis hasil rekap data untuk dipublikasikan di akun Instagram resmi Pemerintah Kota Salatiga.

Gambaran mengenai penjelasan proses distribusi aduan dapat dilihat pada [Gambar 3.3.](#page-3-0)

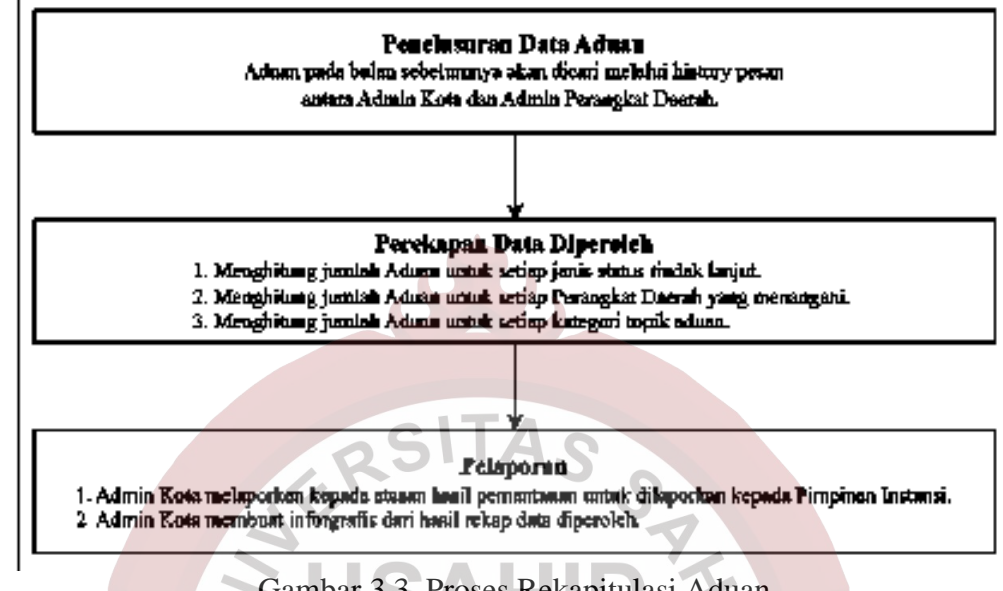

Gambar 3.3. Proses Rekapitulasi Aduan

# <span id="page-3-0"></span>**3.1.1.2 Analisis Data Saat Ini**

Analisis data saat ini dikelompokkan menjadi enam data meliputi data Perangkat Daerah dan Badan Usaha Milik Daerah (BUMD), data pengelola aduan, data kanal, data urusan dan sub urusan, data status tindak lanjut dan data format laporan, berikut penjelasan detail dari data-data yang ada saat ini :

## 1) Data Perangkat Daerah dan Badan Usaha Milik Daerah (BUMD)

Data 32 Perangkat Daerah yang ada di Pemerintah Kota Salatiga saat ini sebagai berikut :

- a) Badan Kepegawaian dan Pengembangan Sumber Daya Manusia
- b) Badan Kesatuan Bangsa dan Politik
- c) Badan Penanggulangan Bencana Daerah
- d) Badan Pengelolaan Keuangan dan Pendapatan Daerah
- e) Badan Perencanaan, Penelitian dan Pengembangan Daerah
- f) Dinas Kebudayaan dan Pariwisata
- g) Dinas Kepemudaan dan Olahraga
- h) Dinas Kependudukan dan Pencatatan Sipil
- i) Dinas Kesehatan
- j) Dinas Komunikasi dan Informatika
- k) Dinas Koperasi, Usaha Kecil, dan Menengah
- l) Dinas Lingkungan Hidup
- m) Dinas Pangan dan Pertanian
- n) Dinas Pekerjaan Umum dan Penataan Ruang
- o) Dinas Pemberdayaan Perempuan, Perlindungan Anak, Pengendalian Penduduk dan Keluarga Berencana
- p) Dinas Penanaman Modal dan Pelayanan Terpadu Satu Pintu
- q) Dinas Pendidikan
- r) Dinas Perdagangan
- s) Dinas Perhubungan
- t) Dinas Perindustrian dan Tenaga Kerja
- u) Dinas Perpustakaan dan Kearsipan
- v) Dinas Perumahan dan Kawasan Pemukiman
- w) Dinas Sosial
- x) Inspektorat Daerah
- y) Rumah Sakit Umum Daerah pada Dinas Kesehatan
- z) Satuan Polisi Pamong Praja
- aa) Sekretariat Dewan Perwakilan Rakyat Daerah
- bb) Sekretariat Daerah
- cc) Kecamatan Argomulyo
- dd) Kecamatan Sidomukti
- ee) Kecamatan Sidorejo
- ff) Kecamatan Tingkir

Data 4 Badan Usaha Milik Daerah (BUMD) yang ada saat ini di Pemerintah

Kota Salatiga sebagai berikut :

- a) Bank Salatiga
- b) BKK Jateng KC Salatiga
- c) Perusahaan Daerah Air Minum Kota Salatiga
- d) Perusahaan Umum Daerah Aneka Usaha Kota Salatiga

## 2) Data Pengelola Aduan

Pengelolaan aduan masyarakat saat ini dikelola oleh Pranata Hubungan Masyarakat Dinas Komunikasi dan Informatika pada tingkat Kota, admin masingmasing Perangkat Daerah pada tingkat Perangkat Daerah, serta Kepala Bidang Aplikasi Informatika dan Pimpinan Perangkat Daerah yang melakukan monitoring staus dan tindak lanjut aduan.

#### 3) Data Kanal

Pemerintah Kota Salatiga saat ini mempunyai beberapa kanal aduan yang dikelola oleh Dinas Komunikasi dan Informatika Kota Salatiga, data 7 kanal aduan yang ada saat ini dapat dilihat pada [Tabel 3.1.](#page-5-0)

<span id="page-5-0"></span>Tabel 3.1. Kanal Aduan **SITA** 

| N <sub>0</sub> | <b>Nama</b>                    | <b>Alamat</b>                          |
|----------------|--------------------------------|----------------------------------------|
| 1              | <b>Sistem Pengelolaan</b>      | https://salatiga.lapor.go.id           |
|                | Pengaduan Pelayanan Publik     |                                        |
|                | Nasional - Layanan Aspirasi    |                                        |
|                | dan Pengaduan Online           |                                        |
|                | Rakyat (SP4N LAPOR)            |                                        |
| $\overline{2}$ | Portal Laporan Pengaduan       | https://laporgub.jatengprov.go.id      |
|                | Online Provinsi Jawa           |                                        |
|                | Tengah (LaporGub!)             |                                        |
| 3              | <b>WhatsApp Matur Mas Wali</b> | 0895-1533-0430                         |
| $\overline{4}$ | Akun Instagram Pemerintah      | https://instagram.com/pemkotsalatiga   |
|                | Kota Salatiga                  |                                        |
| 5              | <b>Akun Facebook Pemkot</b>    | https://facebook.com/dinaskominfosala3 |
|                | Salatiga                       |                                        |
| 6              | <b>Akun Twitter Pemkot</b>     | https://twitter.com/pemkot_salatiga    |
|                | Salatiga                       |                                        |
| 7              | Desk Layanan pada Kantor       | Jl. Letjend Sukowati No 51, Kelurahan  |
|                | Dinas Komunikasi dan           | Kalicacing, Kecamatan Sidomukti, Kota  |
|                | Informatika Kota Salatiga      | Salatiga.                              |

## 4) Data Urusan dan Sub Urusan

Aduan masyarakat yang masuk dikategorikan dalam urusan dan sub urusan, saat ini terdapat 22 urusan dengan total 52 sub urusan yang dapat dilihat pad[a Tabel](#page-6-0)  [3.2](#page-6-0)

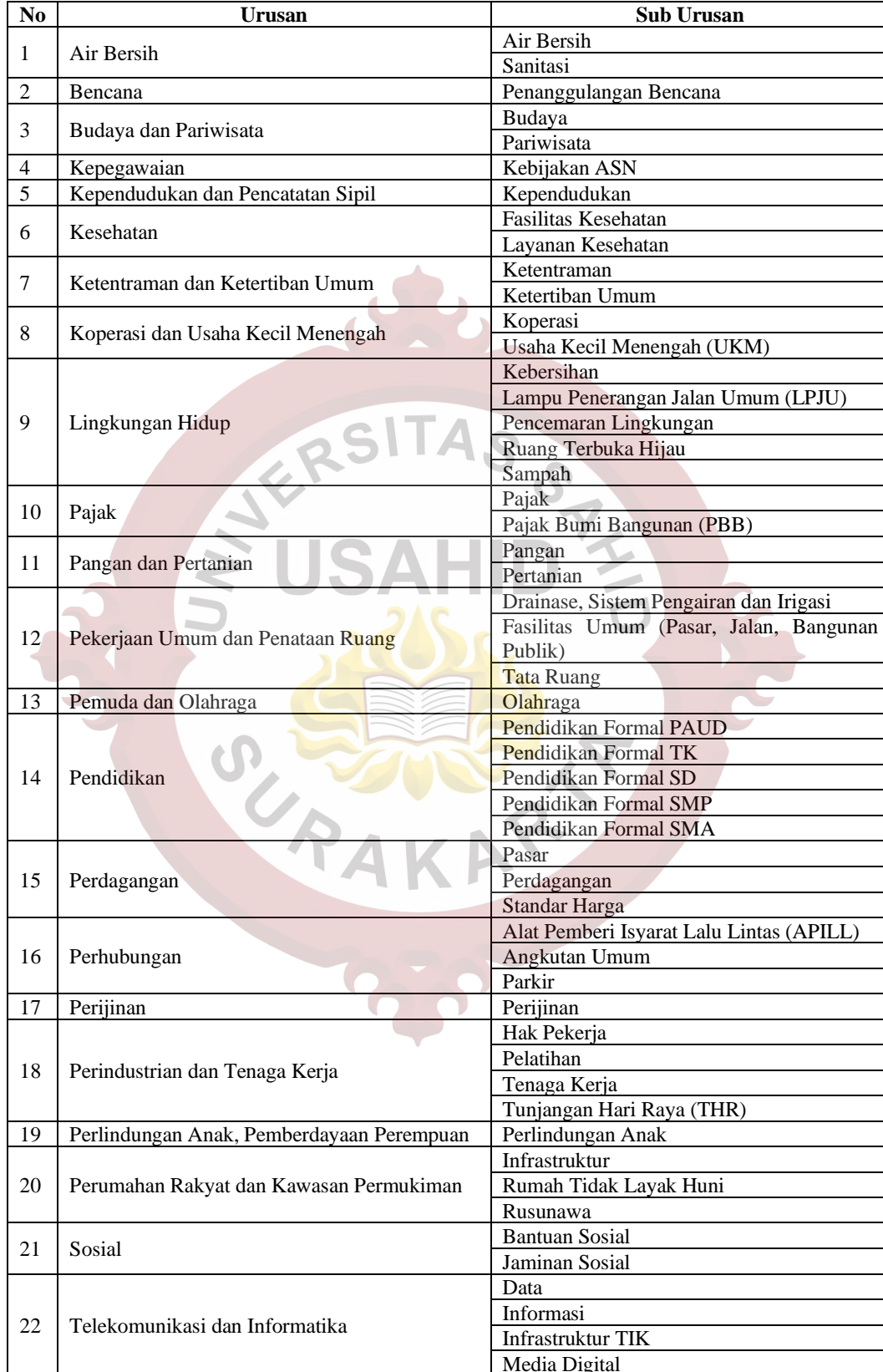

Media Digital

<span id="page-6-0"></span>Tabel 3.2 Urusan dan Sub Urusan<br>No Urusan

## 5) Data Status Tindak Lanjut

Aduan masyarakat yang ada terbagi menjadi beberapa jenis status sesuai dengan tindak lanjut dari Perangkat Daerah yang menangani, data 6 jenis status tindak lanjut beserta tenggat waktu dalam setiap statusnya yang ada saat ini dapat dilihat pada [Tabel 3.3.](#page-7-0)

| No             | <b>Status</b>       | <b>Tenggat Waktu</b> |
|----------------|---------------------|----------------------|
|                | Baru                | $1 \times 24$ jam    |
| $\mathfrak{D}$ | Verifikasi          | $1 \times 24$ jam    |
| 3              | <b>Dalam Proses</b> | 3 x 24 jam           |
|                | Selesai             |                      |
| 5              | Selesai Bersyarat   |                      |
| 6              | <b>Tidak Valid</b>  |                      |

<span id="page-7-0"></span>Tabel 3.3. Status Tindak Lanjut

## 6) Data Format Laporan

Pada setiap bulan dilakukan rekapitulasi yang menghasilkan laporan data aduan lengkap dengan data tindak lanjutnya, contoh format *header* laporan rekapitulasi aduan dapat dilihat pada [Tabel 3.4.](#page-7-1)

<span id="page-7-1"></span>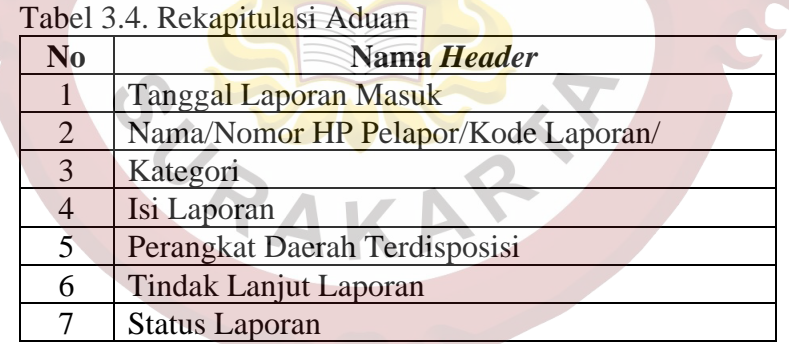

## **3.1.1.3 Analisis Kelebihan Sistem**

Berdasarkan kondisi yang ada, dapat diketahui kelebihan sistem yang berjalan saat ini yaitu sebagai berikut :

- 1) Alur kerja pada sistem saat ini sudah terbiasa atau nyaman dijalankan oleh pengelola laporan tingkat Kota maupun pengelola laporan tingkaat Perangkat Daerah.
- 2) Data yang tersedia saat ini lebih mudah untuk diubah atau disesuaikan sesuai kebutuhan saat rekapitulasi, meskipun mengakibatkan pencatatan tindak lanjut dan riwayat laporan tidak lengkap.

#### **3.1.1.4 Analisis Kekurangan Sistem**

Berdasarkan kondisi yang ada, selain kelebihan sistem saat ini dapat diketahui juga kekurangan sistem yang berjalan saat ini yaitu sebagai berikut :

- 1) Rekapitulasi membutuhkan waktu yang cukup lama karena masih dilakukan secara manual.
- 2) Rawan terjadi data terlewat atau kurang sesuai saat dilakukan rekapitulasi atau pembuatan infografis.
- 3) Pembuatan infografis untuk akun Instagram resmi Pemerintah Kota Salatiga sebagai informasi publik mengenai data laporan masyarakat setiap bulannya selalu terlambat.
- 4) Pencarian data laporan atau riwayat data laporan beserta data tindak lanjutnya tidak dapat dilakukan dengan mudah dan cepat.
- 5) Tidak tersedia informasi data *realtime* mengenai laporan yang ada saat ini beserta data tindak lanjutnya.
- 6) Pimpinan Daerah yang tidak dapat melakukan pemantauan secara *realtime* terhadap status beserta tindak lanjut laporan masyarakat oleh Perangkat Daerah terkait.

# **3.1.2 Analisis Sistem Yang Baru**

Pada analisis sistem yang baru dilakukan untuk menentukan kebutuhankebutuhan dari sistem yang akan dibangun mulai analisis kebutuhan data, analisis kebutuhan fungsional dan analisis kebutuhan non fungsional. Pada analisis sistem yang baru dalam pengelolaan aduan masyarakat untuk memperhalus penggunaan bahasa, maka istilah Aduan/Pengaduan/Pengadu diubah menggunakan sinonim katanya yaitu Laporan/Pelaporan/Pelapor.

#### **3.1.2.1 Analisis Kebutuhan Data**

Berdasarkan analisis data pada sistem yang berjalan saat ini, maka dapat diketahui data yang dibutuhkan dalam aplikasi yang akan dibuat sebanyak 14 jenis data, berikut detail dari kebutuhan data yang ada :

#### 1) Data Perangkat Daerah

Data Perangkat Daerah berisi daftar nama dan akronim dari Perangkat Daerah dan Badan Usaha Milik Daerah yang ada. Data yang ada saat ini dapat bertambah, berubah, atau berkurang sesuai dengan keadaan nantinya.

#### 2) Data *Role*

Data *role* adalah data jenis pengguna yang berisi nama *role* atau jenis pengguna.

3) Data *User*

Data *user* atau pengguna berisi informasi mengenai data pengelola laporan tingkat Kota maupun tingkat Perangkat Daerah, pengguna berstatus Aparatur Sipil Negara (ASN) data pengguna akan diambil dari data Sistem Kepegawaian yang sudah ada. Data *user* berisi Nomor Induk Pegawai atau Nomor Induk Kependudukan, nama pengguna, email pengguna, dan nomor telepon pengguna yang didaftarkan pada aplikasi.

4) Data Kanal

Data kanal adalah data sumber atau data asal laporan masuk yang berisi nama kanal, kode kanal dan alamat kanal atau keterangan kanal yang tersedia. Data yang ada saat ini dapat bertambah, berubah, atau berkurang sesuai dengan keadaan nantinya.

5) Data Urusan

Data urusan berisi daftar nama kategori atau topik dari laporan masuk. Data yang ada saat ini dapat bertambah, berubah, atau berkurang sesuai dengan keadaan nantinya.

6) Data Sub Urusan

Data sub urusan berisi daftar nama kategori spesifik atau topik spesifik yang merupakan pendetailan dari data urusan. Data yang ada saat ini dapat bertambah, berubah, atau berkurang sesuai dengan keadaan nantinya.

## 7) Data Status Tindak Lanjut

Data status tindak lanjut berisi nama atau jenis status tindak lanjut laporan dan durasi tenggat waktu dari setiap status tindak lanjut laporan.

#### 8) Data Laporan

Data laporan merupakan data utama dari aplikasi ini, berisi meliputi kode laporan, judul laporan, deskripsi laporan, waktu laporan, dan catatan laporan yang masuk.

9) Data Pelapor

Data pelapor berisi nama pelapor, kontak pelapor dan jenis kelamin pelapor.

10) Data Detail Laporan Perangkat Daerah

Data detail laporan Perangkat Daerah adalah data yang menghubungkan antara data laporan dengan data Perangkat Daerah yang dituju pada masing-masing laporan yang masuk. Satu laporan ditujukan untuk satu atau lebih Perangkat Daerah yang menangani.

11) Data Detail Laporan Sub Urusan

Data detail laporan sub urusan adalah data yang menghubungkan antara data laporan dengan data sub urusan berdasarkan kategori masing-masing laporan yang masuk. Satu laporan dikategorikan untuk satu atau lebih sub urusan.

12) Data Detail Laporan Status Tindak Lanjut

Data detail laporan status tindak lanjut adalah data yang menghubungkan antara data laporan dengan data status tindak lanjut, berfungsi untuk menampung detail riwayat status tindak lanjut disetiap perubahan status tindak lanjut suatu laporan.

13) Data Diskusi

Data diskusi merupakan catatan internal antara pengelola laporan tingkat Kota dan pengelola laporan tingkat Perangkat Daerah. Data diskusi berisi mengenai catatan diskusi dan lampiran diskusi dari suatu laporan.

14) Data Tindak Lanjut

Data tindak lanjur merupakan catatan eksternal antara pengelola laporan tingkat Kota dengan pelapor. Data tindak lanjut berisi mengenai catatan tindak lanjut dan lampiran tindak lanjut dari suatu laporan.

#### **3.1.2.2 Analisis Kebutuhan Fungsional**

Analisis kebutuhan fungsional dikelompokkan berdasarkan jenis *role user* aplikasi sesuai dengan kebutuhan tiap *user* sebagai berikut :

- 1) *User* dengan *role* Admin Perangkat Daerah
	- a) Mengakses *Landing Page User* dapat melihat *form login* pada *landing page* aplikasi.
	- b) Mengakses fitur Authentifikasi

*User* dapat melakukan *login* dengan memasukkan email dan *password* atau masuk menggunakan fitur OAuth (Otorisasi Terbuka) dari Gmail yang terdaftar pada aplikasi, serta dapat melakukan *logout* dari aplikasi setelah berhasil masuk ke aplikasi.

c) Mengakses halaman *Dashboard*

*User* dapat melihat halaman *dashboard* yang berisi mengenai statistik umum mengenai laporan yang ada saat ini, seperti jumlah laporan total, jumlah laporan tiap status tindak lanjut dan jumlah laporan tiap kanal.

d) Mengakses halaman Profil

*User* dapat melihat informasi data dirinya masing-masing, serta dapat melakukan perubahan profil dan mengatur ulang *password*.

e) Mengakses halaman Laporan

*User* dapat mengakses fitur utama dari aplikasi ini yang berfungsi untuk melihat daftar laporan yang telah dimasukkan ke aplikasi oleh pengelola laporan tingkat Kota, melihat detail suatu laporan, melihat catatan atau lampiran tindak lanjut serta melihat dan menambahkan catatan atau lampiran diskusi pada setiap laporan yang ditujukan pada Perangkat Daerahnya masing-masing.

f) Mengakses halaman Statistik

*User* dapat melihat statistik berupa jumlah data laporan sesuai dengan jenis infografis yang dipilih serta *filter* yang dimasukkan pada setiap laporan yang ditujukan pada Perangkat Daerahnya masing-masing.

g) Mengakses halaman Rekapitulasi

*User* dapat melihat rekapitulasi detail data laporan lengkap, riwayat tindak lanjut, serta catatan dan lampiran tindak lanjut pada setiap laporan yang ditujukan pada Perangkat Daerahnya masing-masing.

- 2) *User* dengan *role* Pimpinan Instansi
	- a) Memiliki semua akses yang dimiliki *user* Admin Perangkat Daerah
	- b) Mengakses semua data Laporan, Statistik, dan Rekapitulasi *User* Pimpinan Instansi mempunyai akses untuk data laporan, halaman statistik, dan halaman rekapitulasi semua Perangkat Daerah.
- 3) *User* dengan *role* Admin Kota
	- a) Memiliki semua akses yang dimiliki oleh *user* Pimpinan Instansi
	- b) Mengakses halaman Laporan Baru

*User* dapat melihat halaman untuk memasukkan laporan baru serta melakukan penambahan laporan dengan status awalnya Status Baru.

c) Mengubah Data Laporan

*User* dapat melakukan perubahan informasi data laporan atau menghapus data laporan sebelum status laporan diubah menjadi Status Verifikasi atau Status Tidak Valid.

d) Mengubah Status Laporan

*User* dapat melakukan perubahan status laporan dari Status Baru ke Status Verifikasi atau Status Tidak Valid, dari Status Tidak Valid kembali ke Status Baru, dari Status Verifikasi kembali ke Status Baru atau Status Diproses, dari Status Diproses ke Status Selesai atau Status Selesai Bersyarat.

e) Menambahkan Data Tindak Lanjut

Jika pada *user* Pimpinan Instansi hanya dapat melihat data tindak lanjut, pada *user* Admin Kota dapat menambahkan catatan atau lampiran pada data tindak lanjut untuk semua laporan.

f) Mengakses halaman Urusan

*User* dapat melihat daftar urusan yang ada, mengubah daftar urusan, menambahkan daftar urusan, menonaktifkan daftar urusan, serta menghapus daftar urusan selama belum memiliki hubungan dengan data laporan.

g) Mengakses halaman Sub Urusan

*User* dapat melihat daftar sub urusan yang ada, mengubah daftar sub urusan, menambahkan daftar sub urusan, menonaktifkan daftar sub urusan, serta menghapus daftar sub urusan selama belum memiliki hubungan dengan data laporan.

- 4) *User* dengan *role* Super Administrator
	- a) Memiliki semua akses yang dimiliki oleh *user* Admin Kota
	- b) Mengakses halaman Perangkat Daerah

*User* dapat melihat daftar Perangkat Daerah yang ada, mengubah daftar Perangkat Daerah, menambahkan daftar Perangkat Daerah, menonaktifkan daftar Perangkat Daerah, serta menghapus daftar Perangkat Daerah selama belum memiliki hubungan dengan data laporan.

c) Mengakses halaman *User*

*User* dapat melihat daftar *user* yang ada, mengubah daftar *user*, menambahkan daftar *user*, menonaktifkan daftar user, serta menghapus daftar *user* selama belum memiliki hubungan dengan data laporan.

d) Mengakses halaman Kanal

*User* dapat melihat daftar kanal yang ada saat ini, mengubah daftar kanal, menambahkan daftar kanal, menonaktifkan daftar kanal, serta menghapus daftar kanal selama belum memiliki hubungan dengan data laporan.

e) Mengakses halaman Status Tindak Lanjut

*User* dapat melihat daftar status tindak lanjut serta mengubah nama dan tenggat waktu daftar status tindak lanjut.

f) Mengakses halaman *Role*

*User* dapat melihat daftar *role* yang ada serta mengubah data nama tampilan *role*.

#### **3.1.2.3 Analisis Kebutuhan Non Fungsional**

Analisis kebutuhan non fungsional merupakan kebutuhan pendukung sistem supaya aplikasi dapat berjalan dengan baik. Berikut ini kebutuhan non fungsional dari aplikasi yang akan dikembangkan :

- 1) Aplikasi membutuhkan laptop/komputer/*smartphone* yang terhubung ke jaringan internet untuk dapat mengakses semua fitur aplikasi.
- 2) Aplikasi dapat dibuka pada semua jenis *browser*.
- 3) Aplikasi membutuhkan koneksi dengan data Sistem Kepegawaian Pemerintah Kota Salatiga untuk dapat mengakses data *user* ASN.

### **3.2 Perancangan Sistem**

Perancangan sistem dilakukan berdasarkan analisis sistem sebelumnya dan dijadikan acuan dalam pengembangan aplikasi nantinya. Perancangan sistem terdiri dari 5 rancangan diantaranya perancangan alur aplikasi, perancangan basis data aplikasi, perancangan fungsionalitas pengguna aplikasi, perancangan proses aplikasi dan perancangan antarmuka aplikasi rekapitulasi laporan masyarakat.

#### **3.2.1 Perancangan Alur Aplikasi**

Perancangan alur sistem dibuat berupa *Flowchart* yang digunakan sebagai acuan alur aplikasi dalam pengembangannya. Perancangan alur sistem pada Tugas Akhir ini sejumlah 1 *flowchart* sistem dan 25 *flowchart* program/aplikasi.

### **3.2.1.1** *Flowchart Sistem*

*Flowchart* Sistem menggambarkan alur keseluruhan sistem pada aplikasi yang akan dibangun, mulai dari mengakses aplikasi, *login/*masuk aplikasi, mengakses menu dashboard, menu laporan dan menu-menu lainnya hingga *logout*/keluar dari aplikasi. *Flowchart* Sistem dijadikan didetailkan pada *flowchartflochart* lainnya, gambaran mengenai penjelasan *Flowchart* Sistem dapat dilihat pada [Gambar 3.4.](#page-15-0)

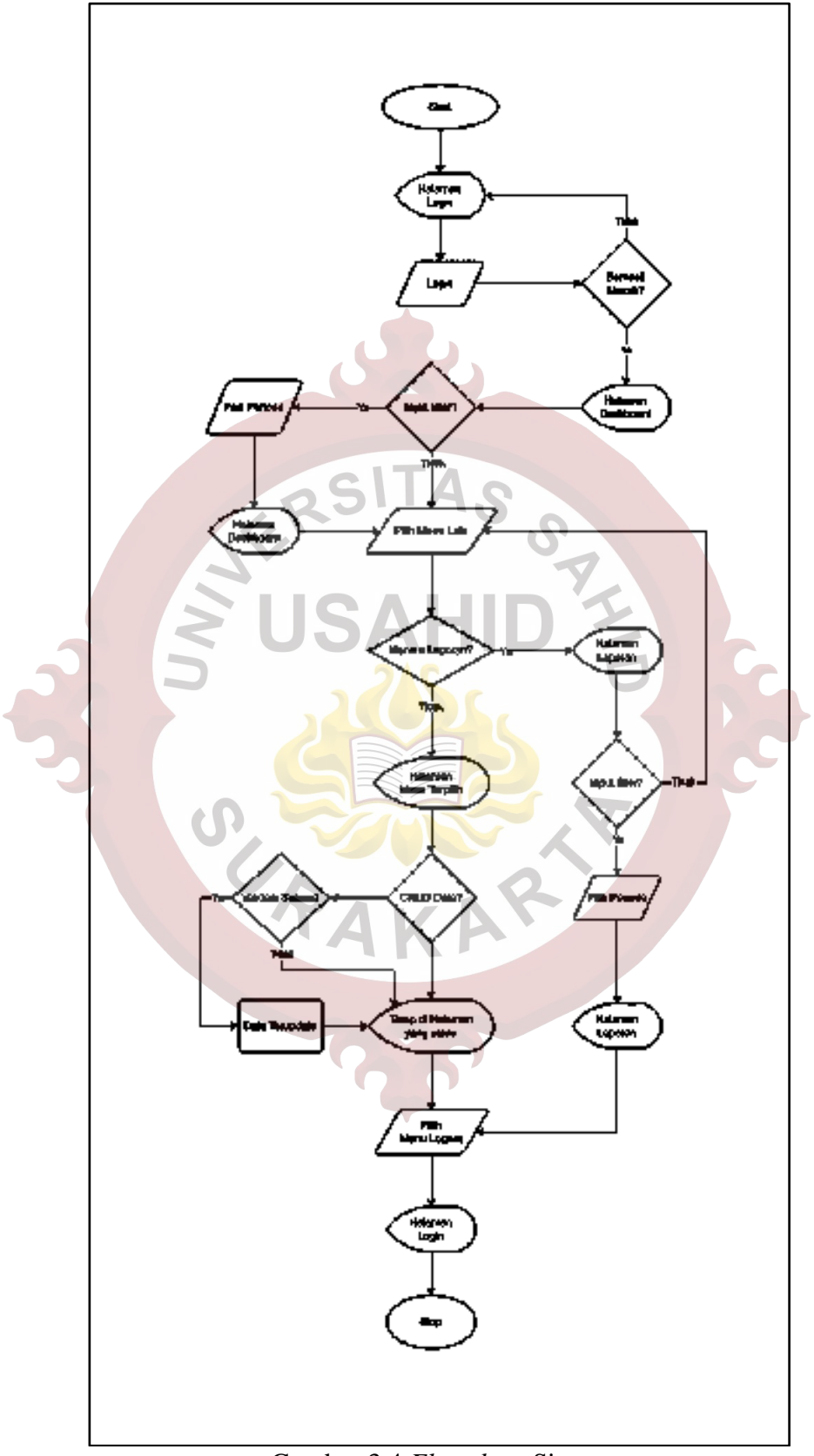

<span id="page-15-0"></span>Gambar 3.4 *Flowchart* Sistem

#### **3.2.1.2** *Flowchart Login*

Pada *Flowchart Login* dimulai dari menampilkan halaman *Login*, pengguna diberikan pilihan untuk masuk ke aplikasi menggunakan kombinasi *username* dan *password* atau masuk ke aplikasi menggunakan akun Gmail.

Jika *login* menggunakan akun Gmail maka aplikasi akan menggunakan fitur Google *Authentication* untuk mendapatkan *session,* sedangkan jika bukan menggunakan akun Gmail maka pengguna memasukkan *username* dan *password* lalu aplikasi akan melakukan pengecekan data yang dikirim dengan data yang tersimpan dalam *database*. Jika tidak berhasil masuk akan kembali ke halaman *Login* dengan pemberitahuan gagal *login*, sedangkan jika berhasil masuk aplikasi akan melakukan *update* informasi *last login* pengguna.

Setelah informasi *last login* diperbarui, jika pengguna tidak berstatus ASN akan langsung menampilkan halaman *Dashboard*, jika pengguna berstatus ASN data pengguna akan diperbarui terlebih dahulu berdasarkan pengembalian data dari *Application Programming Interface* (API) Sistem Kepegawaian, setelah itu baru menampilkan halaman *Dashboard*. Gambaran mengenai penjelasan *Flowchart Login* dapat dilihat pada [Gambar 3.5.](#page-17-0)

## **3.2.1.3** *Flowchart* **Navigasi**

Pada *Flowchart* Navigasi, menjelaskan mengenai 14 pilihan navigasi/menu sebagai berikut :

- 1) Navigasi Dashboard
- 2) Navigasi Laporan
- 3) Navigasi Buat Laporan
- 4) Navigasi Statistik
- 5) Navigasi Rekapitulasi
- 6) Navigasi Sub Urusan
- 7) Navigasi Urusan
- 8) Navigasi Data User
- 9) Navigasi Perangkat Daerah
- 10) Navigasi Kanal
- 11) Navigasi Status Tindak Lanjut
- 12) Navigasi Role
- 13) Navigasi Profil
- 14) Navigasi Logout

Pilihan navigasi/menu yang tampil dan yang dapat diakses disesuaikan dengan analisis kebutuhan fungsional yang ada, Gambaran mengenai penjelasan *Flowchart* Navigasi dapat dilihat pada [Gambar 3.6.](#page-18-0)

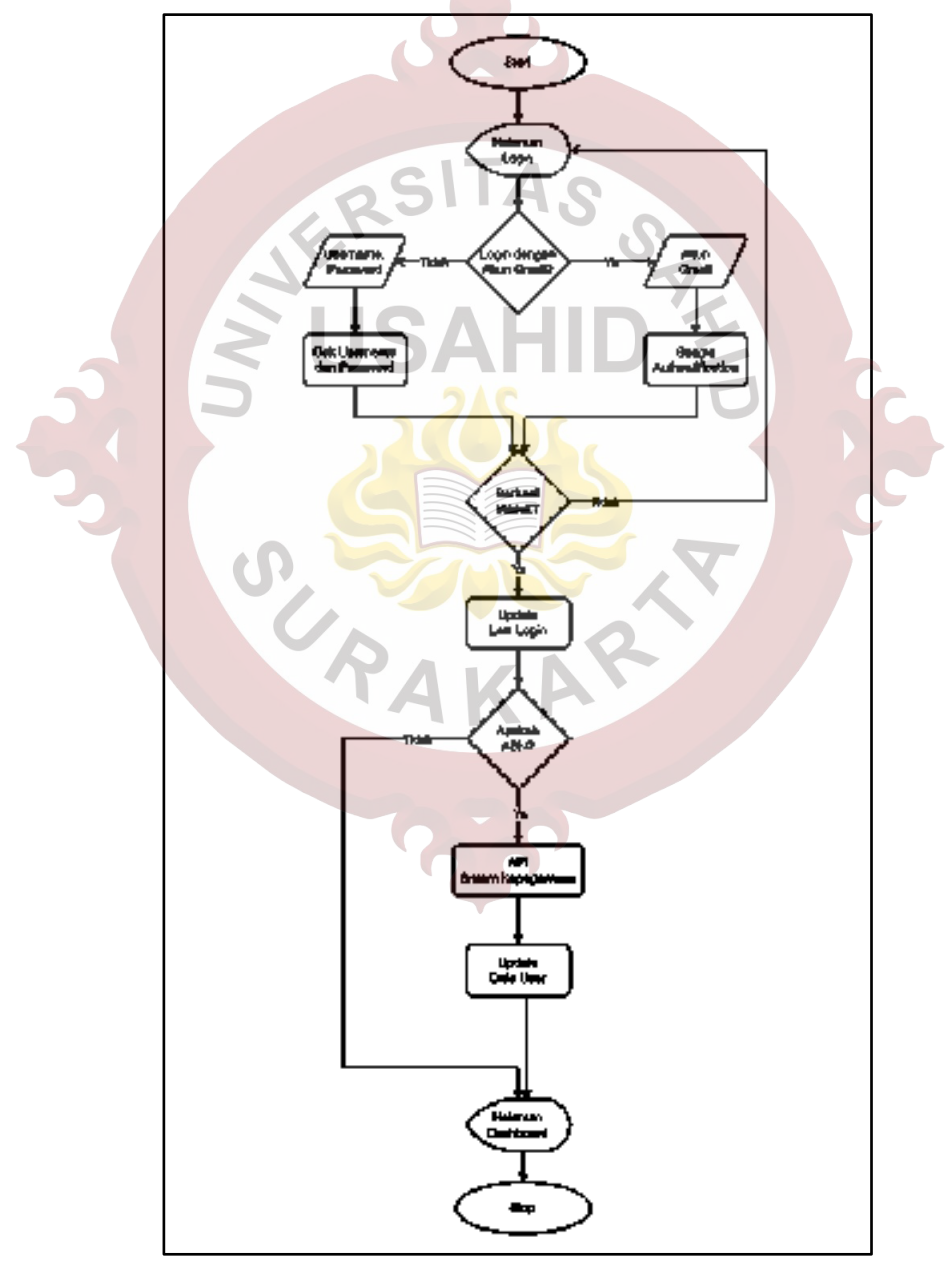

<span id="page-17-0"></span>Gambar 3.5 *Flowchart Login*

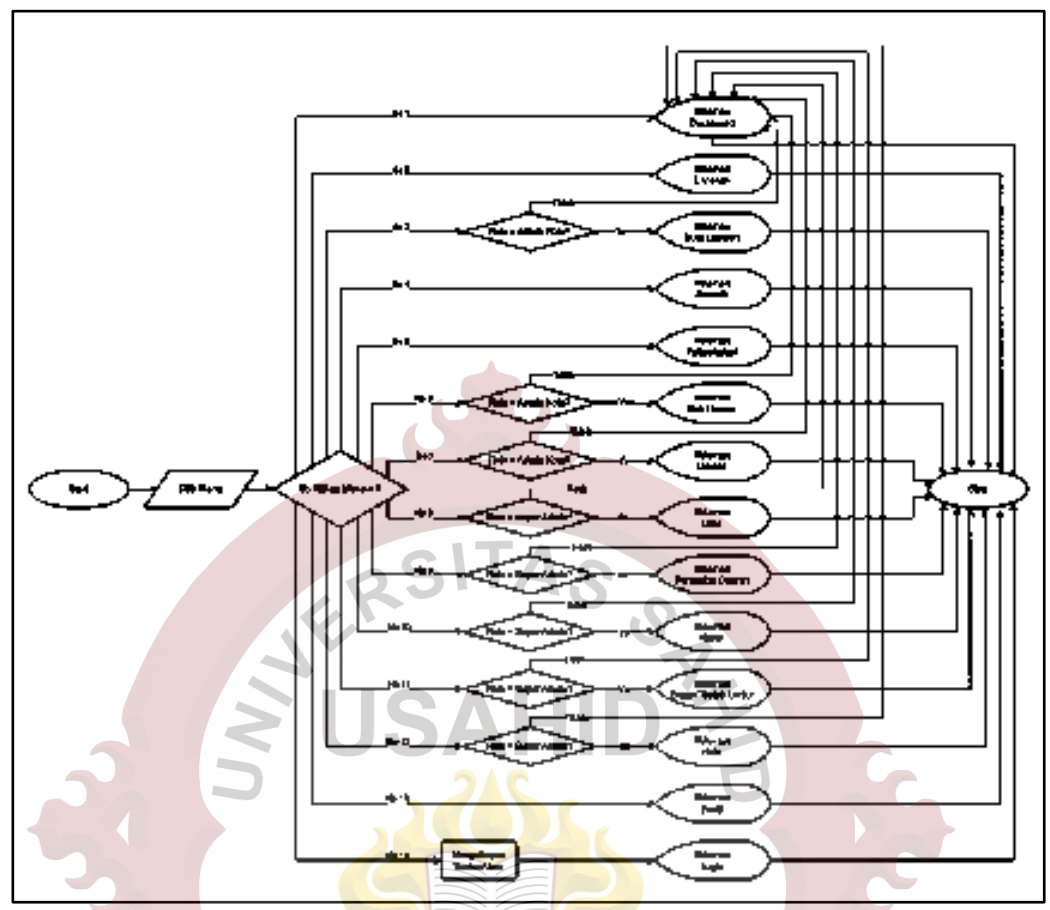

Gambar 3.6 *Flowchart* Navigasi

# <span id="page-18-0"></span>**3.2.1.4** *Flowchart Dashboard*

Pada *Flowchart Dashboard* dimulai dari menampilkan halaman *Dashboard*, di halaman *Dashboard* jika pengguna tidak memasukkan filter maka aplikasi akan langsung mendapatkan jumlah data secara *default* yaitu periode dalam tahun berjalan, sedangkan jika pengguna memasukkan *filter* maka aplikasi akan mendapatkan jumlah data sesuai dengan *filter* periode yang dimasukkan oleh pengguna, *Flowchart Dashboard* dapat dilihat pada [Gambar 3.7.](#page-19-0)

## **3.2.1.5** *Flowchart* **Lihat Data Laporan**

Pada *Flowchart* Lihat Data Laporan dimulai dari menampilkan halaman Laporan, di halaman Laporan jika pengguna tidak memasukkan filter maka aplikasi akan langsung menampilkan *list* data secara *default* yaitu laporan dalam tahun berjalan dengan semua kategori urusan, kanal dan status. Sedangkan jika pengguna memasukkan *filter* maka aplikasi akan menampilkan *list* data sesuai dengan *filter*

yang dimasukkan oleh pengguna, gambaran mengenai penjelasan *Flowchart* Lihat Data Laporan dapat dilihat pada [Gambar 3.8.](#page-19-1)

<span id="page-19-0"></span>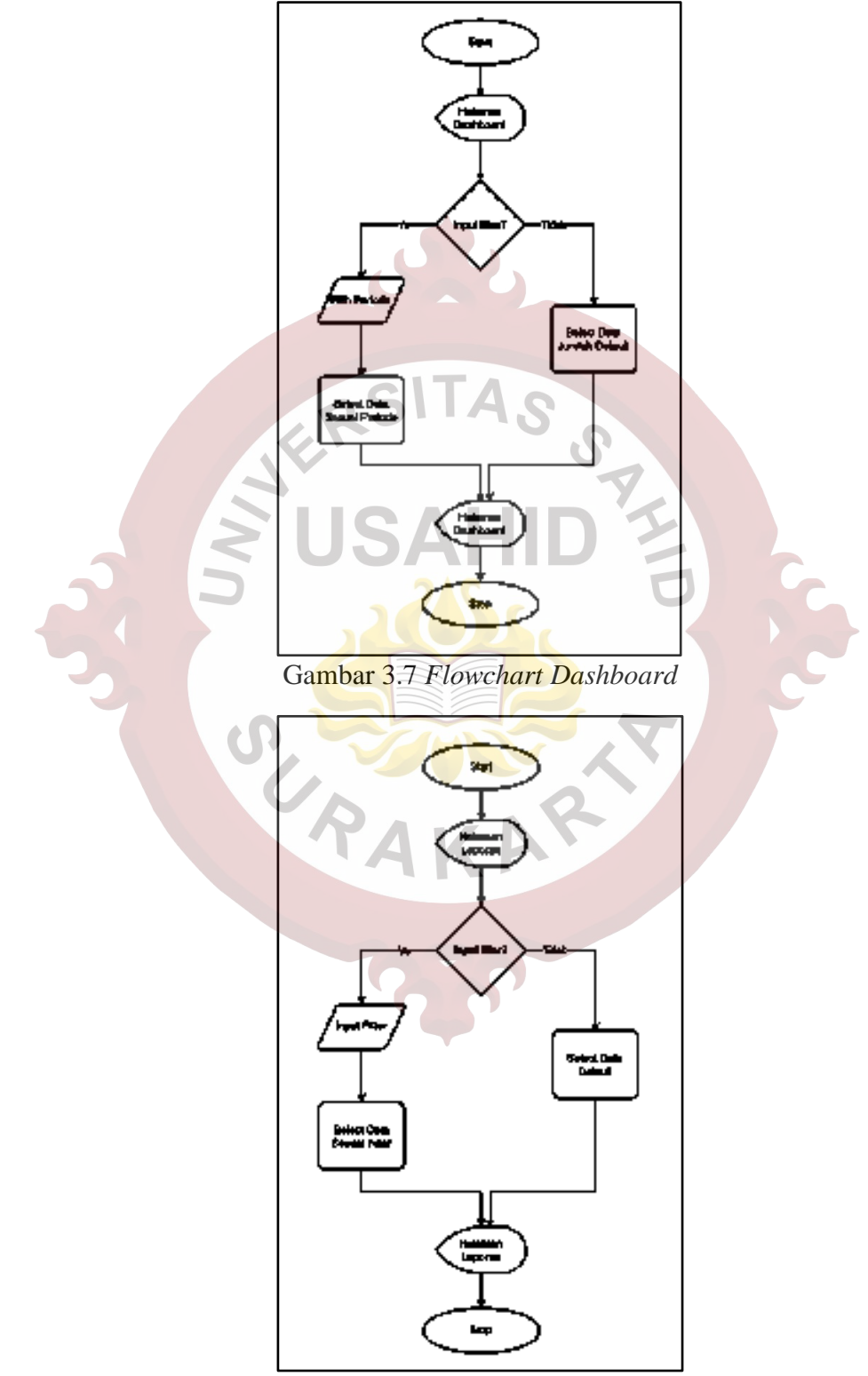

<span id="page-19-1"></span>Gambar 3.8 *Flowchart* Lihat Data Laporan

#### **3.2.1.6** *Flowchart Store* **Data Laporan**

*Flowchart Store* Data Laporan menangani pembuatan baru dan perubahan Data Laporan, pada halaman Buat/Ubah Laporan pengguna melakukan *input* Data Laporan lalu aplikasi melakukan validasi *input*, jika *input* tidak sesuai akan kembali ke halaman Buat/Ubah Laporan jika validasi sesuai data akan tersimpan dan akan menuju halaman Detail Laporan, gambaran mengenai penjelasan *Flowchart Store* Data Laporan dapat dilihat pada [Gambar 3.9.](#page-20-0)

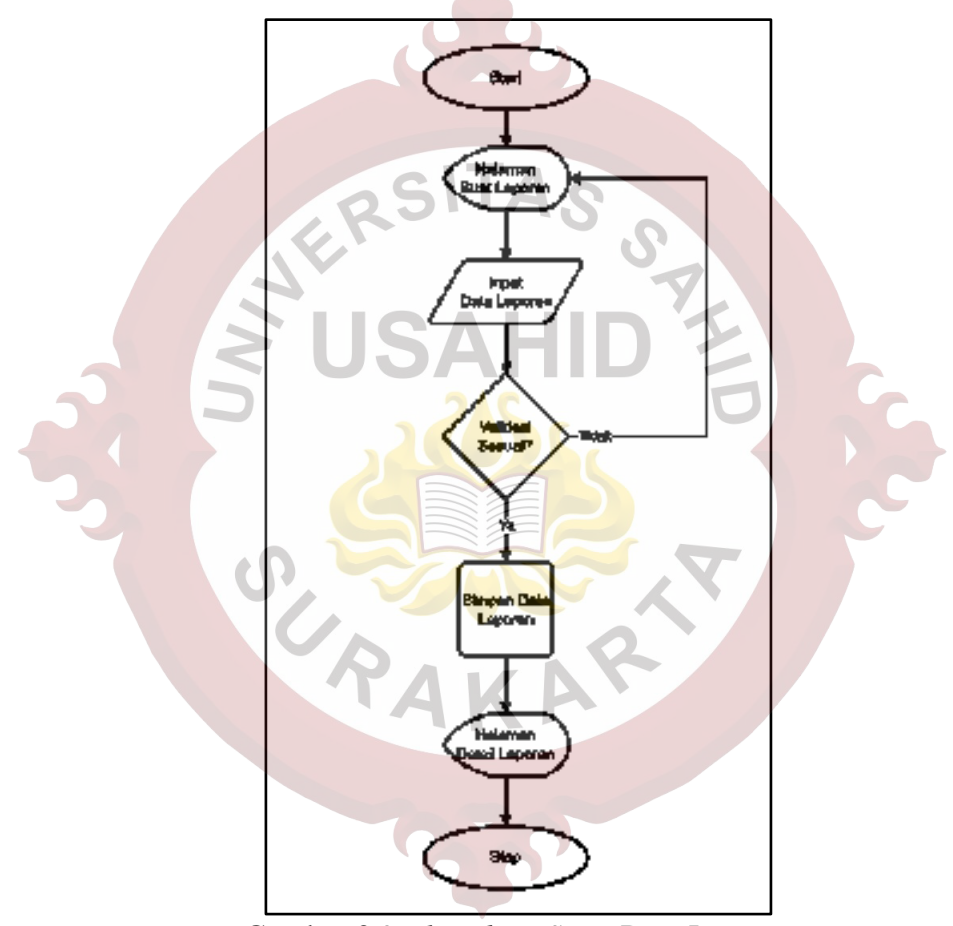

Gambar 3.9 *Flowchart Store* Data Laporan

#### <span id="page-20-0"></span>**3.2.1.7** *Flowchart* **Hapus Data Laporan**

Pada *Flowchart* Hapus Data Laporan dimulai dari halaman Detail Laporan pengguna memilih aksi hapus lalu aplikasi melakukan pengecekan, jika status tidak sama dengan Status Baru maka data tidak bisa terhapus, jika status sama dengan Status Baru maka data dihapus dan pindah ke halaman Laporan, gambaran *Flowchart* Hapus Data Laporan dapat dilihat pada [Gambar 3.10.](#page-21-0)

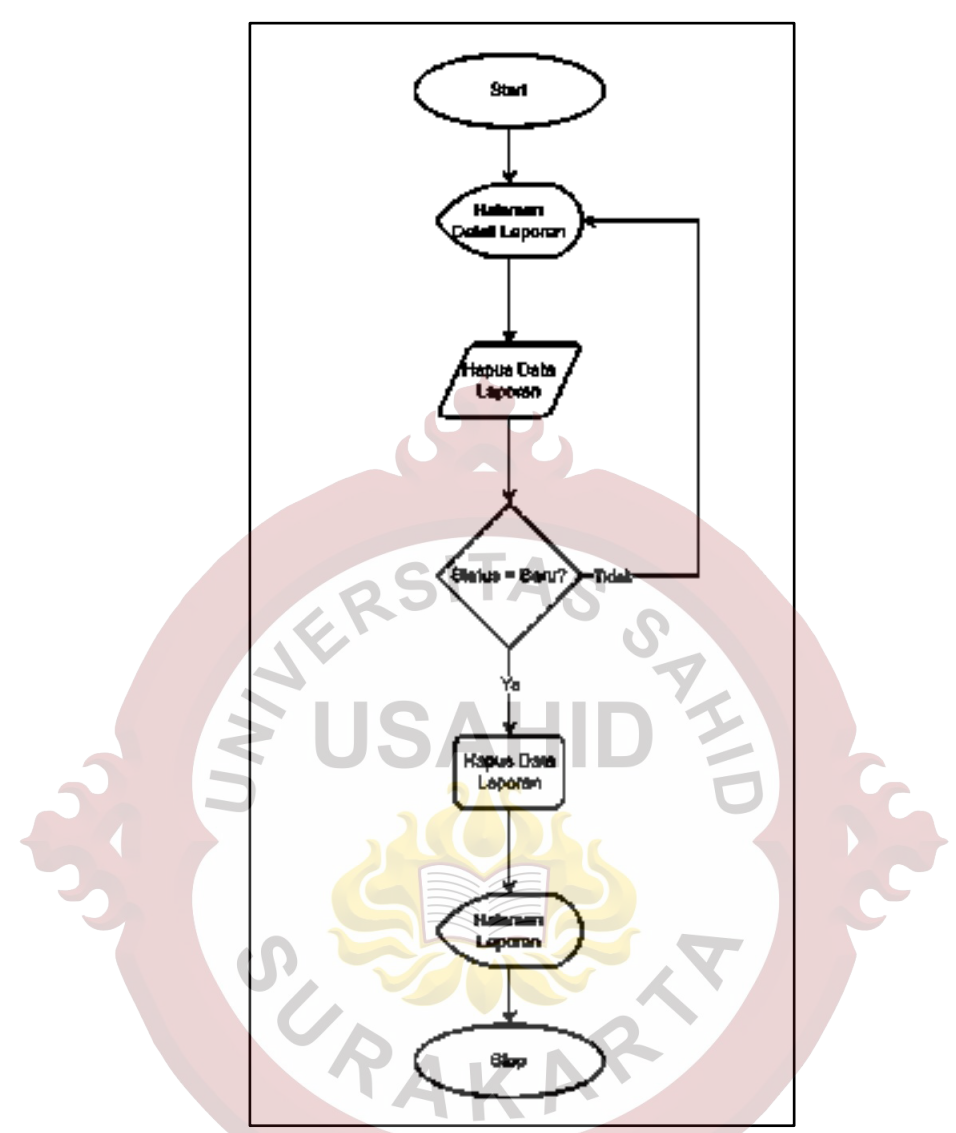

Gambar 3.10 *Flowchart* Hapus Data Laporan

# <span id="page-21-0"></span>**3.2.1.8** *Flowchart* **Ubah Status Laporan**

Pada *Flowchart* Ubah Status Laporan dimulai dari halaman Detail Laporan pengguna melakukan pilih perubahan jenis status lalu aplikasi melakukan validasi pilihan, jika validasi tidak sesuai data tidak akan tersimpan jika validasi sesuai data akan tersimpan dan tetap di halaman Detail Laporan, gambaran mengenai penjelasan *Flowchart* Ubah Status Laporan dapat dilihat pada [Gambar 3.11.](#page-22-0)

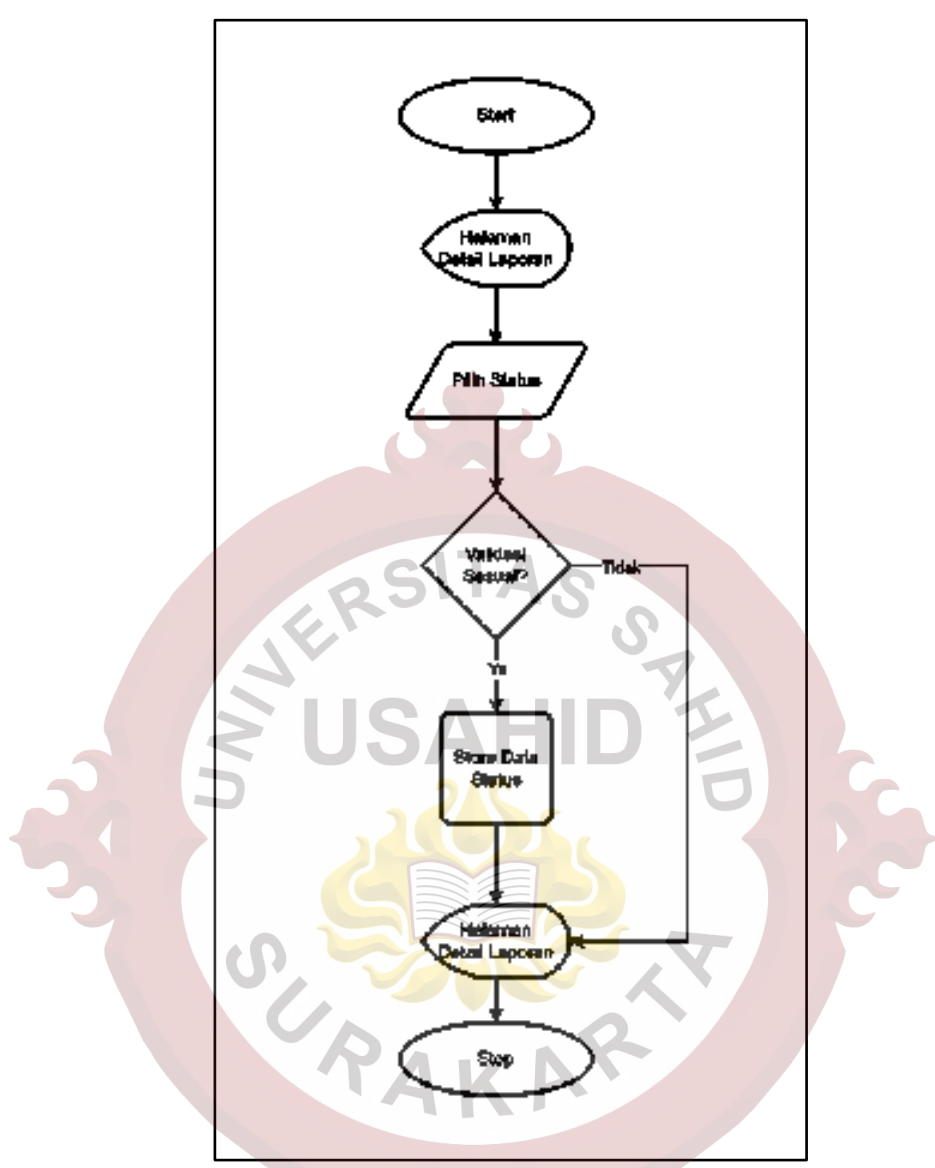

Gambar 3.11 *Flowchart* Ubah Status Laporan

## <span id="page-22-0"></span>**3.2.1.9** *Flowchart* **Tambah Diskusi/Tindak Lanjut Laporan**

Pada *Flowchart* Tambah Diskusi/Tindak Lanjut Laporan dimulai dari halaman Detail Laporan pengguna melakukan *input* data diskusi/tindak lanjut lalu aplikasi melakukan validasi input, jika validasi tidak sesuai data tidak akan tersimpan jika validasi sesuai data akan tersimpan dan tetap di halaman Detail Laporan, gambaran mengenai penjelasan *Flowchart* Tambah Diskusi/Tindak Lanjut Laporan dapat dilihat pada [Gambar 3.12.](#page-23-0)

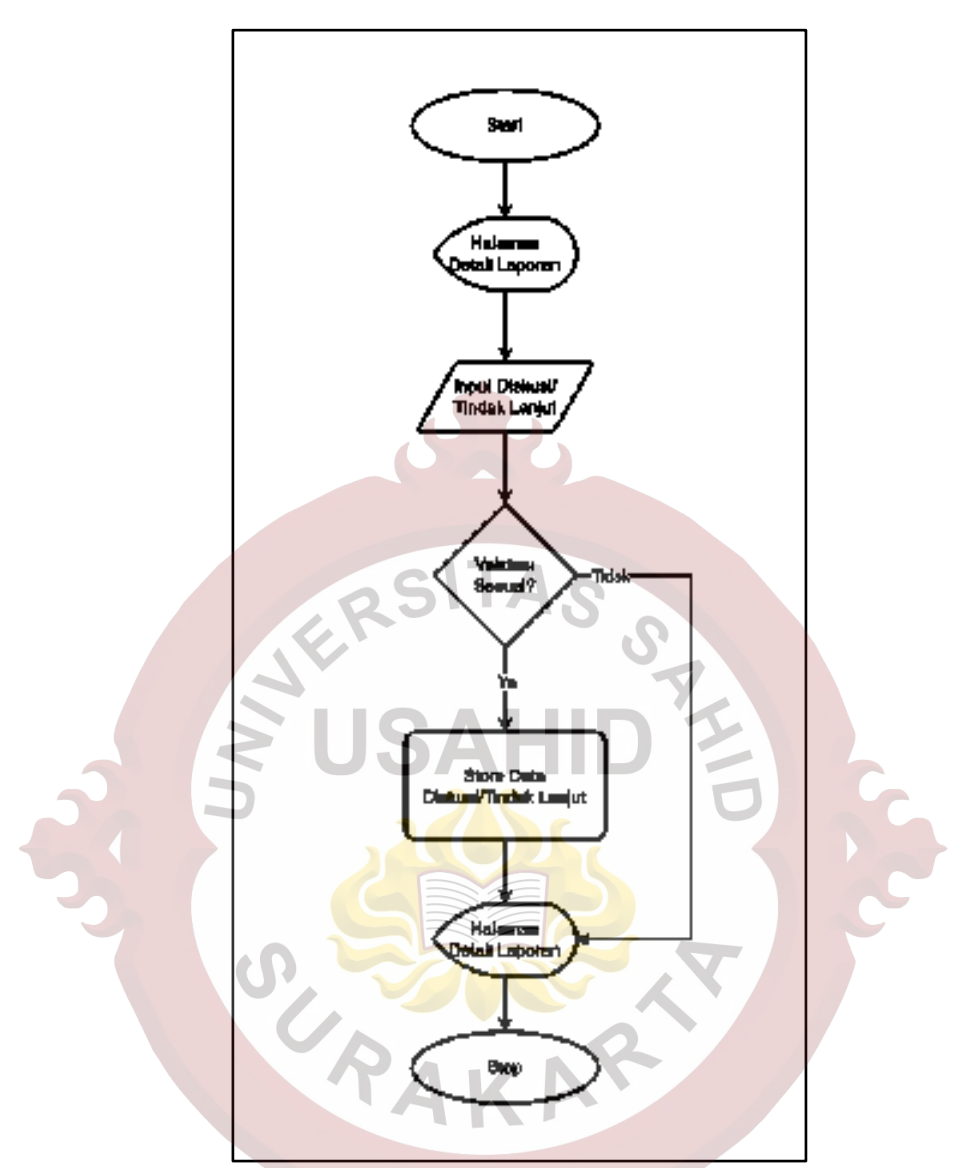

Gambar 3.12 *Flowchart* Tambah Diskusi/Tindak Lanjut Laporan

## <span id="page-23-0"></span>**3.2.1.10** *Flowchart* **Hapus Diskusi/Tindak Lanjut Laporan**

Pada *Flowchart* Hapus Diskusi/Tindak Lanjut Laporan dimulai dari halaman Detail Laporan pengguna memilih data diskusi/tindak lanjut yang akan dihapus lalu aplikasi melakukan validasi, jika tanggal data tidak sama dengan tanggal penghapusan maka data tidak bisa terhapus jika tanggal data sama dengan tanggal saat penghapusan maka data dapat dihapus dan tetap di halaman Detail Laporan, gambaran mengenai penjelasan *Flowchart* Hapus Diskusi/Tindak Lanjut Laporan dapat dilihat pada [Gambar 3.13.](#page-24-0)

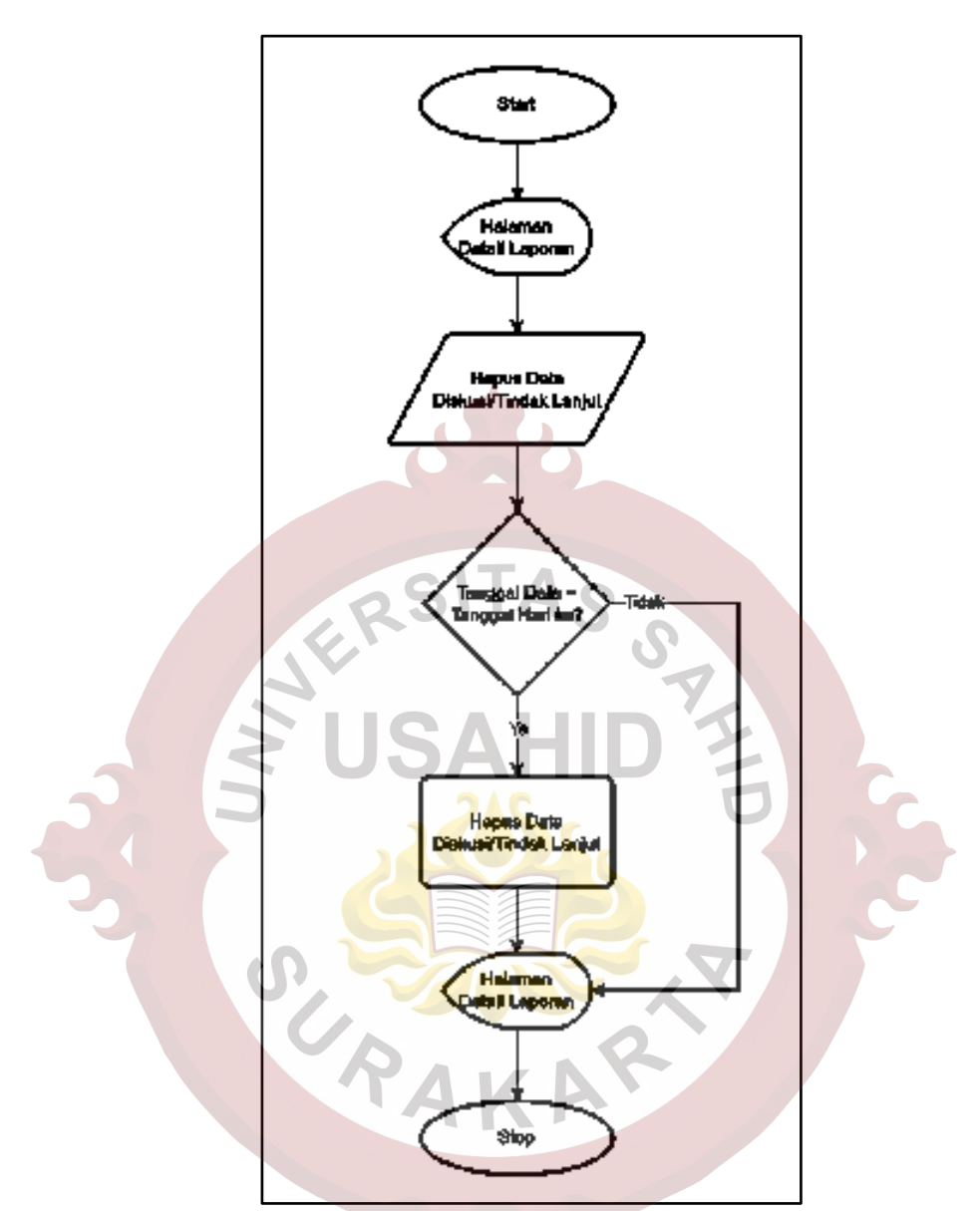

Gambar 3.13 *Flowchart* Hapus Diskusi/Tindak Lanjut Laporan

## <span id="page-24-0"></span>**3.2.1.11** *Flowchart Store* **Data Urusan**

*Flowchart Store* Data Urusan menangani pembuatan baru dan perubahan Data Urusan, pada halaman Urusan pengguna melakukan *input* data urusan lalu aplikasi melakukan validasi *input*, jika validasi tidak sesuai akan muncul pemberitahuan gagal simpan data jika validasi sesuai data akan tersimpan, gambaran mengenai penjelasan *Flowchart Store* Data Urusan dapat dilihat pada [Gambar 3.14.](#page-25-0)

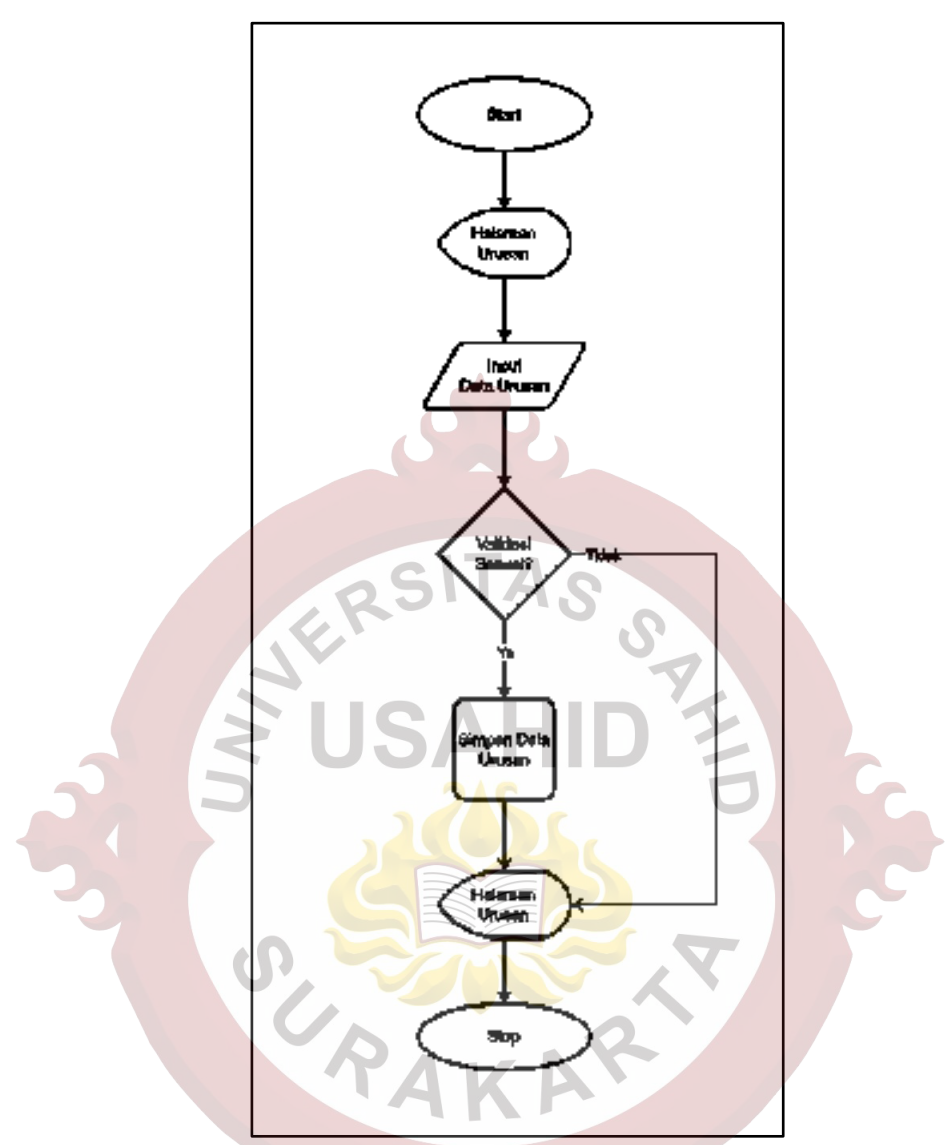

Gambar 3.14 *Flowchart Store* Data Urusan

## <span id="page-25-0"></span>**3.2.1.12** *Flowchart* **Hapus Data Urusan**

Pada *Flowchart* Hapus Data Sub Urusan dimulai dari halaman Sub Urusan pengguna memilih aksi hapus lalu aplikasi melakukan validasi, jika status tidak sama dengan non-aktif atau data mempunyai relasi dengan data laporan maka data tidak bisa terhapus, sedangkan jika status sama dengan non-aktif dan data tidak mempunyai relasi dengan data laporan maka data dapat dihapus, gambaran mengenai penjelasan *Flowchart* Hapus Data Sub Urusan dapat dilihat pada [Gambar](#page-26-0)  [3.15.](#page-26-0)

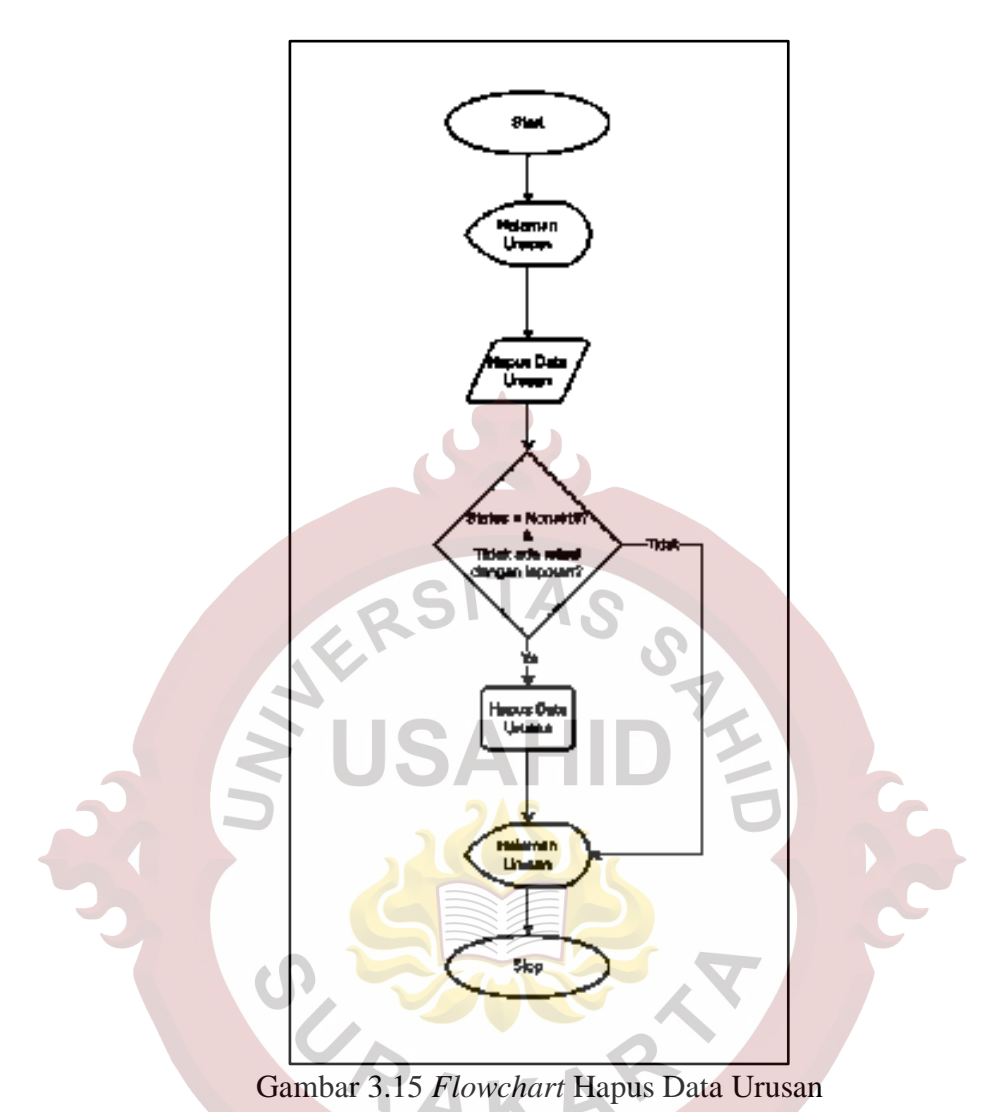

# <span id="page-26-0"></span>**3.2.1.13** *Flowchart* **Store Data Sub Urusan**

*Flowchart Store* Data Sub Urusan menangani pembuatan baru dan perubahan data Sub Urusan, pada halaman Sub Urusan pengguna melakukan *input* data sub urusan lalu aplikasi melakukan validasi *input*, jika validasi tidak sesuai akan muncul pemberitahuan gagal simpan data jika validasi sesuai data akan tersimpan, gambaran mengenai penjelasan *Flowchart Store* Data Sub Urusan dapat dilihat pada [Gambar 3.16.](#page-27-0)

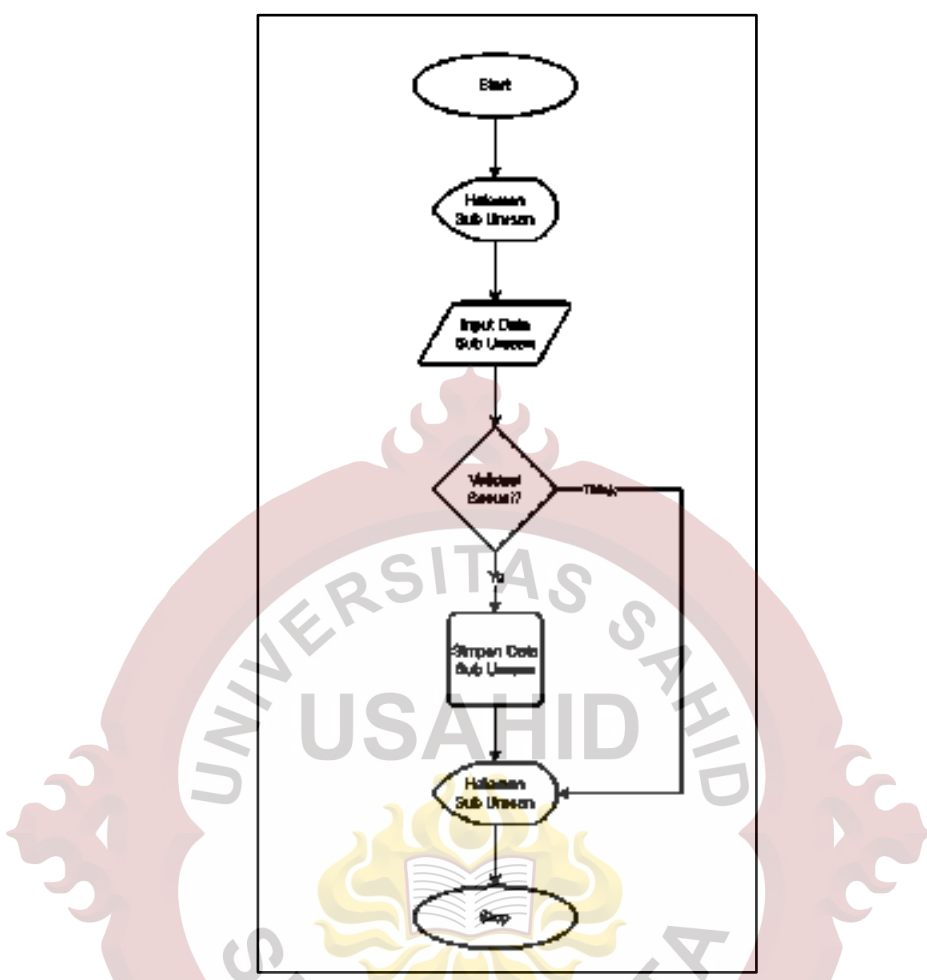

Gambar 3.16 *Flowchart Store* Data Sub Urusan

## <span id="page-27-0"></span>**3.2.1.14** *Flowchart* **Hapus Data Sub Urusan**

Pada *Flowchart* Hapus Data Sub Urusan dimulai dari halaman Sub Urusan pengguna memilih aksi hapus lalu aplikasi melakukan validasi, jika status tidak sama dengan non-aktif atau data mempunyai relasi dengan data laporan maka data tidak bisa terhapus, sedangkan jika status sama dengan non-aktif dan data tidak mempunyai relasi dengan data laporan maka data dapat dihapus, Penjelasan *Flowchart* Hapus Data Sub Urusan dapat dilihat pada [Gambar 3.17.](#page-28-0)

## **3.2.1.15** *Flowchart* **Statistik**

Pada *Flowchart* Statistik pengguna akan memilih jenis Statistik dan melakukan *filter* periode data Jumlah Laporan, dapat dilihat pada [Gambar 3.18.](#page-28-1)

<span id="page-28-0"></span>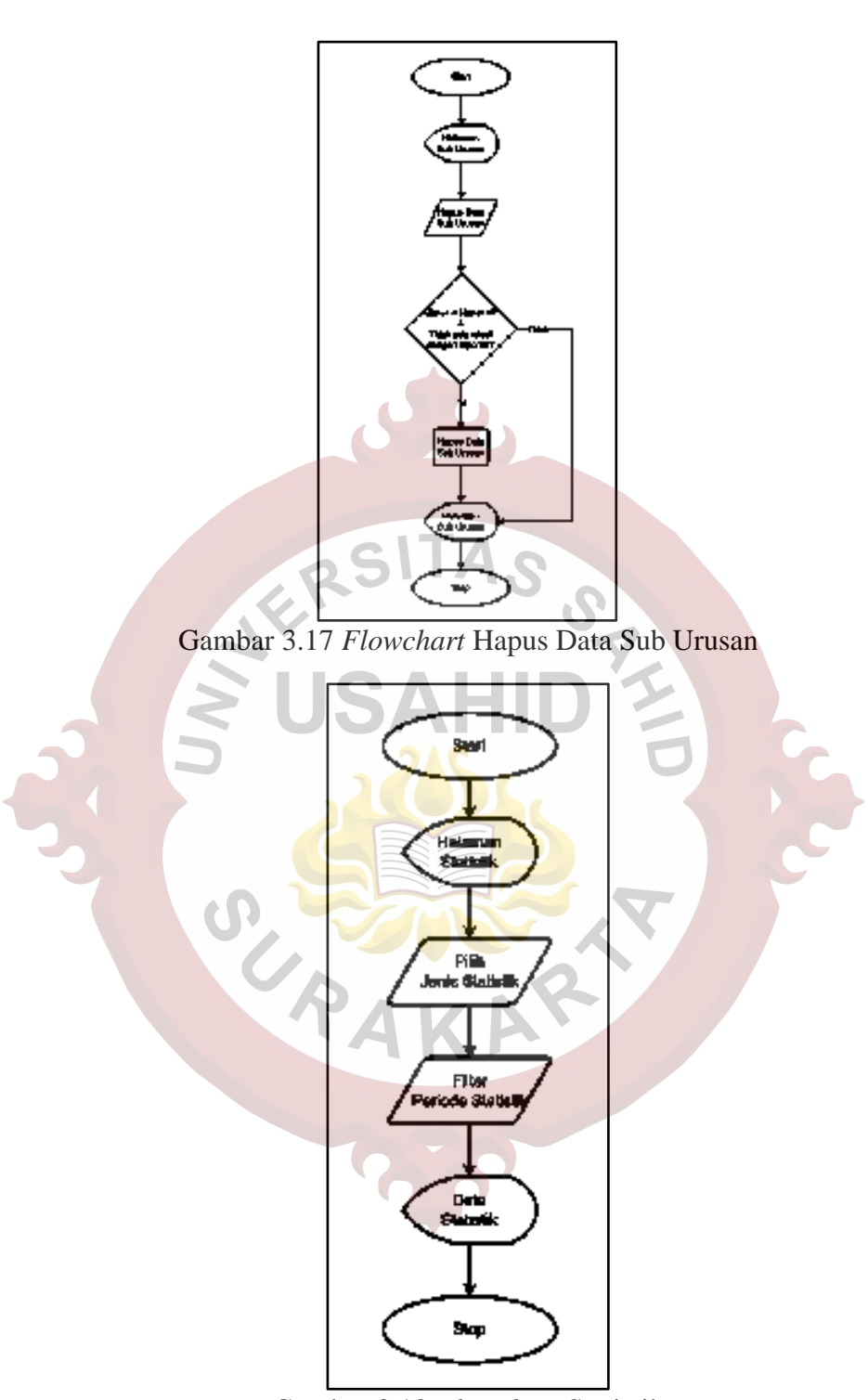

Gambar 3.18 *Flowchart* Statistik

# <span id="page-28-1"></span>**3.2.1.16** *Flowchart* **Rekapitulasi**

Pada *Flowchart* Reskapitulasi pengguna akan melakukan *filter* periode pada Rekapitulasi Data Laporan, dapat dilihat pada [Gambar 3.19.](#page-29-0)

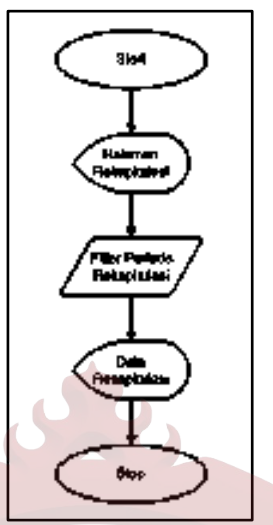

Gambar 3.19 *Flowchart* Rekapitulasi

# <span id="page-29-0"></span>**3.2.1.17** *Flowchart* **Store Data Perangkat Daerah**

*Flowchart Store* Data Perangkat Daerah menangani pembuatan baru dan perubahan data Perangkat Daerah, pada halaman Perangkat Daerah pengguna melakukan *input* data Perangkat Daerah lalu aplikasi melakukan validasi *input*, jika validasi tidak sesuai akan muncul pemberitahuan gagal simpan data jika validasi sesuai data akan tersimpan, gambaran mengenai penjelasan *Flowchart Store* Data Perangkat Daerah dapat dilihat pada [Gambar 3.20.](#page-29-1)

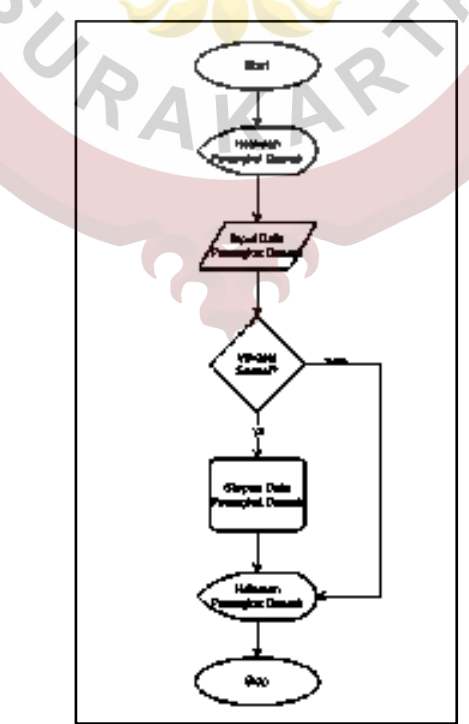

<span id="page-29-1"></span>Gambar 3.20 *Flowchart Store* Data Perangkat Daerah

#### **3.2.1.18** *Flowchart* **Hapus Data Perangkat Daerah**

Pada *Flowchart* Hapus Data Perangkat Daerah dimulai dari halaman Perangkat Daerah pengguna memilih aksi hapus lalu aplikasi melakukan validasi, jika status tidak sama dengan non-aktif atau data mempunyai relasi dengan data laporan maka data tidak bisa terhapus, sedangkan jika status sama dengan non-aktif dan data tidak mempunyai relasi dengan data laporan maka data dapat dihapus, *Flowchart* Hapus Data Perangkat Daerah dapat dilihat pada [Gambar 3.21.](#page-30-0)

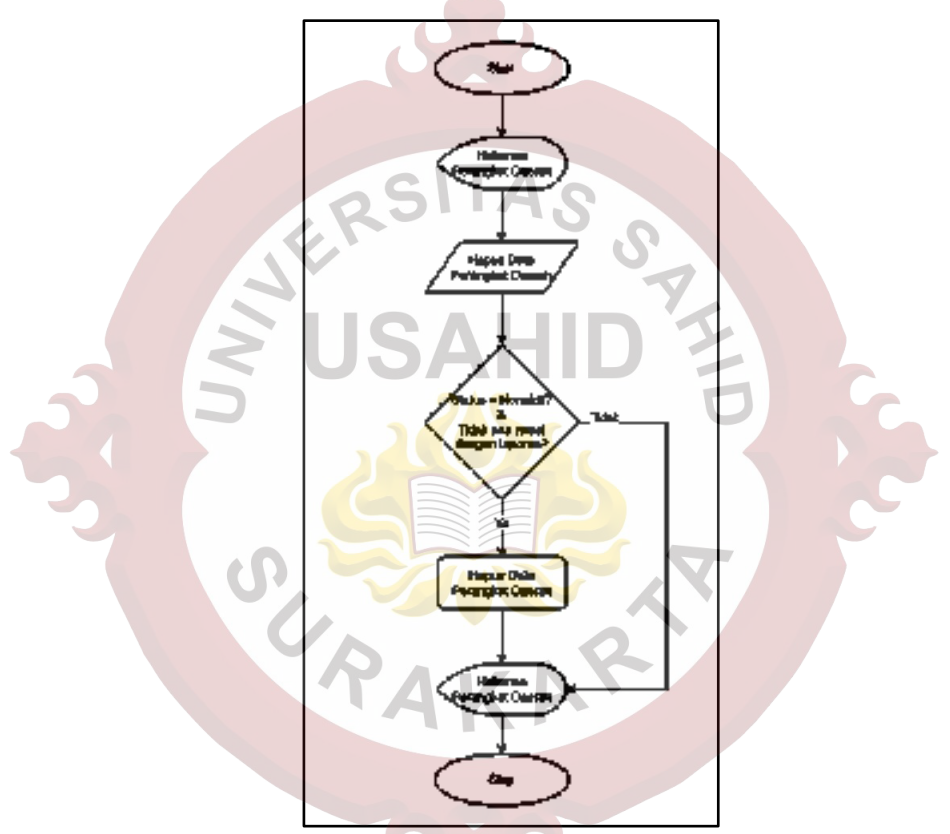

Gambar 3.21 *Flowchart* Hapus Data Perangkat Daerah

#### <span id="page-30-0"></span>**3.2.1.19** *Flowchart* **Tambah Data** *User*

Pada *Flowchart* Tambah Data *User* dimulai dari menampilkan halaman *User*, di halaman *User* jika pengguna melakukan penambahan *user* ASN maka pengguna memasukan Nomor Induk Pegawai (NIP) dan *role* calon pengguna setelah itu aplikasi akan mengkonsumsi API Sistem Kepegawaian untuk informasi data lainnya, sedangkan jika bukan *user* ASN maka pengguna akan memasukan data yang akan ditambahkan dengan lengkap, gambaran mengenai penjelasan *Flowchart* Tambah Data *User* dapat dilihat pada [Gambar 3.22.](#page-31-0)

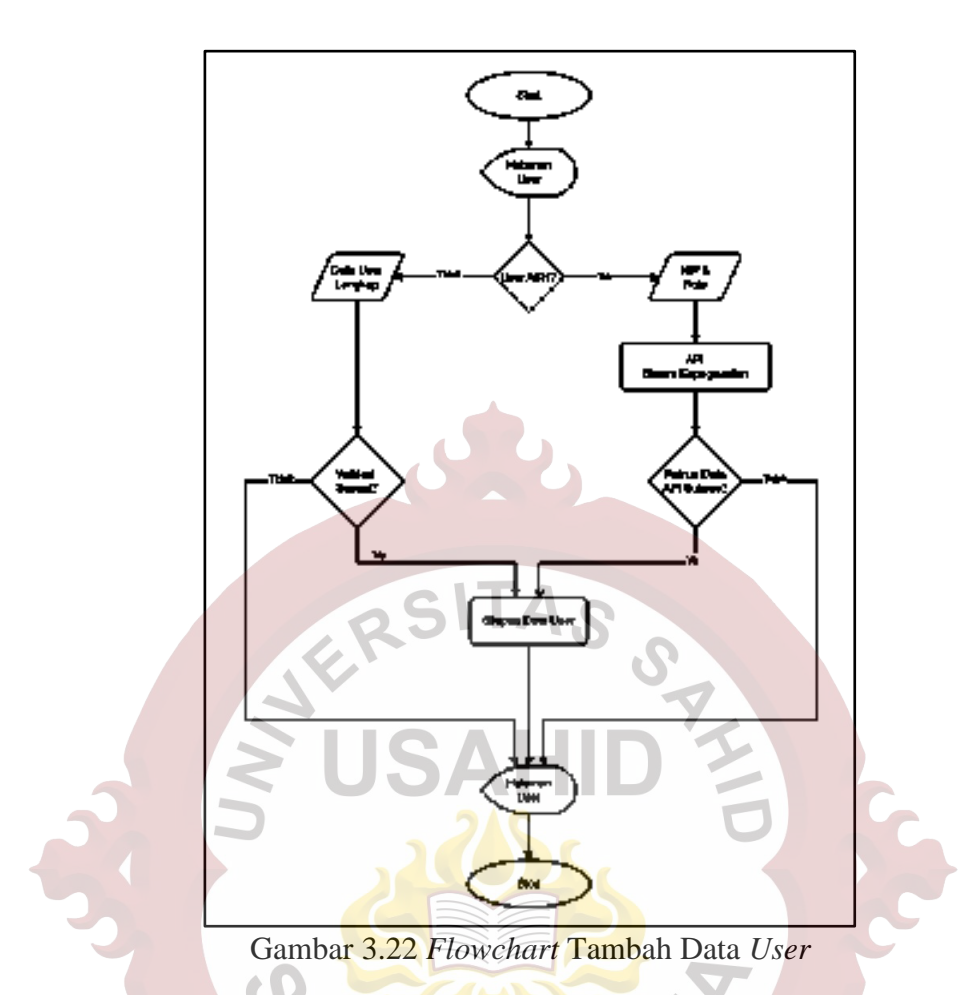

## <span id="page-31-0"></span>**3.2.1.20** *Flowchart Update* **Data** *User*

*Flowchart Update* Data *User* menangani ubah data/*role user*, sinkronasi data Sistem Kepegawaian dan *setting* aktif dan tidak aktif *user*, pada halaman *User* memilih aksi *update* data. Jika validasi tidak sesuai akan muncul pemberitahuan gagal simpan data, jika validasi sesuai data akan tersimpan, gambaran mengenai penjelasan *Flowchart Update* Data *User* dapat dilihat pada [Gambar 3.23.](#page-32-0)

## **3.2.1.21** *Flowchart Store* **Data Kanal**

*Flowchart Store* Data Kanal menangani pembuatan baru dan perubahan data Kanal, pada halaman Kanal pengguna melakukan *input* data kanal lalu aplikasi melakukan validasi *input*, jika validasi tidak sesuai akan muncul pemberitahuan gagal simpan data jika validasi sesuai data akan tersimpan, gambaran mengenai penjelasan *Flowchart Store* Data Kanal dapat dilihat pada [Gambar 3.24.](#page-32-1)

<span id="page-32-0"></span>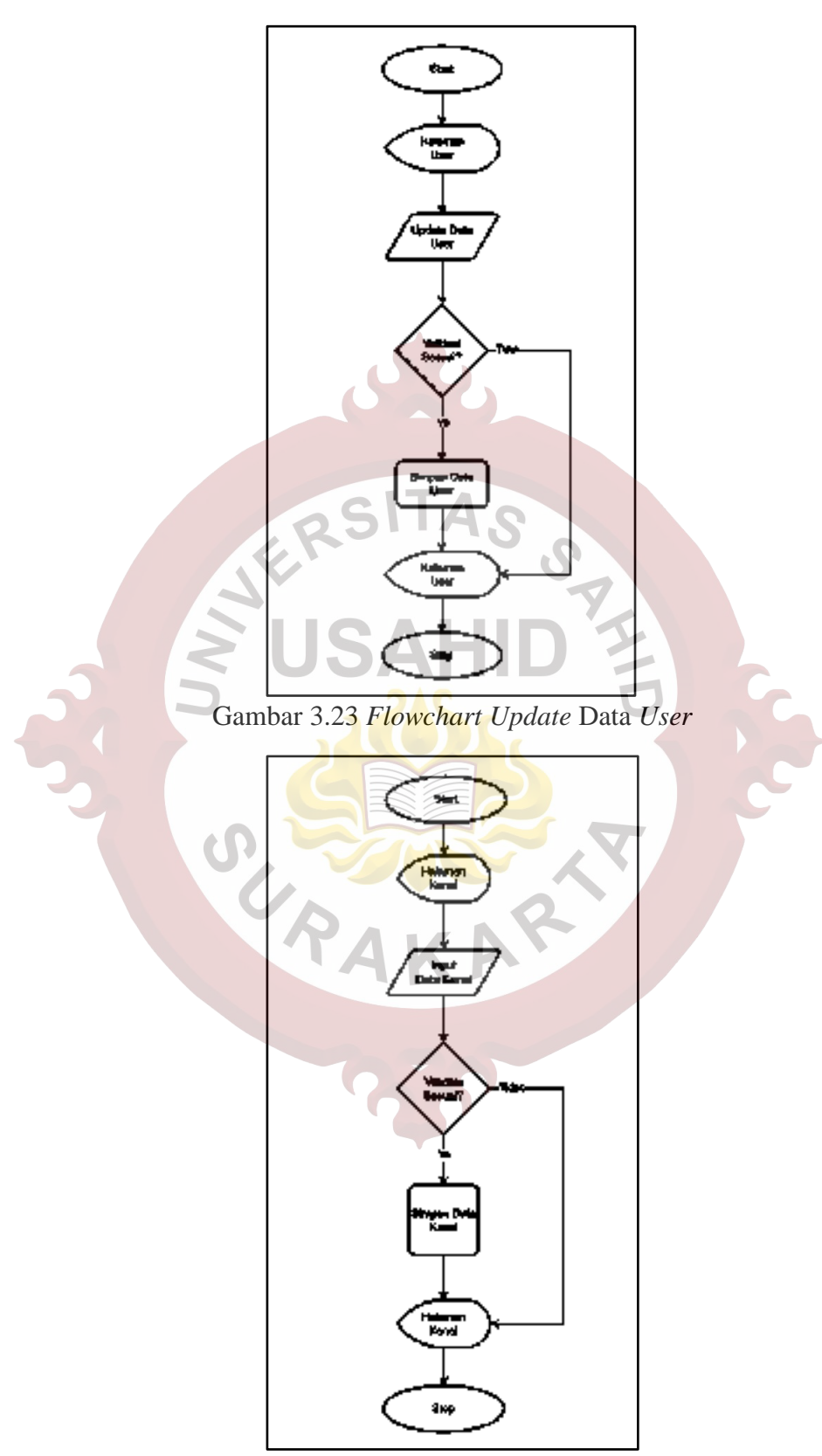

<span id="page-32-1"></span>Gambar 3.24 *Flowchart* Store Data Kanal

#### **3.2.1.22** *Flowchart* **Hapus Data Kanal**

Pada *Flowchart* Hapus Data Kanal dimulai dari halaman Kanal pengguna memilih aksi hapus lalu aplikasi melakukan validasi, jika status tidak sama dengan non-aktif atau data mempunyai relasi dengan data laporan maka data tidak bisa terhapus, sedangkan jika status sama dengan non-aktif dan data tidak mempunyai relasi dengan data laporan maka data dapat dihapus, gambaran mengenai penjelasan *Flowchart* Hapus Data Kanal dapat dilihat pada [Gambar 3.25.](#page-33-0)

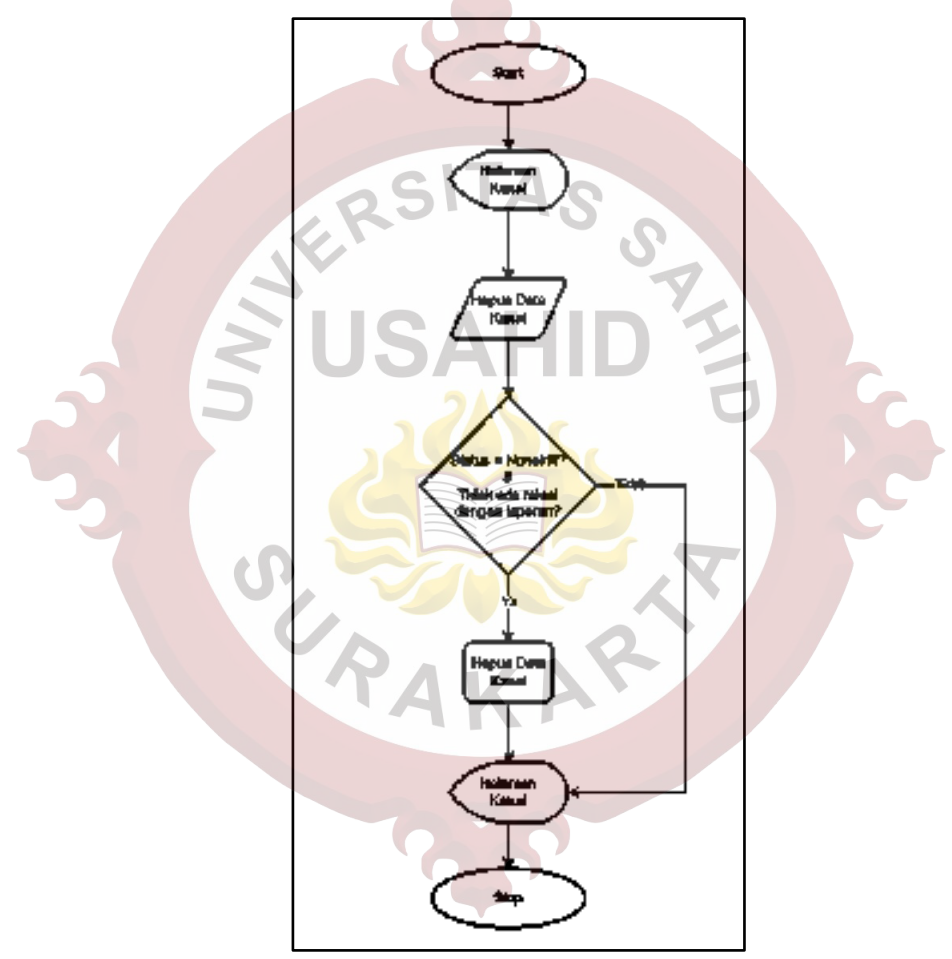

Gambar 3.25 *Flowchart* Hapus Data Kanal

## <span id="page-33-0"></span>**3.2.1.23** *Flowchart* **Ubah Data Status Tindak Lanjut**

*Flowchart* Ubah Data Status Tindak Lanjut dimulai pada halaman Status Tindak Lanjut, pengguna melakukan *input* data Status Tindak Lanjut lalu aplikasi melakukan validasi *input*, jika validasi tidak sesuai akan muncul pemberitahuan gagal simpan data jika validasi sesuai data akan tersimpan, *Flowchart* Ubah Data Status Tindak Lanjut dapat dilihat pada [Gambar 3.26.](#page-34-0)

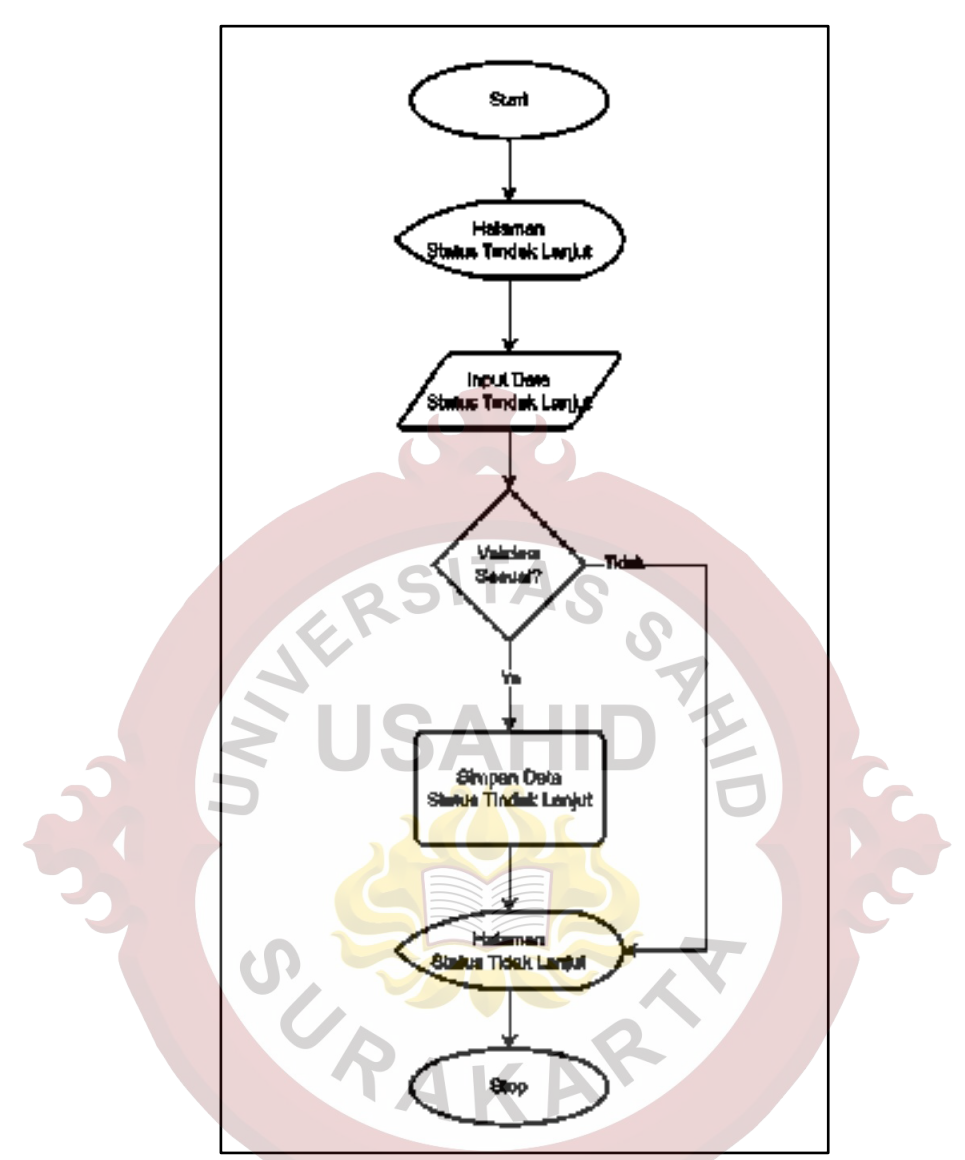

Gambar 3.26 *Flowchart* Ubah Data Status Tindak Lanjut

## <span id="page-34-0"></span>**3.2.1.24** *Flowchart* **Ubah Data** *Role*

*Flowchart* Ubah Data *Role* dimulai pada halaman *Role*, pengguna melakukan *input* data *Role* lalu aplikasi melakukan validasi *input*, jika validasi tidak sesuai akan muncul pemberitahuan gagal simpan data jika validasi sesuai data akan tersimpan, *Flowchart* Ubah *Role* dapat dilihat pada [Gambar 3.27.](#page-35-0)

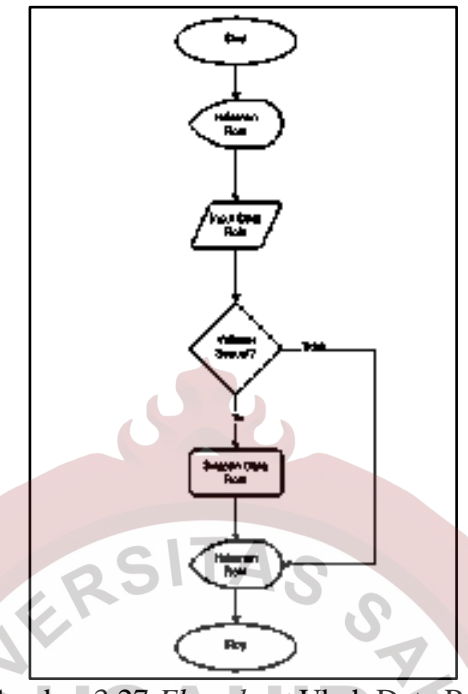

Gambar 3.27 *Flowchart* Ubah Data Role

# <span id="page-35-0"></span>**3.2.1.25** *Flowchart Update* **Profil**

*Flowchart Update* Profil dimulai pada halaman Profil, pengguna melakukan *input* data Profil lalu aplikasi melakukan validasi *input*, jika validasi tidak sesuai akan muncul pemberitahuan gagal simpan data jika validasi sesuai data akan tersimpan, *Flowchart Update* Profil dapat dilihat pada [Gambar 3.28.](#page-35-1)

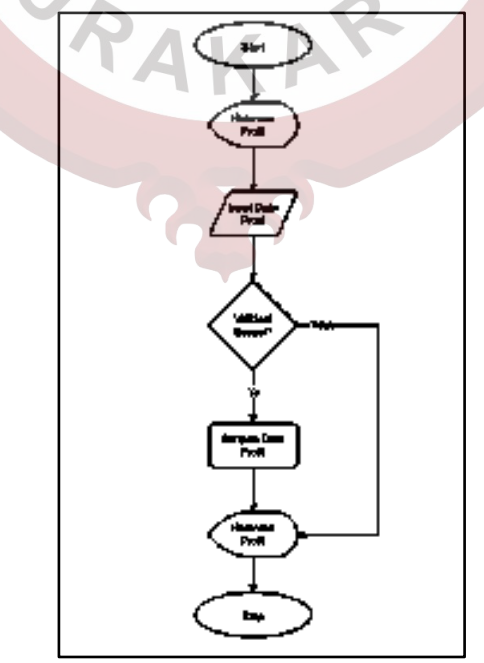

<span id="page-35-1"></span>Gambar 3.28 *Flowchart Update* Profil
# **3.2.1.26** *Flowchart Logout*

*Flowchart Logout* pengguna memilih navigasi/menu lalu aplikai akan menghapus sesi pengguna dan akan menuju ke halaman *Login,* gambaran mengenai penjelasan *Flowchart Logout* dapat dilihat pada [Gambar 3.29.](#page-36-0)

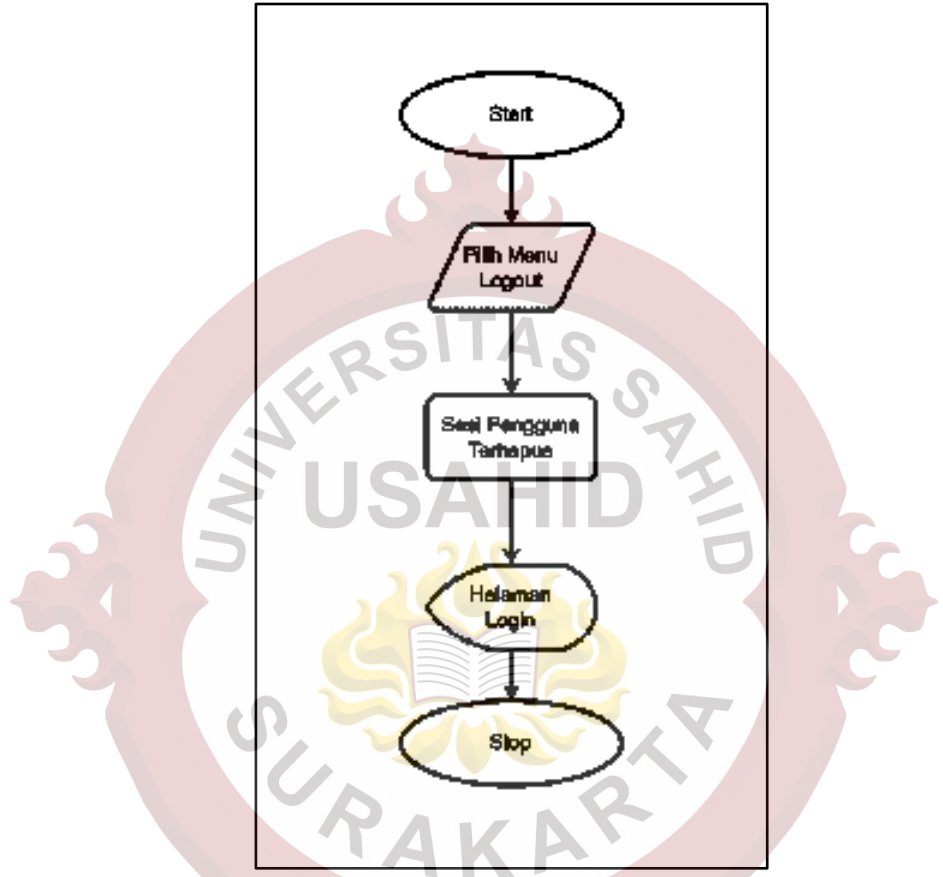

Gambar 3.29 *Flowchart Logout*

## <span id="page-36-0"></span>**3.2.2 Perancangan Basis Data Aplikasi**

Perancangan Basis Data dibuat berupa *Entity Relationship Diagram* (ERD) yang digunakan acuan pembuatan tabel-tabel pada basis data, ERD diambil dari lingkungan pengembangan (*local*) pada aplikasi phpMyAdmin. Sesuai dengan Analisis Kebutuhan Data yaitu sebanyak 14 tabel, berikut rancangan basis data dapat dilihat pada [Gambar 3.30.](#page-37-0)

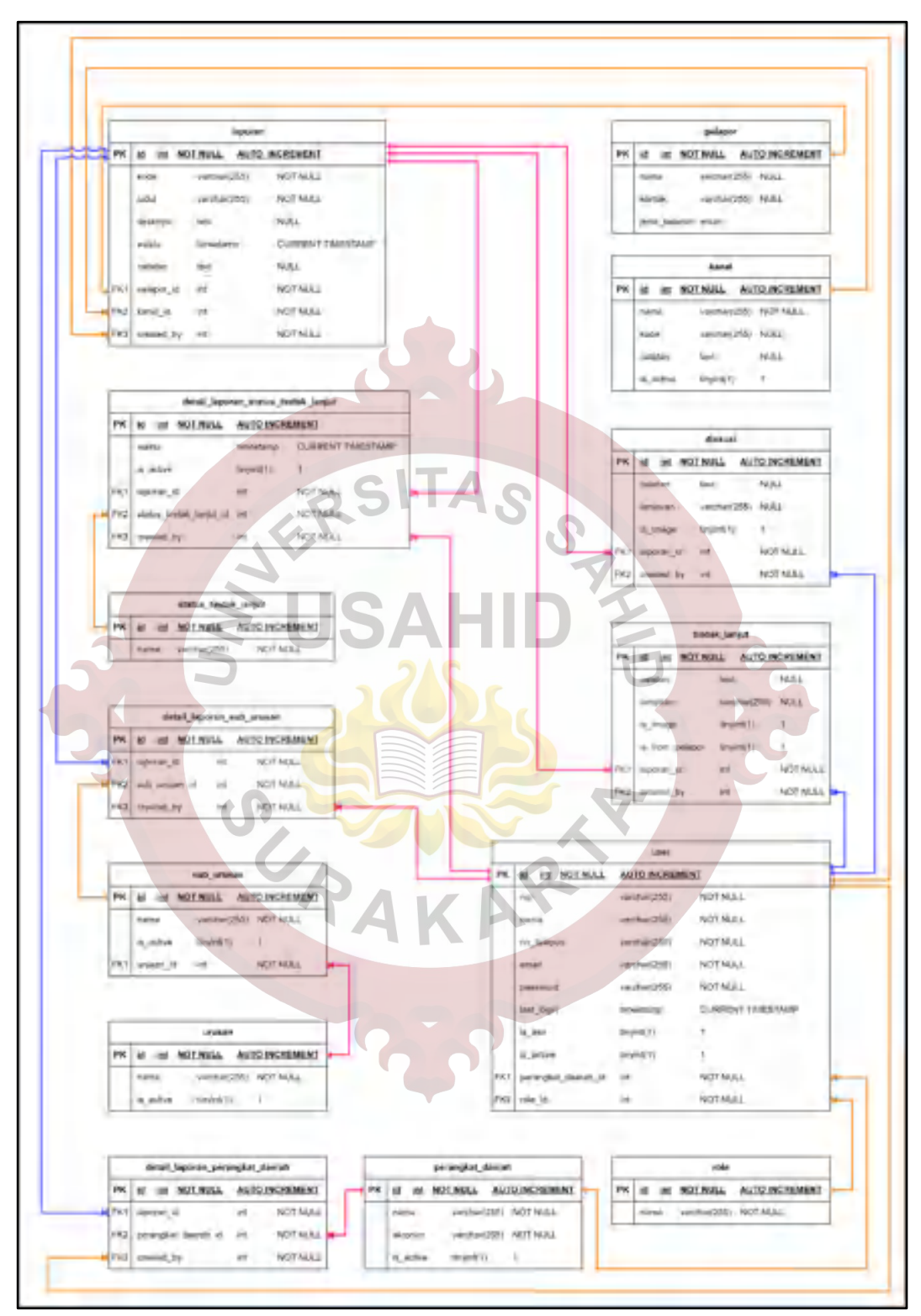

<span id="page-37-0"></span>Gambar 3.30 *Entity Relationship Diagram*

## **3.2.3 Perancangan Fungsionalitas Pengguna**

Perancangan Fungsionalitas berupa *Use Case Diagram* yang digunakan acuan dalam otorisasi fungsi aplikasi, Sesuai dengan Analisis Kebutuhan Fungsional terdapat 4 aktor yaitu Admin Perangkat Daerah, Pimpinan Instansi, Admin Kota dan Super Administrator, rancangan Fungsionalitas Pengguna dapat dilihat pada [Gambar 3.31.](#page-38-0)

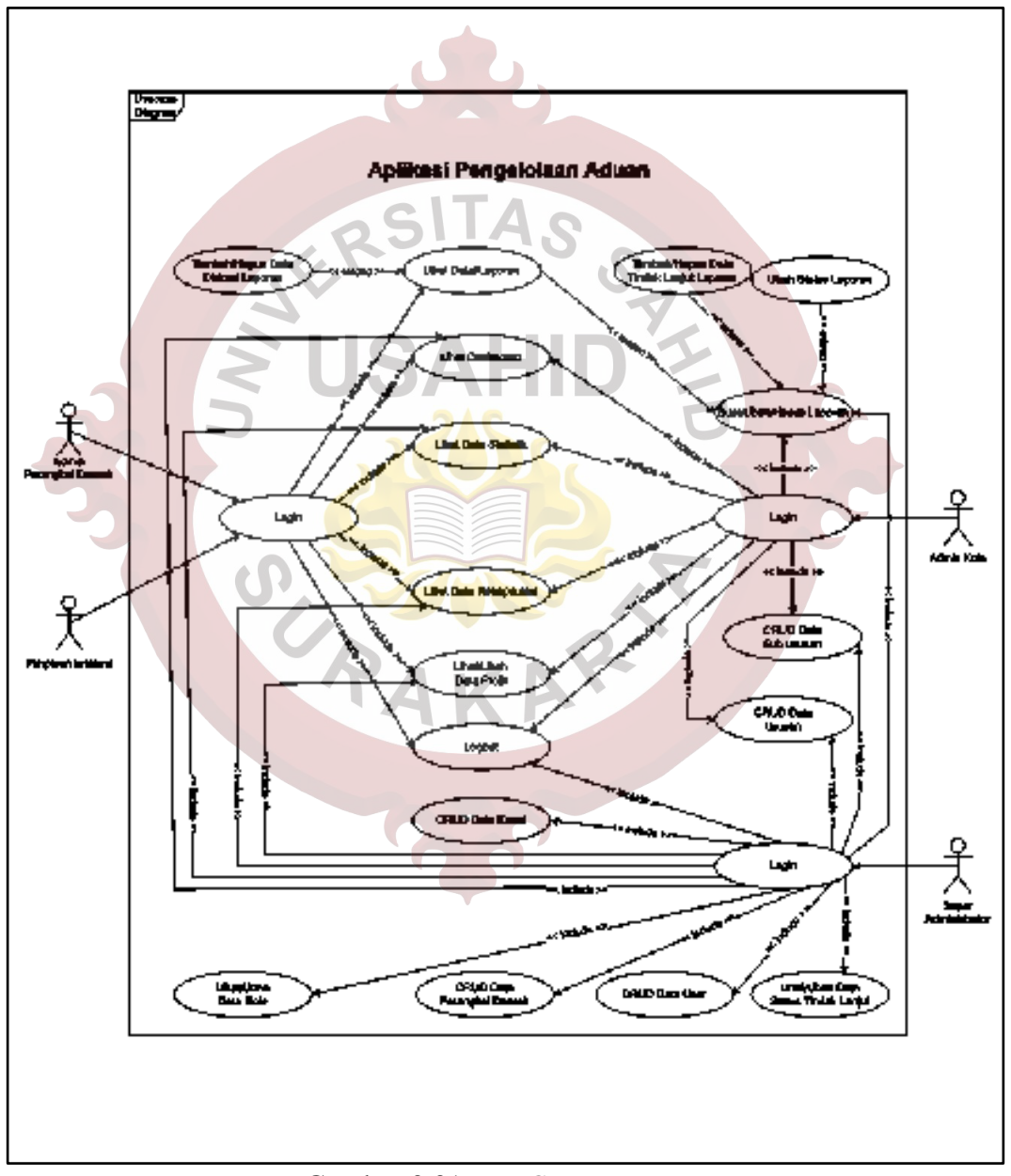

<span id="page-38-0"></span>Gambar 3.31 *Use Case Diagram*

### **3.2.4 Perancangan Proses Aplikasi**

Perancangan Bisnis Proses dibuat berupa *Activity Diagram,* sesuai pada dasar teori bahwa *Activity Diagram* disusun berdasarkan *Usecase Diagram*. Pada *Usecase Diagram* [Gambar 3.31](#page-38-0) terdapat 4 aktor dengan 22 proses, sehingga dalam *Activity Diagram* ini akan dibagi menjadi 22 *diagram* sesuai dengan masing-masing aktornya ditambah 1 *diagram* bisnis proses *login*.

## **3.2.4.1** *Activity Diagram Login*

Pada *Activity Diagram Login* dimulai dari pengguna mengakses aplikasi dan aplikasi menampilkan halaman *Login*, pengguna akan melakukan *login* dengan menggunakan kombinasi *username* dan *password* atau *login* dengan akun Gmail.

Jika pengguna *login* menggunakan kombinasi *username* dan *password,* pengguna akan mengisi *username* dan *password,* aplikasi akan melakukan validasi *input*, selanjutnya pengecekan kombinasi *username* dan *password* yang dimasukkan dengan yang ada di *database,* jika tidak sesuai akan kembali ke halaman *Login* jika sesuai maka akan melakukan data pengguna tersebut ASN atau bukan, jika bukan maka akan langsung mendapatkan sesi aplikasi dan ke halaman *Dashboard* jika ASN maka akan melakukan pengambilan data terbaru terlebih dahulu pada API Sistem Kepegawaian, lalu *database* akan di *update* setelah itu baru mendapatkan sesi aplikasi dan ke halaman *Dashboard*.

Jika pengguna *login* dengan akun Gmail aplikasi akan memanfaatkan fungsi Google *Authentication* untuk dari Google akan mengecek, jika akun Gmail tidak sesuai akan ke halaman *Login* kembali jika sesuai akan meneruskan ke *database* untuk mendapatkan informasi pengguna merupakan ASN atau bukan. Langkah selanjutnya setelah ini sama dengan pilihan *login* pertama.

Gambaran mengenai penjelasan *Activity Diagram Login* dapat dilihat pada [Gambar 3.32.](#page-40-0)

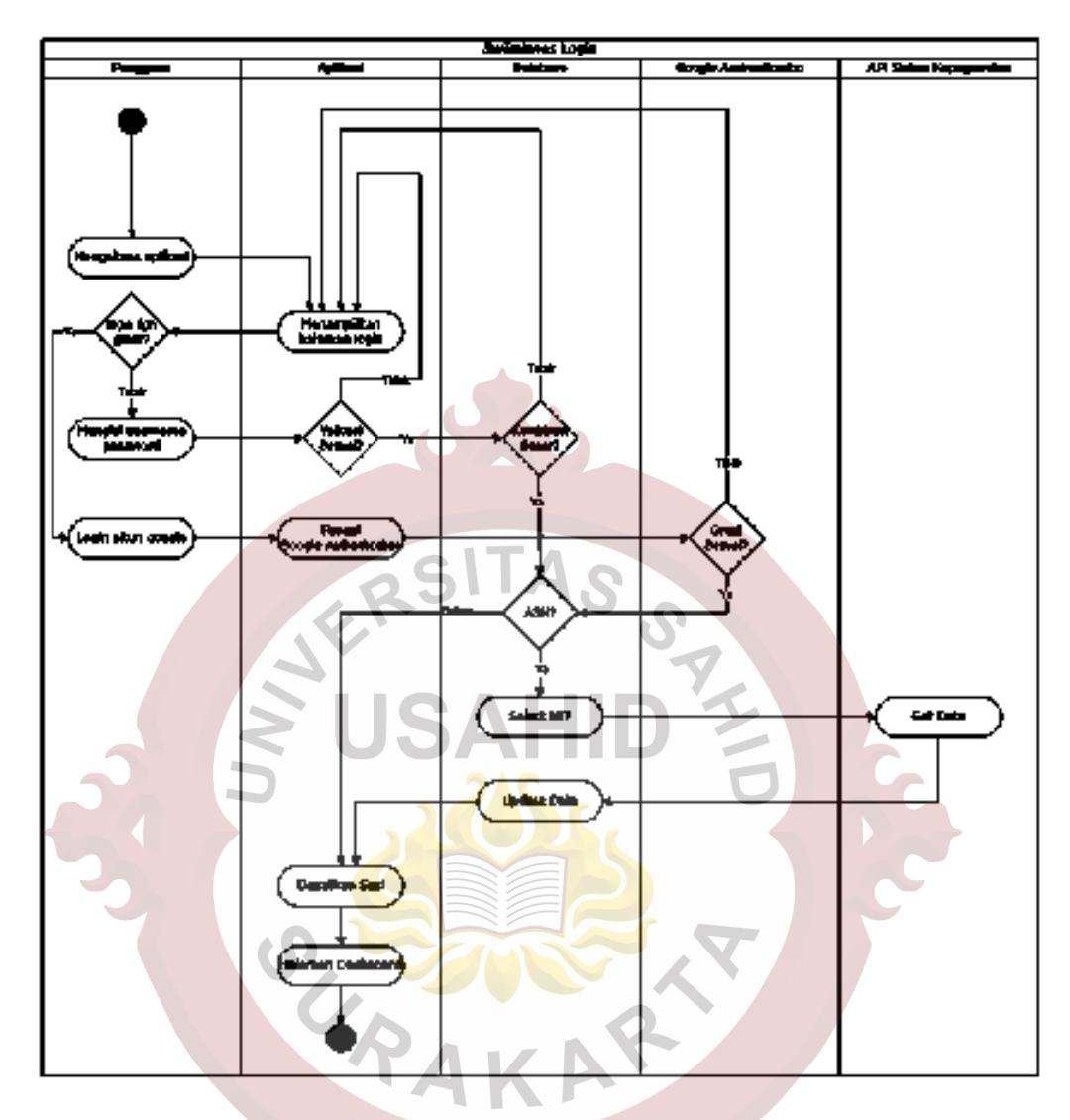

Gambar 3.32 *Activity Diagram Login*

# <span id="page-40-0"></span>**3.2.4.2** *Activity Diagram* **Lihat** *Dashboard* **Perangkat Daerah**

Pada *Activity Diagram* Lihat *Dashboard* masing-masing Perangkat Daerah dimulai dari *user* Admin Perangkat Daerah mengakses halaman *Dashboard*, jika pengguna ingin melakukan *filter* maka pengguna akan mengisi *form filter* periode waktu lalu pada *database* akan mencari data sesuai dengan *filter* yang dimasukkan dan sesuai dengan Perangkat Daerah masing-masing, sedangkan jika pengguna tidak memasukkan *filter* maka pada *database* akan mencari data pada tahun berjalan sesuai dengan Perangkat Daerah masing-masing.

Gambaran mengenai penjelasan *Activity Diagram* Lihat *Dashboard* masingmasing Perangkat Daerah dapat dilihat pada [Gambar 3.33.](#page-41-0)

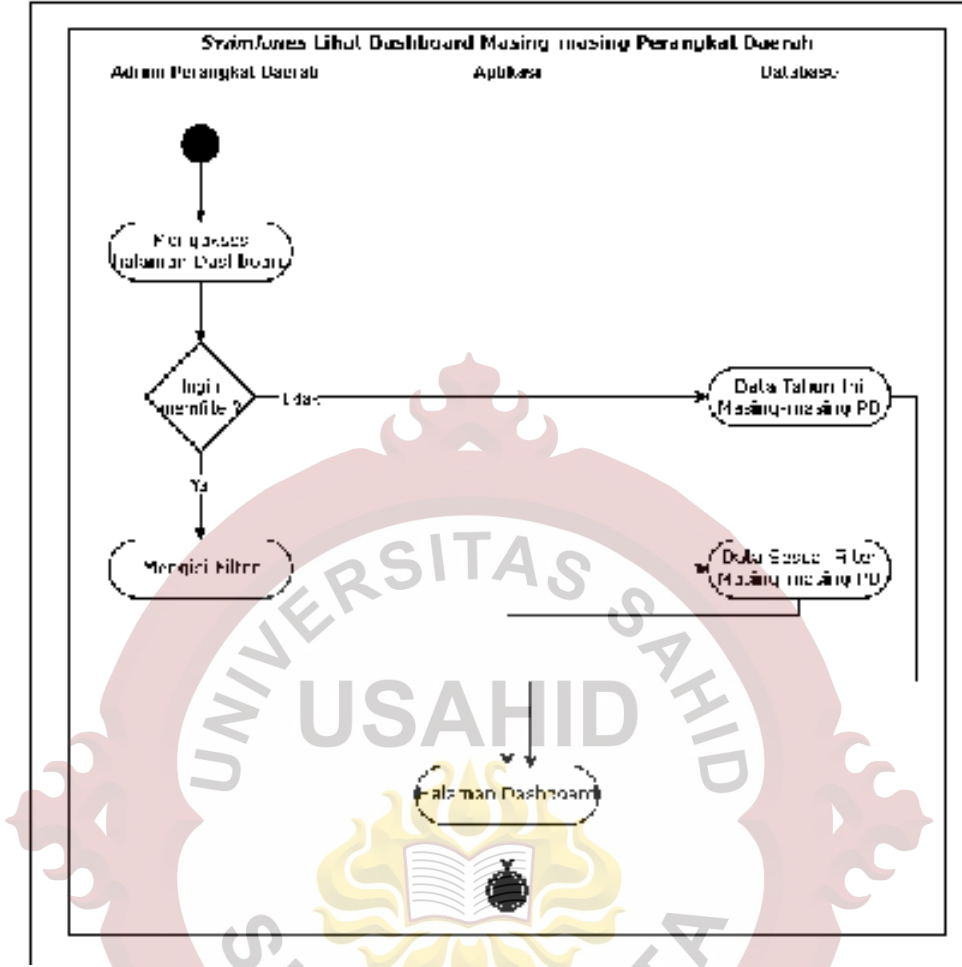

Gambar 3.33 *Activity Diagram* Lihat *Dashboard* Perangkat Daerah

## <span id="page-41-0"></span>**3.2.4.3** *Activity Diagram* **Lihat Data Laporan Perangkat Daerah**

Pada *Activity Diagram* Lihat Data Laporan masing-masing Perangkat Daerah dimulai dari *user* Admin Perangkat Daerah mengakses halaman Laporan, jika pengguna ingin melakukan *filter* maka pengguna mengisi *form filter* periode waktu lalu pada *database* akan mencari data sesuai dengan *filter* yang dimasukkan dan sesuai dengan Perangkat Daerah masing-masing, sedangkan jika pengguna tidak memasukkan *filter* maka pada *database* akan mencari data pada tahun berjalan sesuai dengan Perangkat Daerah masing-masing.

Gambaran mengenai penjelasan *Activity Diagram* Lihat Data Laporan masing-masing Perangkat Daerah dapat dilihat pada [Gambar 3.34.](#page-42-0)

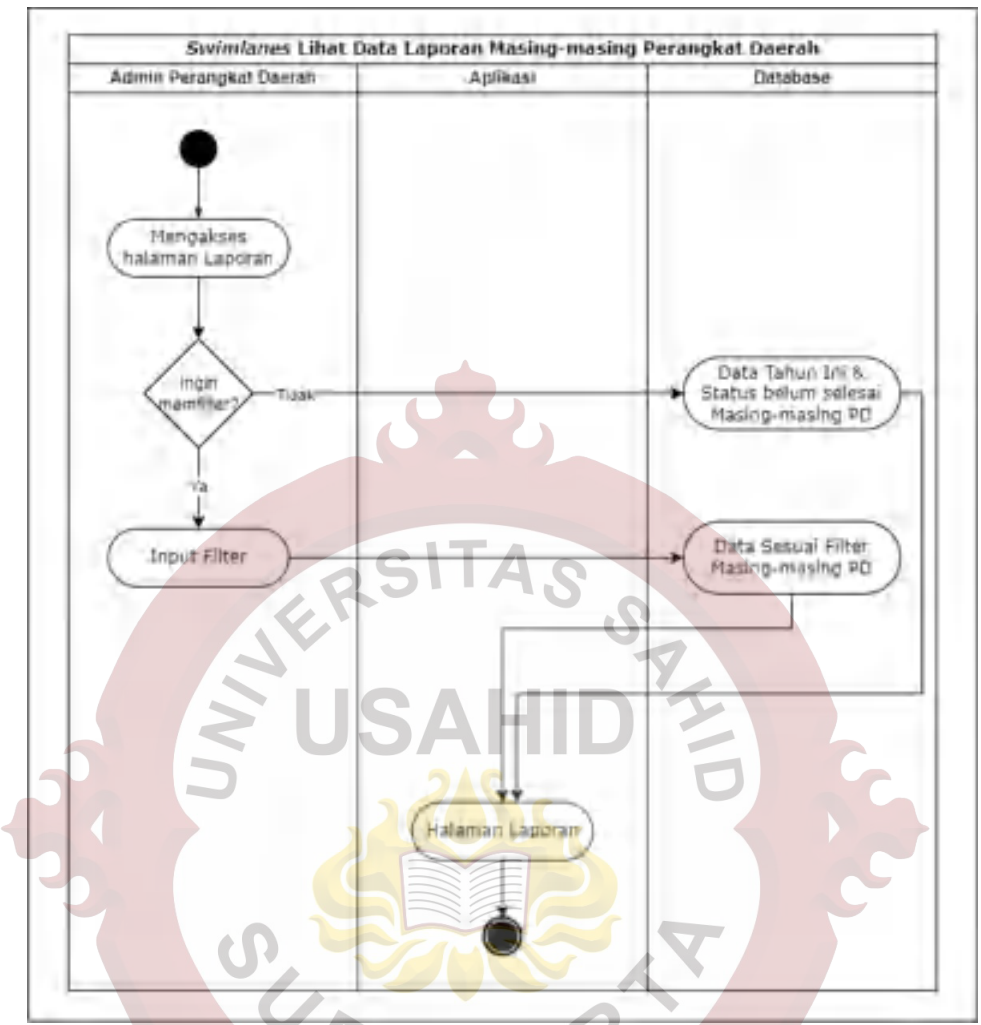

Gambar 3.34 *Activity Diagram* Lihat Data Laporan Perangkat Daerah

## <span id="page-42-0"></span>**3.2.4.4** *Activity Diagram* **CRUD Data Diskusi Laporan Perangkat Daerah**

Pada *Activity Diagram* CRUD Data Diskusi Laporan masing-masing Perangkat Daerah dimulai dari *user* Admin Perangkat Daerah memilih data detail Laporan pada masing-masing Perangkat Daerah, *database* akan mengambil informasi detail data Laporan beserta data Diskusi Laporan tersebut lalu ditampilkan pada aplikasi, jika penggua akan melakukan penambahan data maka akan mengisi catatan atau lampiran pada *form* Diskusi lalu aplikasi melakukan validasi, jika validasi tidak sesuai akan tetap di halaman Detail Laporan jika validasi sesuai *database* akan melakukan penyimanan data terlebih dahulu dan tetap berada di halaman Detail Laporan.

Jika *user* Admin Perangkat Daerah tidak melakukan penambahan tetapi melakukan penghapusan data maka pengguna memilih catatan atau lampiran Diskusi yang akan dihapus, lalu aplikasi akan melakukan validasi jika data terpilih dibuat pada tanggal sebelum tanggal penghapusan maka data tidak terhapus, jika data terpilih baru dibuat pada tanggal penghapusan maka data akan terhapus dari *database* dan tetap berada halaman Detail Laporan

Gambaran mengenai penjelasan *Activity Diagram* CRUD Data Diskusi Laporan masing-masing Perangkat Daerah dapat dilihat pada [Gambar 3.35.](#page-43-0)

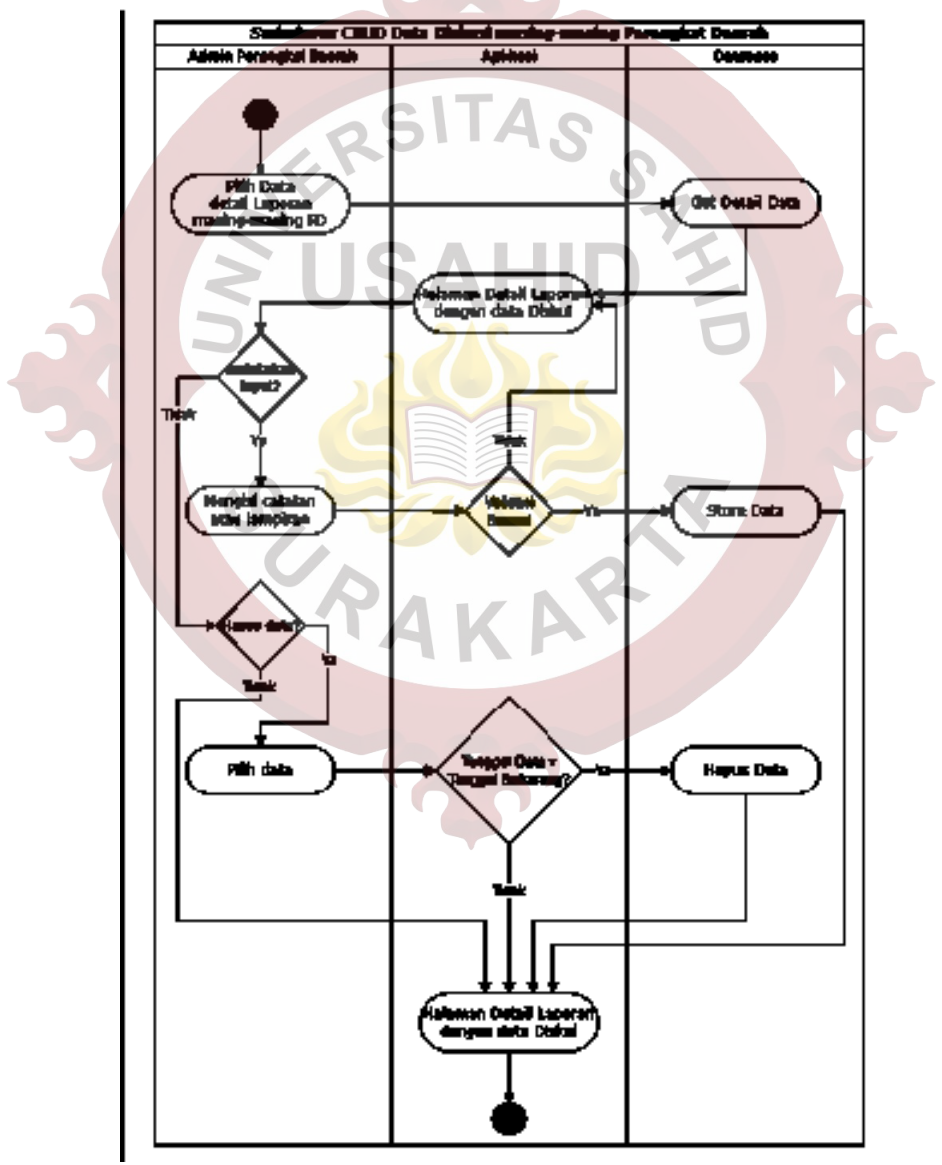

<span id="page-43-0"></span>Gambar 3.35 *Activity Diagram* CRUD Data Diskusi Laporan Perangkat Daerah

#### **3.2.4.5** *Activity Diagram* **Lihat Data Statistik Perangkat Daerah**

Pada *Activity Diagram* Lihat Data Statistik masing-masing Perangkat Daerah dimulai dari *user* Admin Perangkat Daerah mengakses halaman Statistik, jika pengguna memasukkan *filter* periode waktu pada *database* akan mencari data sesuai dengan *filter* yang dimasukkan dan sesuai dengan Perangkat Daerah masingmasing, sedangkan jika tidak memasukkan *filter* maka tetap di halaman Statistik tanpa menampilkan data.

Gambaran mengenai penjelasan *Activity Diagram* Lihat Data Statistik masing-masing Perangkat Daerah dapat dilihat pada [Gambar 3.36.](#page-44-0)

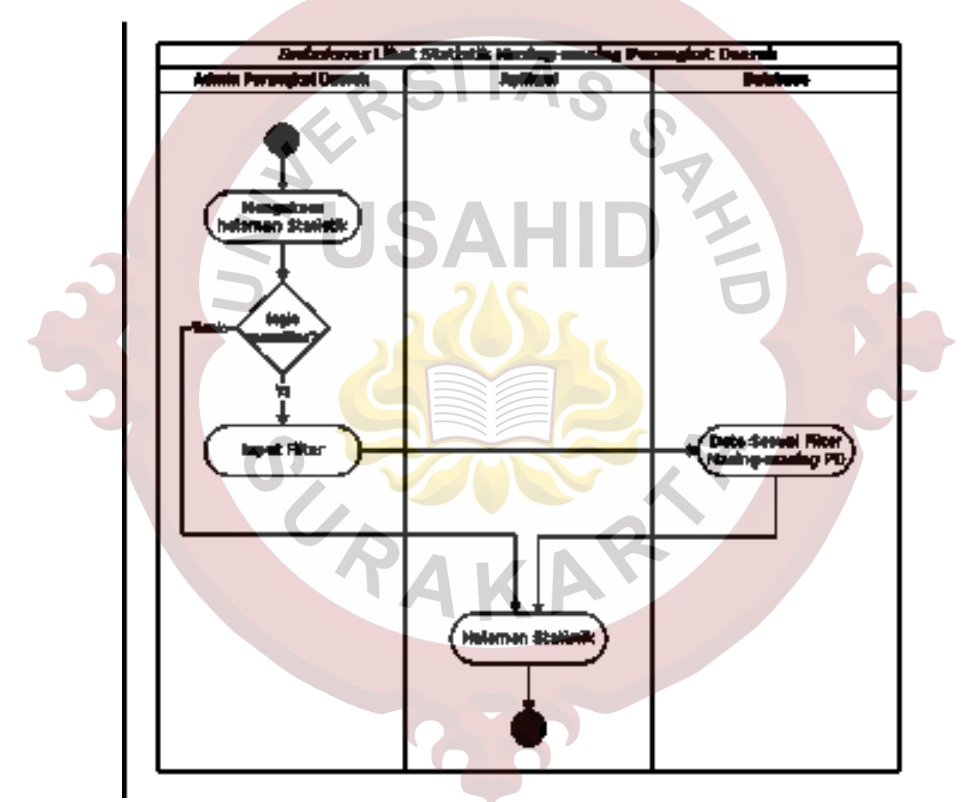

Gambar 3.36 *Activity Diagram* Lihat Data Statistik Perangkat Daerah

## <span id="page-44-0"></span>**3.2.4.6** *Activity Diagram* **Lihat Data Rekapitulasi Perangkat Daerah**

Pada *Activity Diagram* Lihat Data Rekapitulasi masing-masing Perangkat Daerah dimulai dari *user* Admin Perangkat Daerah mengakses halaman Rekapitulasi, jika pengguna memasukkan *filter* periode waktu pada *database* akan mencari data sesuai dengan *filter* yang dimasukkan dan sesuai dengan Perangkat Daerah masing-masing, sedangkan jika tidak memasukkan *filter* maka tetap di halaman Rekapitulasi tanpa menampilkan data.

50 is Sena I **Traut Filt** 

Gambaran mengenai penjelasan *Activity Diagram* Lihat Data Rekapitulasi masing-masing Perangkat Daerah dapat dilihat pada [Gambar 3.37.](#page-45-0)

<span id="page-45-0"></span>Gambar 3.37 *Activity Diagram* Lihat Data Rekapitulasi Perangkat Daerah

# **3.2.4.7** *Activity Diagram* **Lihat/Ubah Data Profil**

Pada *Activity Diagram* Lihat/Ubah Data Profil dimulai dari pengguna mengakses halaman Profil lalu aplikasi menampilkan halaman Profil, jika pengguna ingin melakukan update data maka pengguna mengisi data yang ingin diubah lalu aplikasi akan melakukan validasi jika validasi tidak sesuai tetap berada di halaman Profil tanpa mengubah data, sedangkan jika validasi sesuai data akan diubah dan tetap perada di halaman Profil. Jika pengguna tidak melakukan update maka akan tetap di halaman Profil tanpa mengubah data.

Gambaran mengenai penjelasan *Activity Diagram* Lihat/Ubah Data Profil dapat dilihat pada [Gambar 3.38.](#page-46-0)

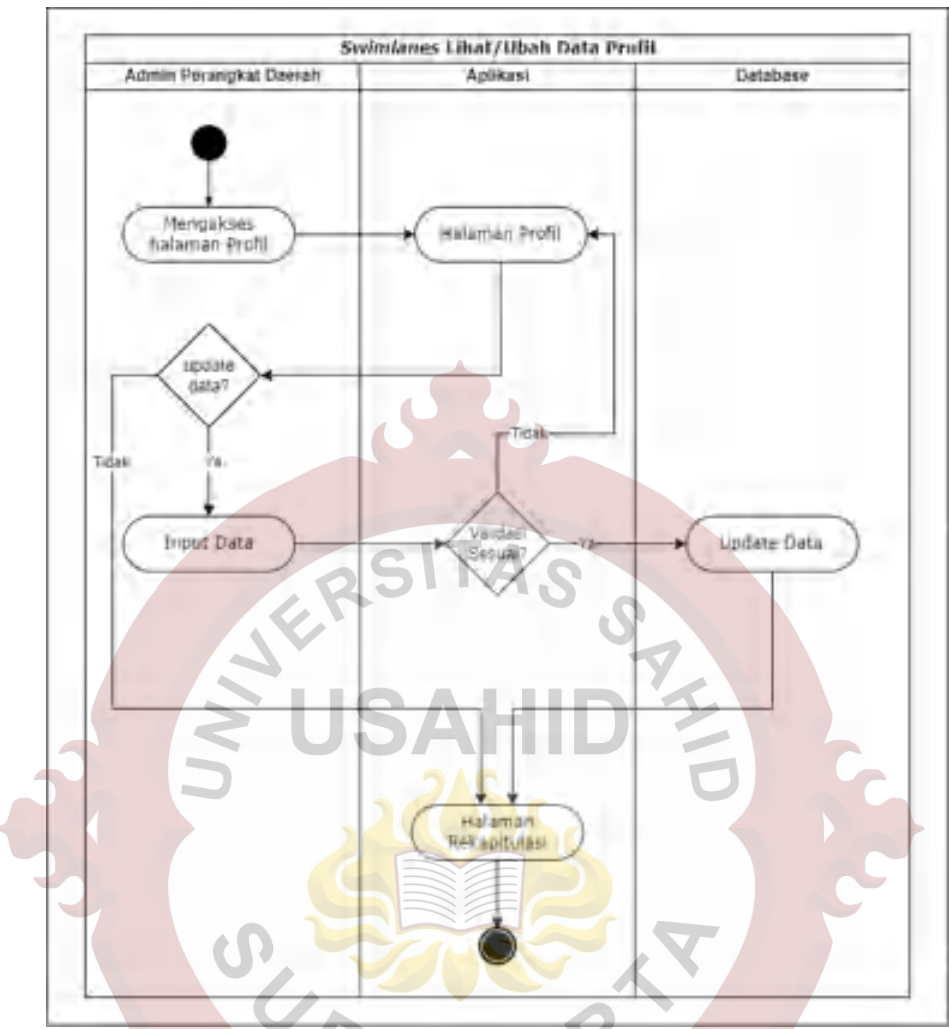

Gambar 3.38 *Activity Diagram* Lihat/Ubah Data Profil

## <span id="page-46-0"></span>**3.2.4.8** *Activity Diagram* **Lihat** *Dashboard* **semua Perangkat Daerah**

Pada *Activity Diagram* Lihat *Dashboard* semua Perangkat Daerah dimulai dari *user* Pimpinan Instansi mengakses halaman *Dashboard*, jika pengguna memasukkan *filter* periode waktu pada *database* akan mencari data sesuai dengan *filter* yang dimasukkan dan pada semua Perangkat Daerah, sedangkan jika pengguna tidak memasukkan *filter* maka pada *database* akan mencari data pada tahun berjalan pada semua Perangkat Daerah.

Gambaran mengenai penjelasan *Activity Diagram* Lihat *Dashboard* semua Perangkat Daerah dapat dilihat pada [Gambar 3.39.](#page-47-0)

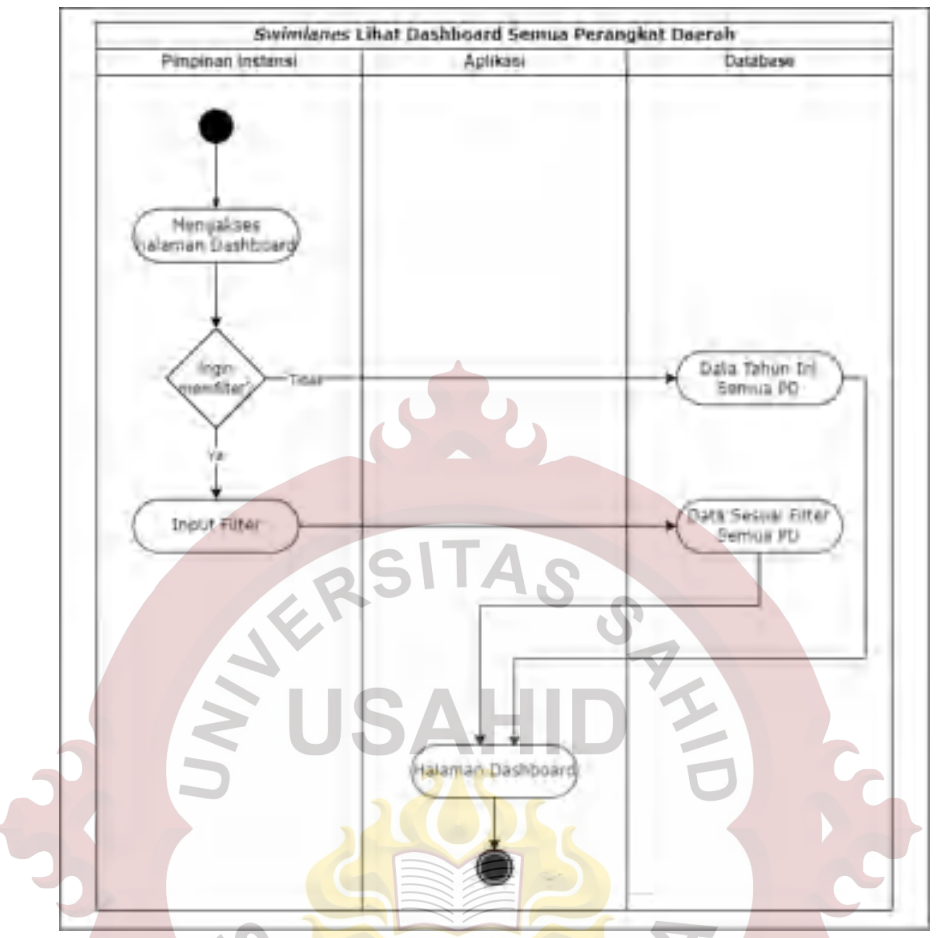

<span id="page-47-0"></span>Gambar 3.39 *Activity Diagram* Lihat *Dashboard* semua Perangkat Daerah

# **3.2.4.9** *Activity Diagram* **Lihat Data Laporan semua Perangkat Daerah**

Pada *Activity Diagram* Lihat Data Laporan semua Perangkat Daerah dimulai dari *user* Pimpinan Instansi mengakses halaman Laporan, jika pengguna memasukkan *filter* periode waktu pada *database* akan mencari data sesuai dengan *filter* yang dimasukkan dan pada semua Perangkat Daerah, sedangkan jika pengguna tidak memasukkan *filter* maka pada *database* akan mencari data pada tahun berjalan pada semua Perangkat Daerah.

Gambaran mengenai penjelasan *Activity Diagram* Lihat Data Laporan semua Perangkat Daerah dapat dilihat pada [Gambar 3.40](#page-48-0)

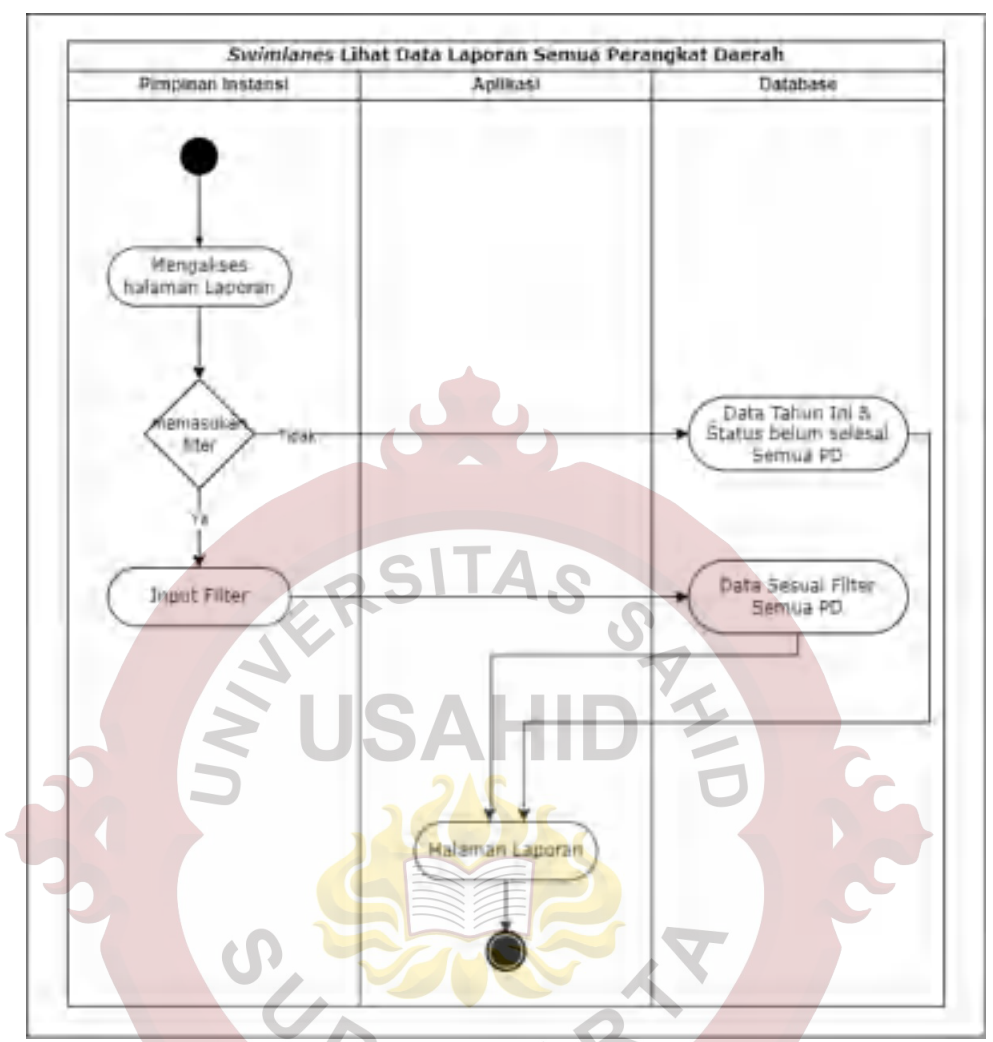

<span id="page-48-0"></span>Gambar 3.40 *Activity Diagram* Lihat Data Laporan Semua Perangkat Daerah **3.2.4.10** *Activity Diagram* **Lihat Data Statistik semua Perangkat Daerah**

Pada *Activity Diagram* Lihat Data Statistik semua Perangkat Daerah dimulai dari *user* Pimpinan Instansi mengakses halaman Statistik, jika pengguna memasukkan *filter* periode waktu pada *database* akan mencari data sesuai dengan *filter* yang dimasukkan pada semua Perangkat Daerah, sedangkan jika tidak memasukkan *filter* maka tetap di halaman Statistik tanpa menampilkan data.

Gambaran mengenai penjelasan *Activity Diagram* Lihat Data Statistik semua Perangkat Daerah dapat dilihat pada [Gambar 3.41.](#page-49-0)

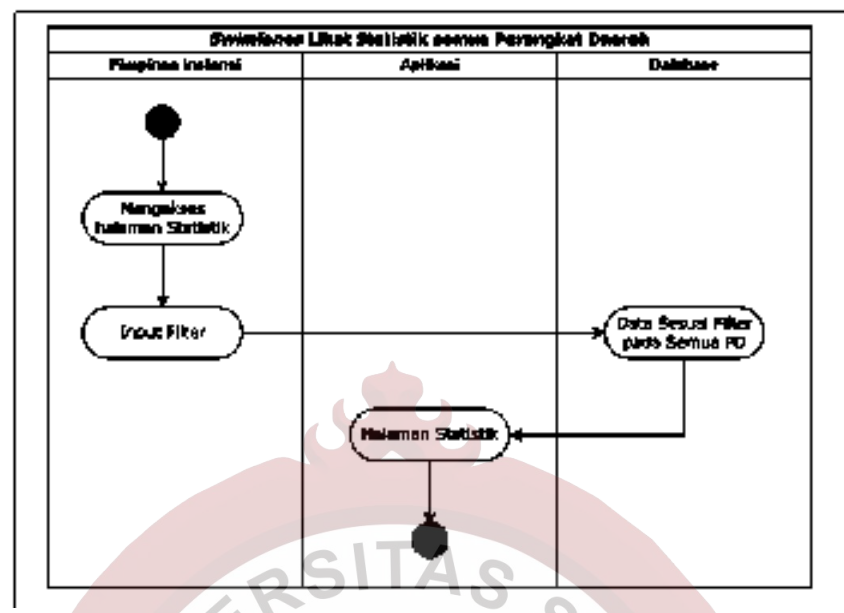

<span id="page-49-0"></span>Gambar 3.41 *Activity Diagram* Lihat Data Statistik semua Perangkat Daerah

# **3.2.4.11** *Activity Diagram* **Lihat Data Semua Rekapitulasi**

Pada *Activity Diagram* Lihat Data Rekapitulasi semua Perangkat Daerah dimulai dari *user* Pimpinan Instansi mengakses halaman Rekapitulasi, jika pengguna memasukkan *filter* periode waktu pada *database* akan mencari data sesuai dengan *filter* yang dimasukkan, jika tidak maka tetap di halaman Rekapitulasi tanpa menampilkan data, seperti terlihat pada pada [Gambar 3.42.](#page-49-1)

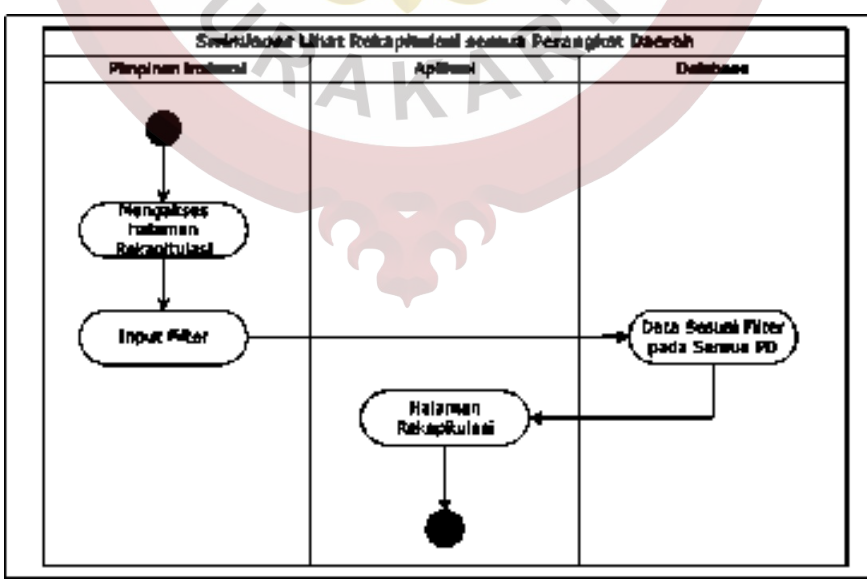

<span id="page-49-1"></span>Gambar 3.42 *Activity Diagram* Lihat Data Semua Rekapitulasi

### **3.2.4.12** *Activity Diagram* **Lihat Data Tindak Lanjut Laporan**

Pada *Activity Diagram* Lihat Data Tindak Lanjut Laporan dimulai dari *user* Pimpinan Instansi memilih data detail Laporan pada semua Perangkat Daerah, *database* akan mengambil informasi detail data Laporan beserta data Tindak Lanjut Laporan tersebut lalu ditampilkan pada aplikasi.

Gambaran mengenai penjelasan *Activity Diagram* Lihat Data Tindak Lanjut Laporan dapat dilihat pada [Gambar 3.43.](#page-50-0)

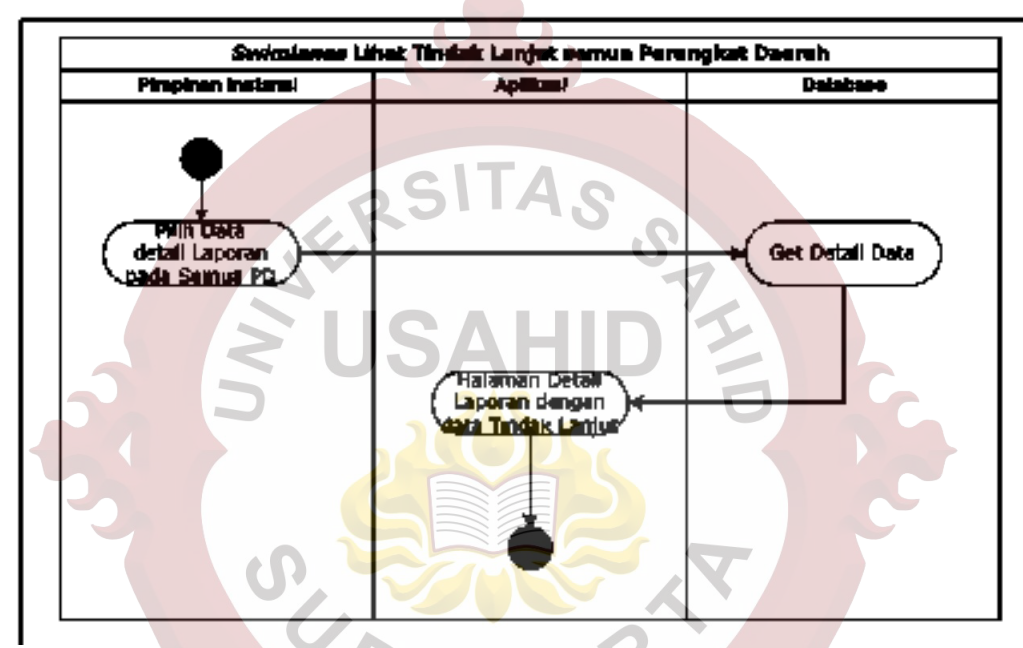

Gambar 3.43 *Activity Diagram* Lihat Data Tindak Lanjut Laporan

# <span id="page-50-0"></span>**3.2.4.13** *Activity Diagram* **Buat/Ubah/Hapus Data Laporan**

Pada *Activity Diagram* Buat/Ubah/Hapus Data Laporan dimulai dari *user* Admin Kota memilih akan membuat Laporan Baru atau tidak, jika membuat Laporan Baru maka pengguna mengakses halaman Buat Laporan lalu aplikasi akan menampilkan halaman Buat/Ubah Laporan, jika tidak membuat baru melainkan mengubah data Laporan maka pengguna akan memilih Laporan yang akan diubah lalu akan tampil halaman Ubah Laporan.

Pada halaman Buat/Ubah Laporan pengguna akan mengisi Data Laporan apliksai akan melakukan validasi, jika validasi tidak sesuai maka akan kembali ke halaman Buat/Ubah Laporan jika validasi sesuai maka data akan tersimpan di *database* dan aplikasi menampikan halaman Detail Laporan.

Selain Buat/Ubah Laporan pengguna juga bisa melakukan penghapusan data, pengguna akan memilih Laporan yang akan dihapus, aplikasi akan melakukan pengecekan pada status Laporan, jika status Laporan tidak sama dengan Baru maka data tidak terhapus sedangkan jika status Laporan Baru maka Laporan akan terhapus dan kembali ke halaman Laporan.

Gambaran mengenai penjelasan *Activity Diagram* Buat/Ubah/Hapus Data Laporan dapat dilihat pada [Gambar 3.44.](#page-52-0)

## **3.2.4.14** *Activity Diagram* **CRUD Data Tindak Lanjut Laporan**

Pada *Activity Diagram* CRUD Data Tindak Lanjut Laporan pada semua Perangkat Daerah dimulai dari *user* Admin Kota memilih data detail Laporan pada semua Perangkat Daerah, *database* akan mengambil informasi detail data Laporan beserta data Tindak Lanjut Laporan tersebut lalu ditampilkan pada aplikasi, jika penggua akan melakukan penambahan data maka akan mengisi catatan atau lampiran pada *form* Tindak Lanjut lalu aplikasi melakukan validasi, jika validasi tidak sesuai akan tetap di halaman Detail Laporan jika validasi sesuai *database* akan melakukan penyimanan data terlebih dahulu dan tetap berada di halaman Detail Laporan.

Jika *user* Admin Kota tidak melakukan penambahan tetapi melakukan penghapusan data maka pengguna memilih catatan atau lampiran Tindak Lanjut yang akan dihapus, lalu aplikasi akan melakukan validasi jika data terpilih dibuat pada tanggal sebelum tanggal penghapusan maka data tidak terhapus, jika data terpilih baru dibuat pada tanggal penghapusan maka data akan terhapus dari *database* dan tetap berada halaman Detail Laporan

Gambaran mengenai penjelasan *Activity Diagram* CRUD Data Diskusi Laporan masing-masing Perangkat Daerah dapat dilihat pada [Gambar 3.45.](#page-53-0)

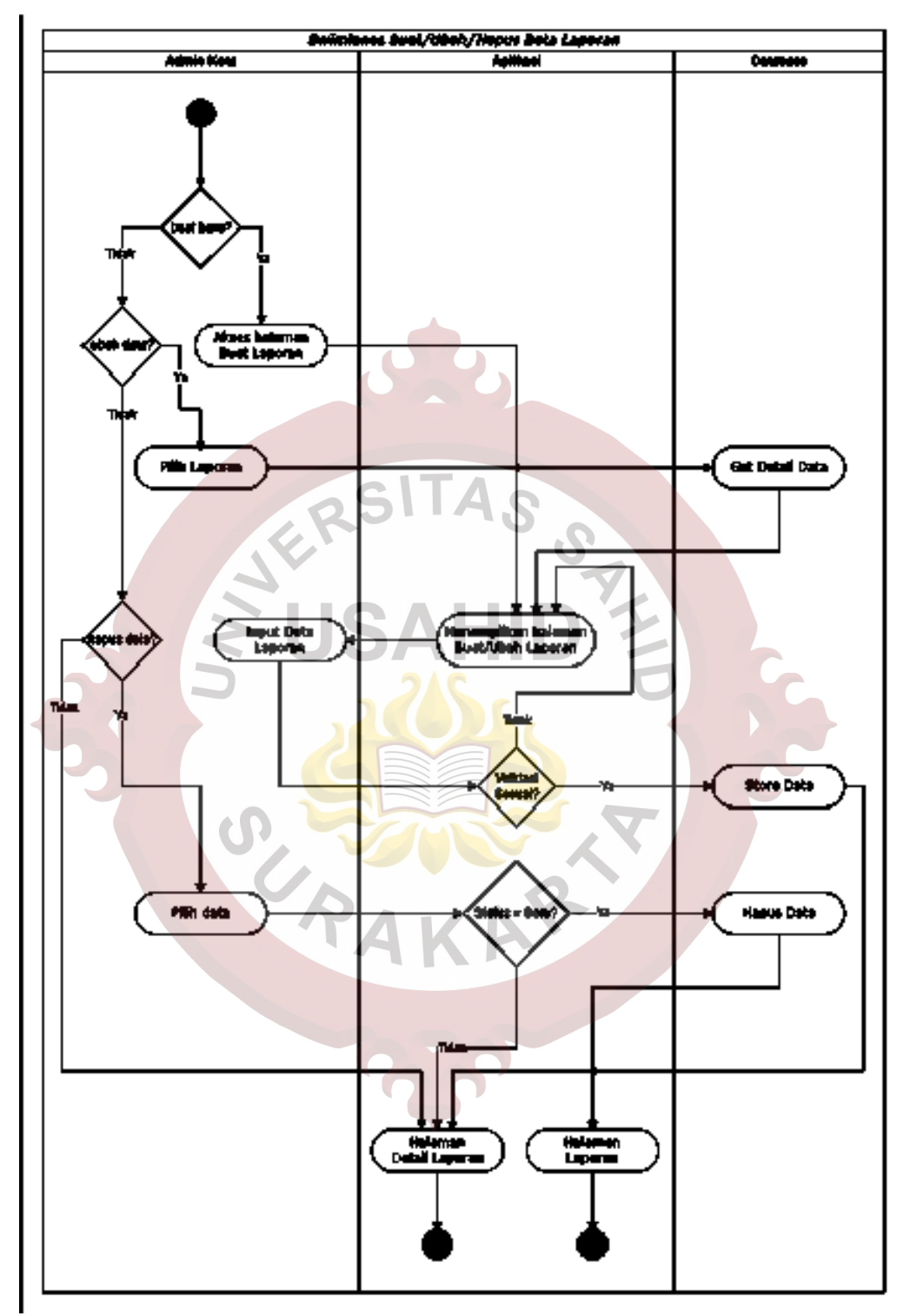

<span id="page-52-0"></span>Gambar 3.44 *Activity Diagram* Buat/Ubah/Hapus Data Laporan

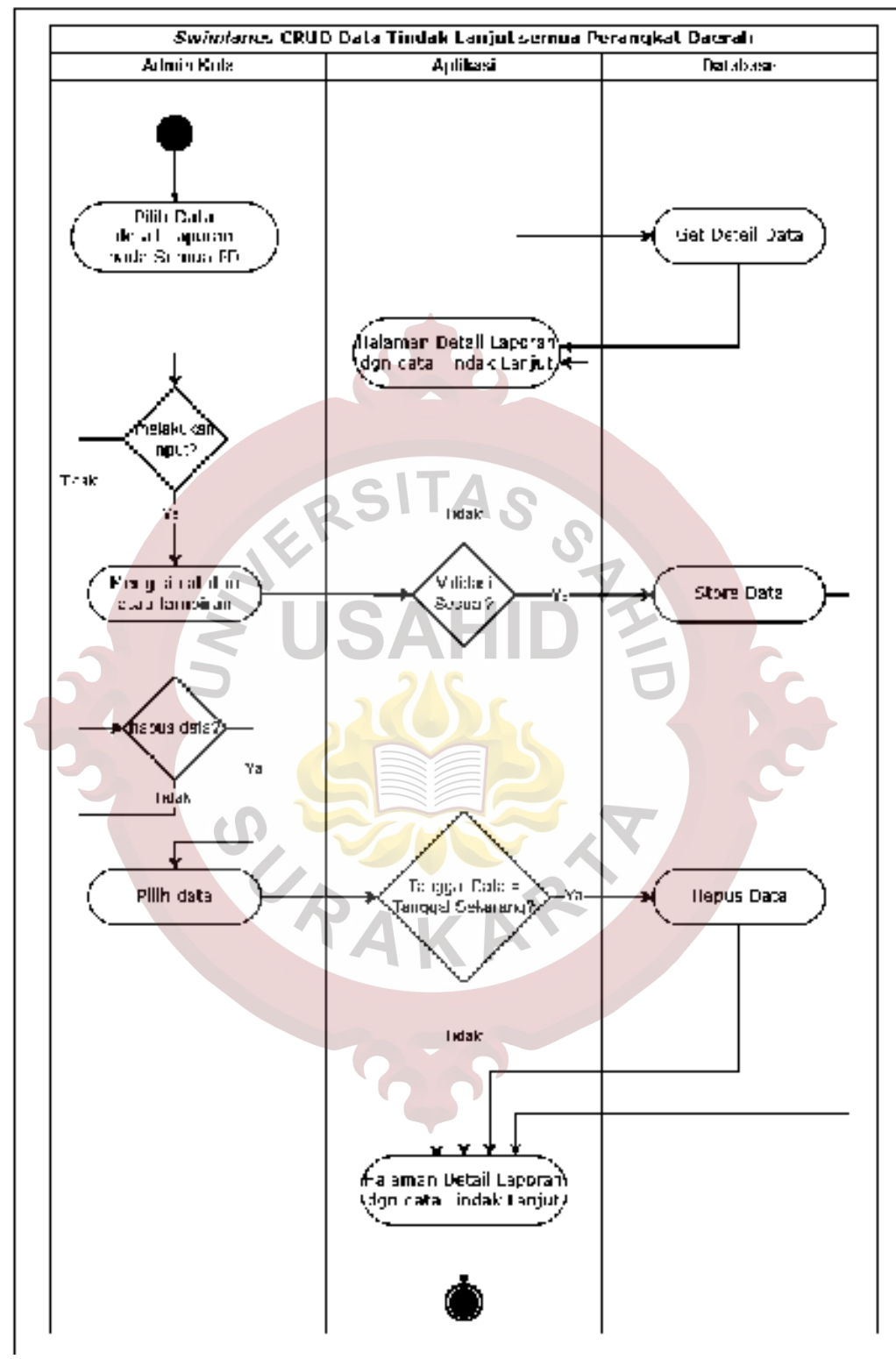

<span id="page-53-0"></span>Gambar 3.45 *Activity Diagram* CRUD Data Tindak Lanjut Laporan

#### **3.2.4.15** *Activity Diagram* **Ubah Status Laporan**

Pada *Activity Diagram* Ubah Status Laporan dimulai dari *user* Admin Kota memilih data detail Laporan pada semua Perangkat Daerah, *database* akan mengambil informasi detail data Laporan tersebut lalu ditampilkan pada aplikasi. Selanjutnya pengguna akan melakukan perubahan Status Tindak Lanjut, aplikasi akan melakukan validasi jika tidak sesuai maka akan tetap di halaman Detail Laporan tanpa merubah Status, jika sesuai maka data Status akan berubah dan tetap di halaman Detail Laporan, seperti terlihat pada [Gambar 3.46.](#page-54-0)

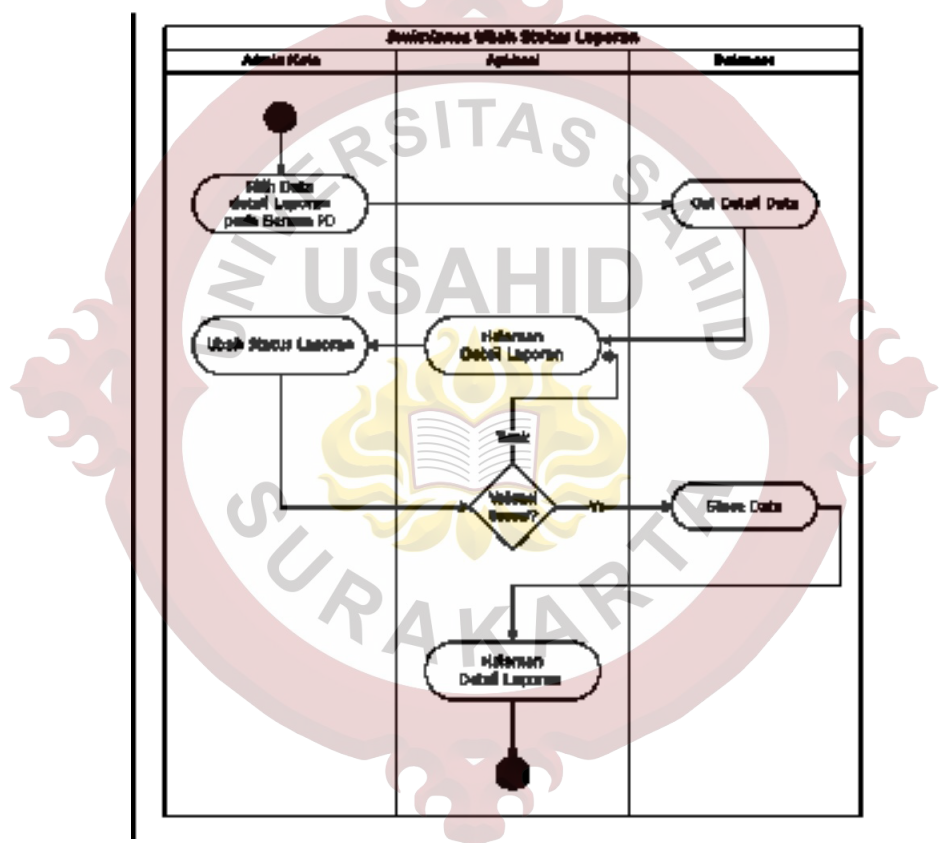

Gambar 3.46 *Activity Diagram* Ubah Status Laporan

# <span id="page-54-0"></span>**3.2.4.16** *Activity Diagram* **CRUD Data Sub Urusan**

Pada *Activity Diagram* CRUD Data Sub Urusan dimulai dari *user* Admin Kota mengakses halaman Sub Urusan, jika penggua melakukan penambahan atau perubahan data maka akan mengisi *form input* pada halaman Sub Urusan lalu aplikasi melakukan validasi, jika validasi tidak sesuai akan tetap di halaman Sub Urusan jika validasi sesuai *database* akan melakukan penyimanan data terlebih dahulu dan tetap berada di halaman Sub Urusan.

Jika *user* Admin Kota tidak melakukan penambahan atau perubahan data tetapi melakukan penghapusan data maka pengguna memilih data Sub Urusan yang akan dihapus, lalu aplikasi akan melakukan validasi jika data terpilih memiliki relasi dengan data Laporan maka data tidak terhapus, jika data tidak memiliki relasi dengan data Laporan maka data akan terhapus dari *database* dan tetap berada halaman Sub Urusan, seperti terlihat pada [Gambar 3.47.](#page-55-0)

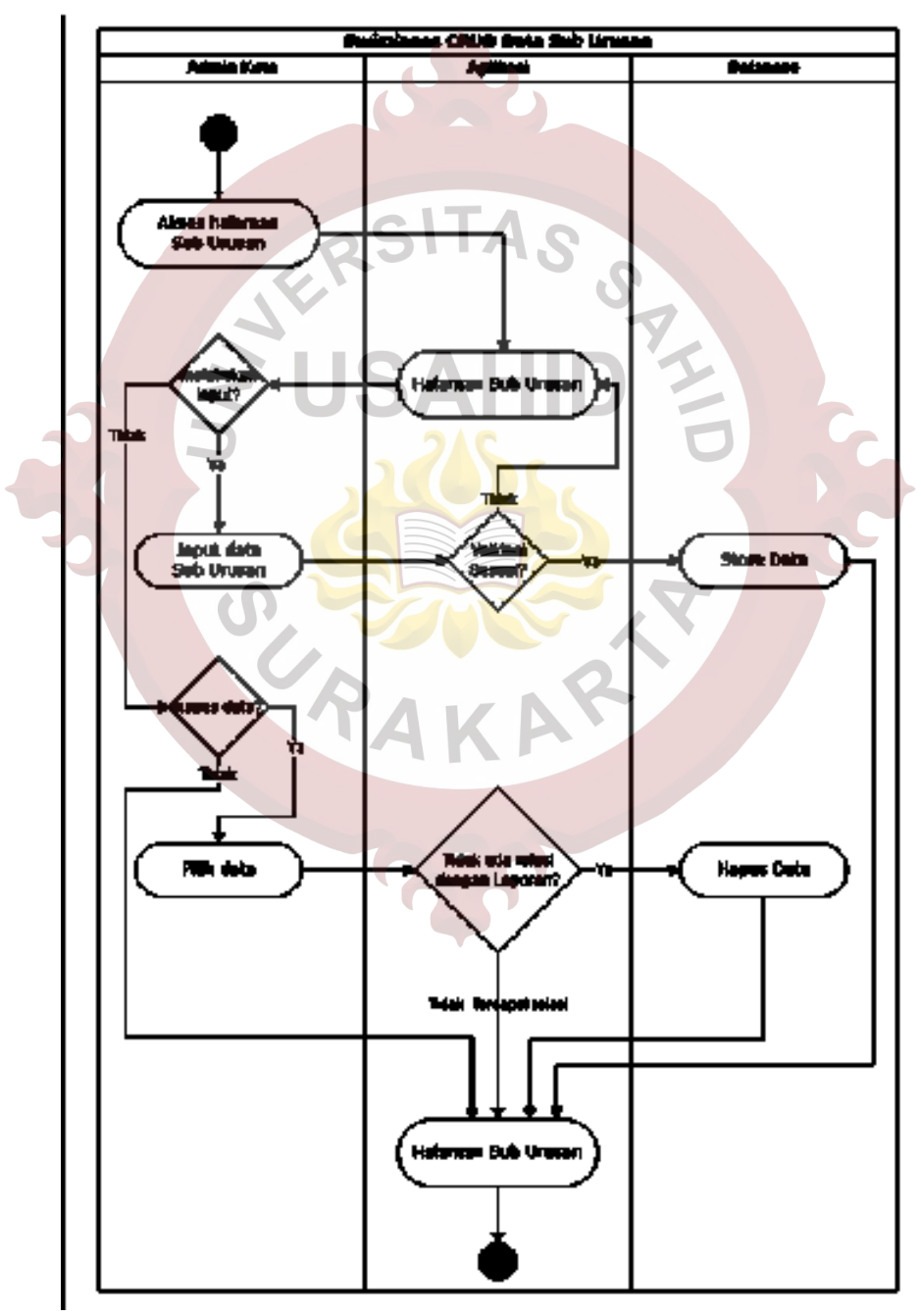

<span id="page-55-0"></span>Gambar 3.47 CRUD Data Sub Urusan

## **3.2.4.17** *Activity Diagram* **CRUD Data Urusan**

Pada *Activity Diagram* CRUD Data Urusan dimulai dari *user* Admin Kota mengakses halaman Urusan, jika penggua melakukan penambahan atau perubahan data maka akan mengisi *form input* pada halaman Urusan lalu aplikasi melakukan validasi, jika validasi tidak sesuai akan tetap di halaman Urusan jika validasi sesuai *database* akan melakukan penyimanan data terlebih dahulu dan tetap berada di halaman Urusan.

Jika *user* Admin Kota tidak melakukan penambahan atau perubahan data tetapi melakukan penghapusan data maka pengguna memilih data Urusan yang akan dihapus, lalu aplikasi akan melakukan validasi jika data terpilih memiliki relasi dengan data Laporan maka data tidak terhapus, jika data tidak memiliki relasi dengan data Laporan maka data akan terhapus dari *database* dan tetap berada halaman Urusan.

Gambaran mengenai penjelasan *Activity Diagram* CRUD Data Urusan dapat dilihat pada [Gambar 3.48.](#page-57-0)

## **3.2.4.18** *Activity Diagram* **CRUD Data** *User*

Pada *Activity Diagram* CRUD Data *User* dimulai dari Admin Kota mengakses halaman *User*, pengguna dapat melakukan input data *user* atau tidak, jika akan melakukan penamabahan pengguna maka Admin Kota memilih akan menambahkan *user* dengan kategori ASN atau bukan.

Pada kategori tambah pengguna ASN Admin Kota cukup mengisikan NIP dan *role user* pada *form input* sedangkan pada tambah pengguna bukan ASN maka Admin Kota akan mengisi data *user* secara lengkap. Setelah itu aplikai pada pilihan penambahan *user* ASN akan dilakukan pengecekan terlebih dahulu dengan API Sistem Kepegawaian sedangkan pada *user* bukan ASN aplikasi akan melakukan validasi, kedua kategori sama akan menyimpan data *user* dalam *database* jika lolos validasi dan tetap di halaman User.

Gambaran mengenai penjelasan *Activity Diagram* CRUD Data *User* di atas dapat dilihat pada [Gambar 3.49.](#page-58-0)

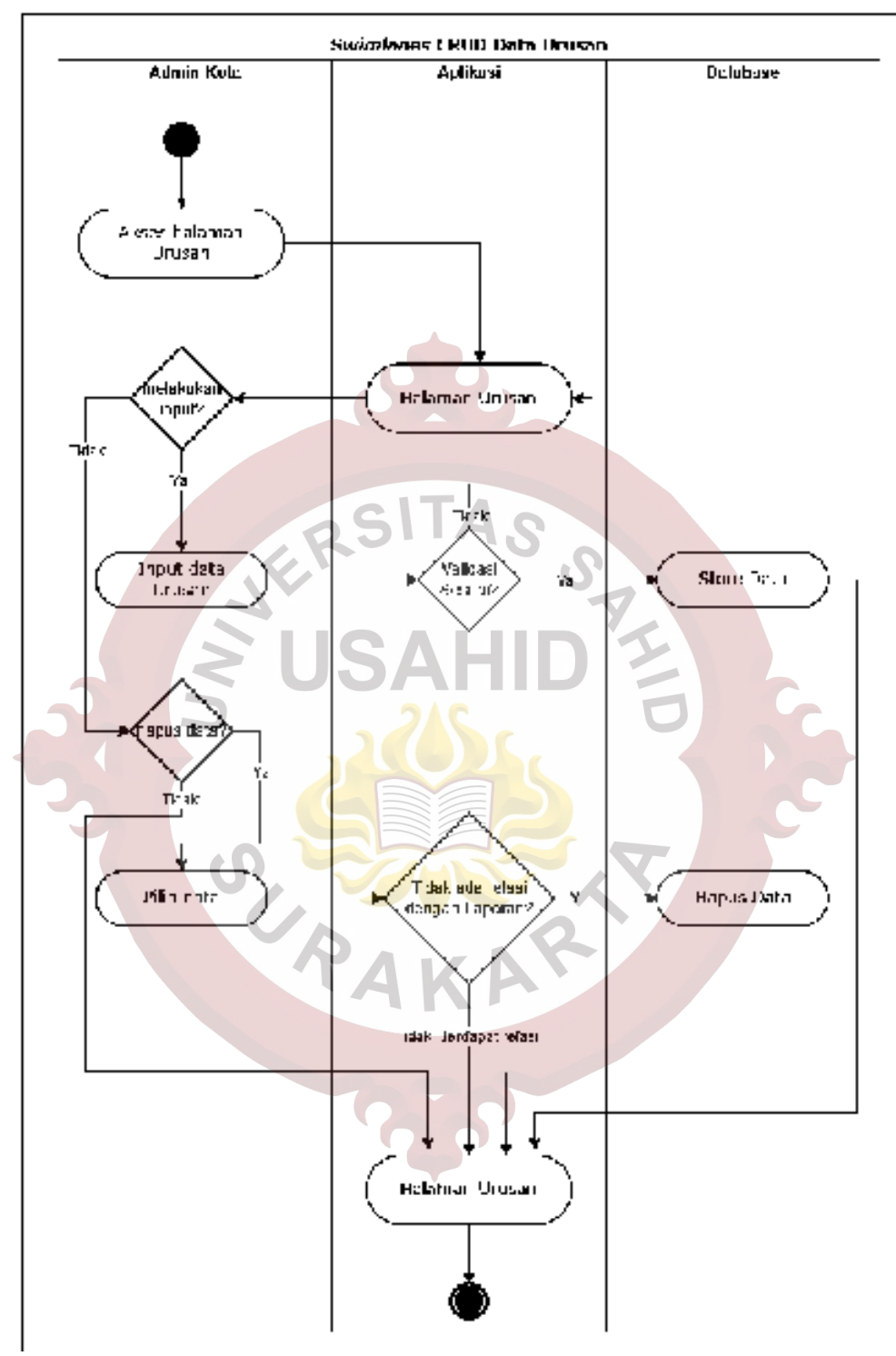

<span id="page-57-0"></span>Gambar 3.48 *Activity Diagram* CRUD Data Urusan

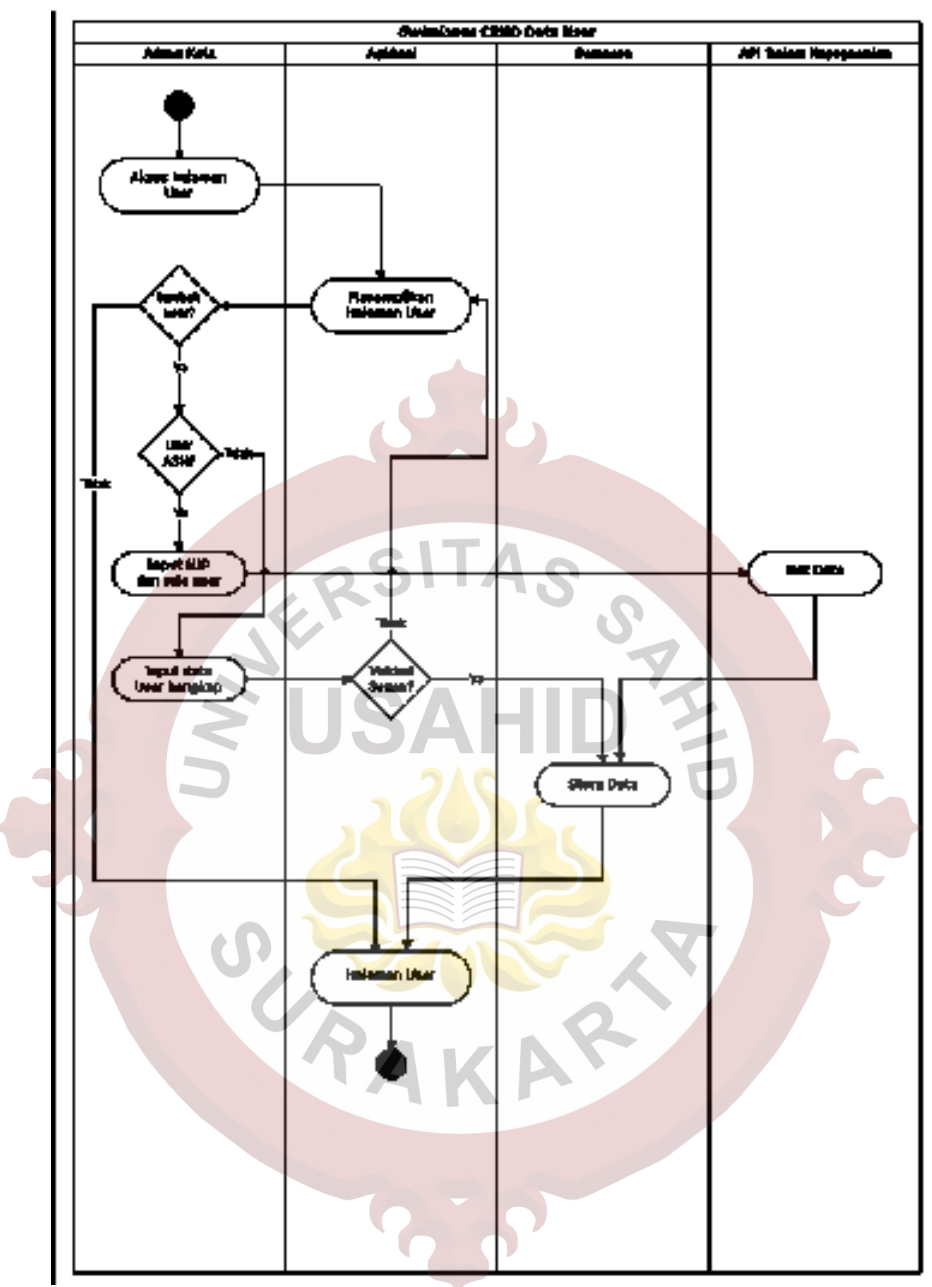

Gambar 3.49 *Activity Diagram* CRUD Data *User*

# <span id="page-58-0"></span>**3.2.4.19** *Activity Diagram* **CRUD Data Perangkat Daerah**

Pada *Activity Diagram* CRUD Data Perangkat Daerah dimulai dari *user* Admin Kota mengakses halaman Perangkat Daerah, jika penggua melakukan penambahan atau perubahan data maka akan mengisi *form input* pada halaman Perangkat Daerah lalu aplikasi melakukan validasi, jika validasi tidak sesuai akan tetap di halaman Perangkat Daerah jika validasi sesuai *database* akan melakukan penyimanan data terlebih dahulu dan tetap berada di halaman Perangkat Daerah.

Jika *user* Admin Kota tidak melakukan penambahan atau perubahan data tetapi melakukan penghapusan data maka pengguna memilih data Perangkat Daerah yang akan dihapus, lalu aplikasi akan melakukan validasi jika data terpilih memiliki relasi dengan data Laporan maka data tidak terhapus, jika data tidak memiliki relasi dengan data Laporan maka data akan terhapus dari *database* dan tetap berada halaman Perangkat Daerah, seperti terlihat pada [Gambar 3.50.](#page-59-0)

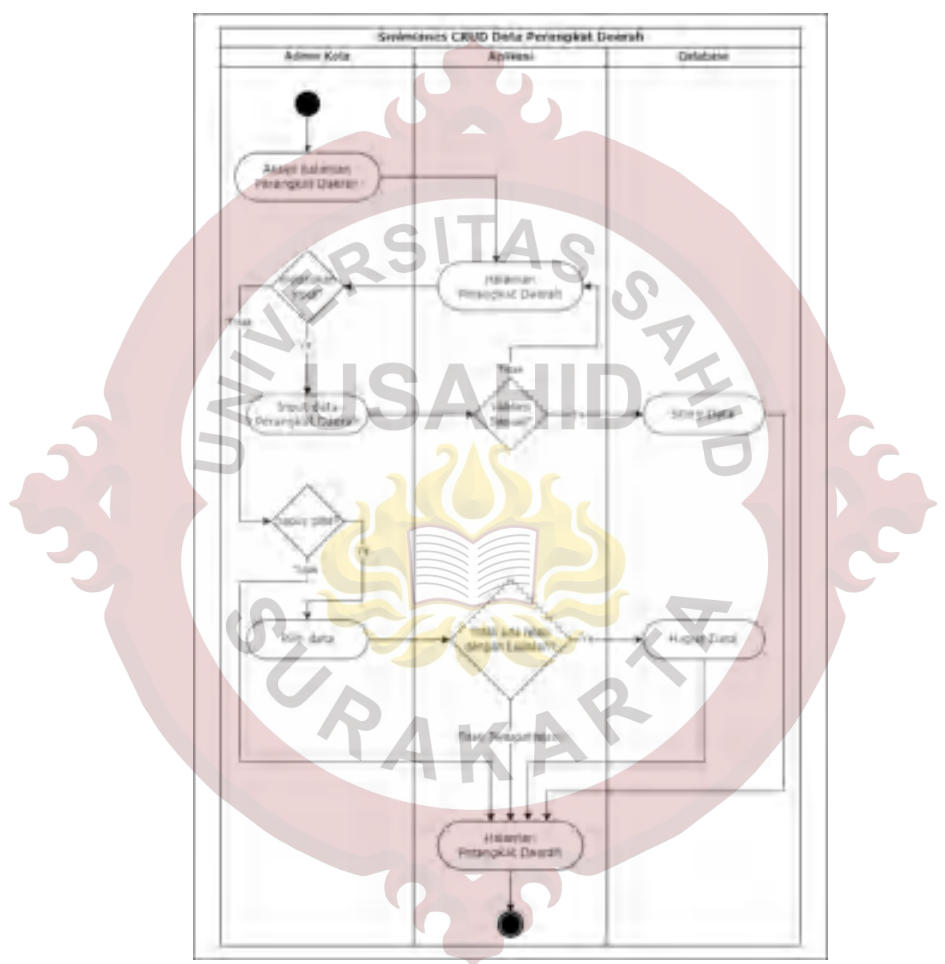

Gambar 3.50 *Activity Diagram* CRUD Data Perangkat Daerah

## <span id="page-59-0"></span>**3.2.4.20** *Activity Diagram* **CRUD Data Kanal**

Pada *Activity Diagram* CRUD Data Kanal dimulai dari *user* Admin Kota mengakses halaman Kanal, jika penggua melakukan penambahan atau perubahan data maka akan mengisi *form input* pada halaman Kanal lalu aplikasi melakukan validasi, jika validasi tidak sesuai akan tetap di halaman Kanal jika validasi sesuai *database* akan melakukan penyimanan data terlebih dahulu dan tetap berada di halaman Kanal.

Jika *user* Admin Kota tidak melakukan penambahan atau perubahan data tetapi melakukan penghapusan data maka pengguna memilih data Kanal yang akan dihapus, lalu aplikasi akan melakukan validasi jika data terpilih memiliki relasi dengan data Laporan maka data tidak terhapus, jika data tidak memiliki relasi dengan data Laporan maka data akan terhapus dari *database* dan tetap berada halaman Kanal, seperti terlihat pada [Gambar 3.51.](#page-60-0)

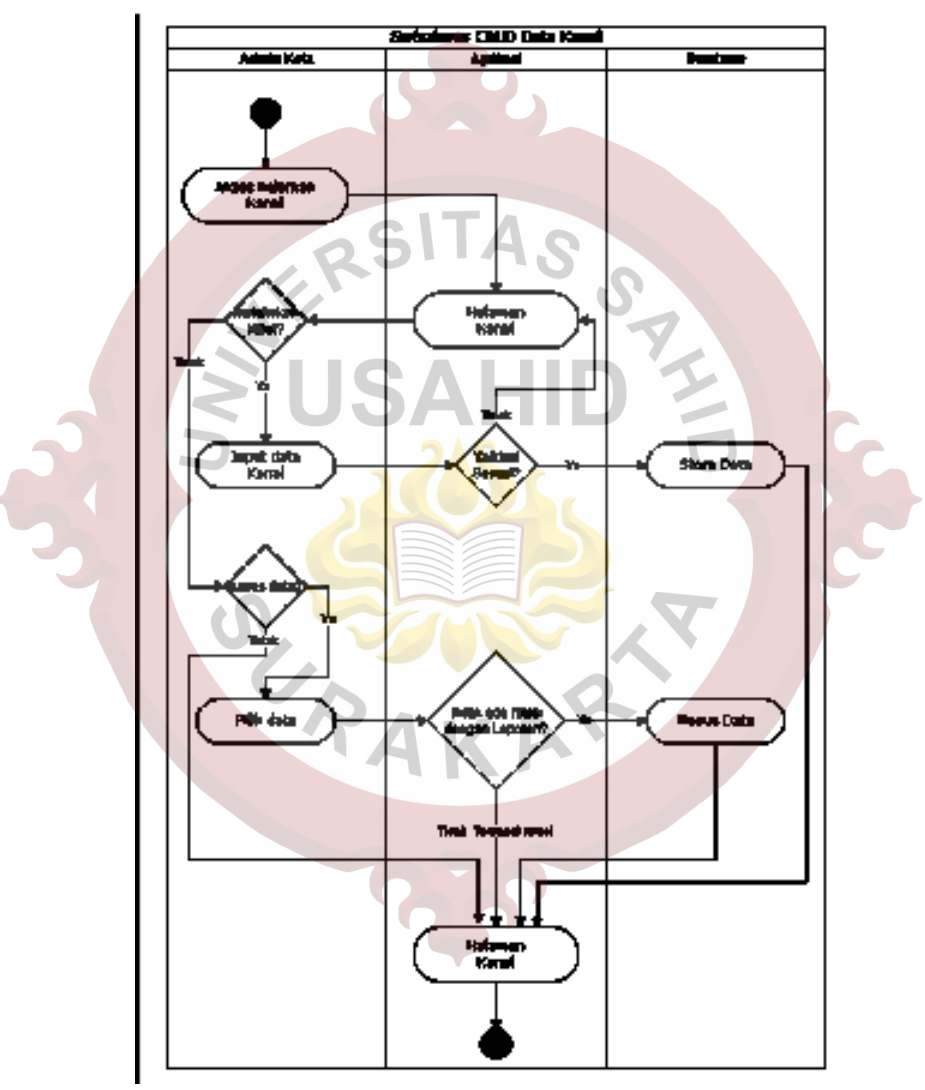

Gambar 3.51 *Activity Diagram* CRUD Data Kanal

#### <span id="page-60-0"></span>**3.2.4.21** *Activity Diagram* **Lihat/Ubah Data Status Tindak Lanjut**

Pada *Activity Diagram* Lihat/Ubah Data Status Tindak Lanjut dimulai dari *user* Admin Kota mengakses halaman Status Tindak Lanjut, jika penggua melakukan perubahan data maka akan mengisi *form input* pada halaman Status

Tindak Lanjut lalu aplikasi melakukan validasi, jika validasi tidak sesuai akan tetap di halaman Status Tindak Lanjut jika validasi sesuai *database* akan melakukan penyimanan data terlebih dahulu dan tetap berada di halaman Status Tindak Lanjut.

Gambaran mengenai penjelasan *Activity Diagram* Lihat/Ubah Data Status Tindak Lanjut dapat dilihat pada [Gambar 3.52.](#page-61-0)

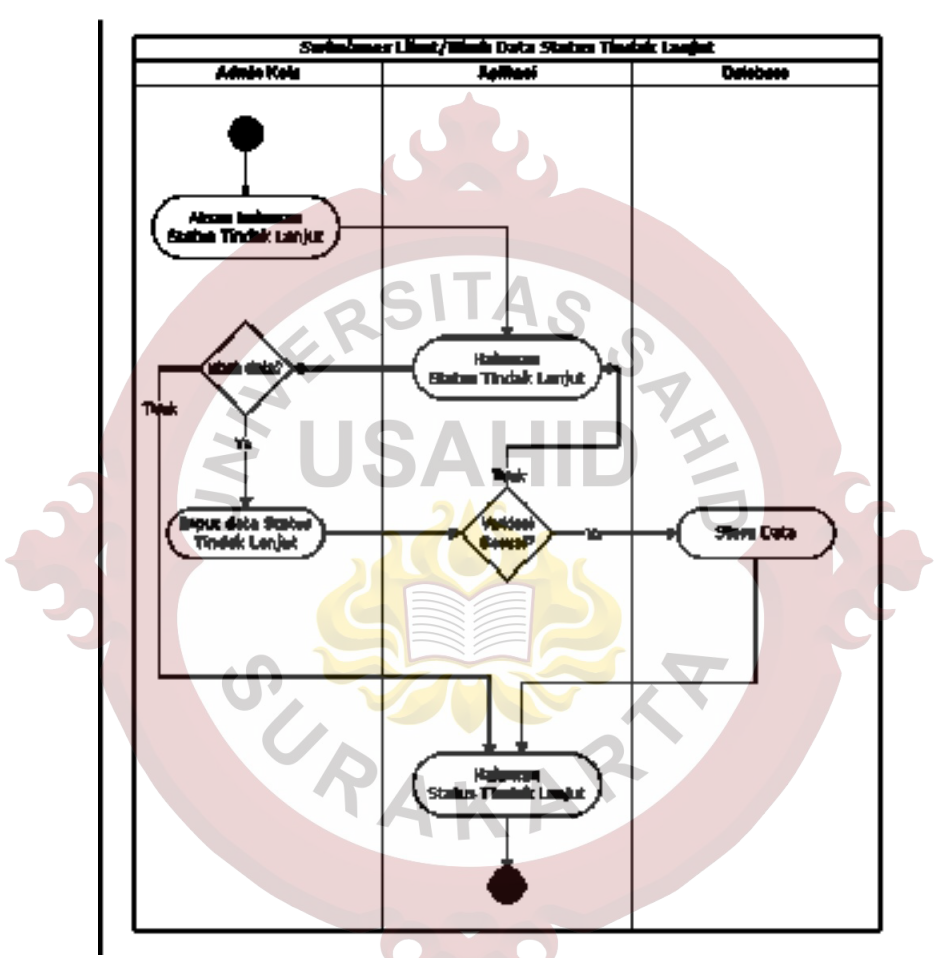

Gambar 3.52 *Activity Diagram* Lihat/Ubah Data Status Tindak Lanjut

#### <span id="page-61-0"></span>**3.2.4.22** *Activity Diagram* **Lihat/Ubah Data** *Role*

Pada *Activity Diagram* Lihat/Ubah Data *Role* dimulai dari *user* Admin Kota mengakses halaman *Role*, jika penggua melakukan perubahan data maka akan mengisi *form input* pada halaman *Role* lalu aplikasi melakukan validasi, jika validasi tidak sesuai akan tetap di halaman *Role* jika validasi sesuai *database* akan melakukan penyimanan data terlebih dahulu dan tetap berada di halaman *Role*.

Gambaran mengenai penjelasan *Activity Diagram* Lihat/Ubah Data *Role* dapat dilihat pada [Gambar 3.53.](#page-62-0)

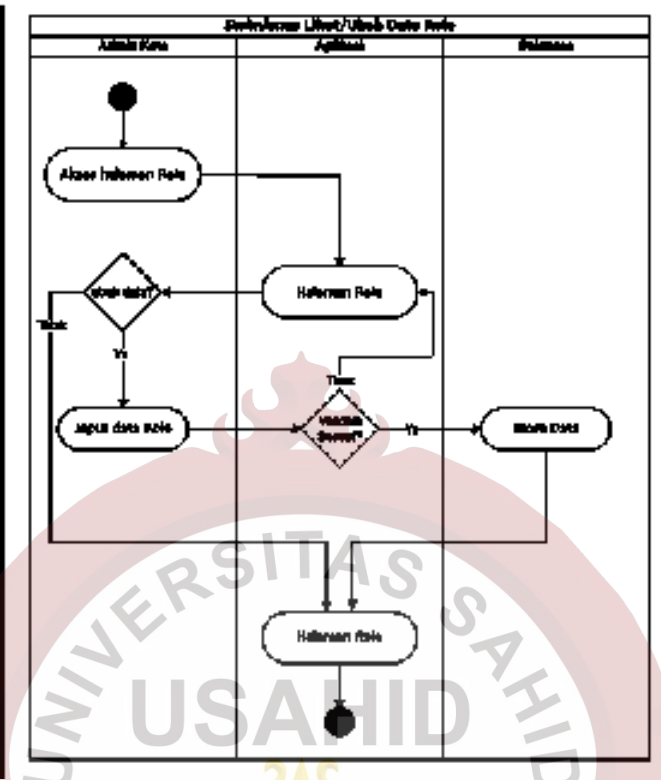

Gambar 3.53 *Activity Diagram* Lihat/Ubah Data *Role*

# <span id="page-62-0"></span>**3.2.4.23** *Activity Diagram Logout*

Pada *Activity Diagram Logout* dimulai dari *user* memilih navigasi/menu *Logout* lalu aplikai akan menghapus sesi pengguna dan akan menampilkan halaman *Login,* gambaran mengenai penjelasan *Activity Diagram* Logout dapat dilihat pada [Gambar 3.54.](#page-62-1)

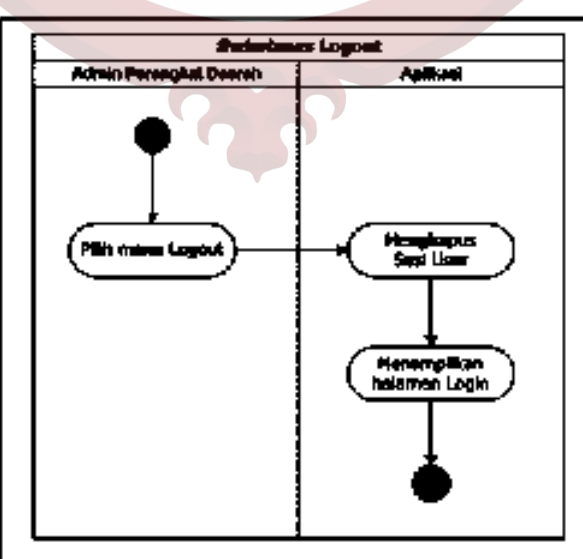

<span id="page-62-1"></span>Gambar 3.54 *Activity Diagram Logout*

## **3.2.5 Perancangan Antarmuka Aplikasi**

Perancangan antarmuka merupakan salah satu bagian dari tahapan perancangan sistem dalam pembuatan aplikasi. Antarmuka yaitu media yang akan menghubungkan atau menjembatani interaksi antara aplikasi dengan pengguna. Rancangan antarmuka pada Tugas Akhir ini terdiri dari 30 tampilan.

#### **3.2.5.1 Mockup Halaman** *Login*

Rancangan halaman *Login* merupakan tampilan halaman awal atau *landing page* aplikasi, halaman *Login* menampilkan *form* untuk *input* email dan *password* serta pilihan lainnya yaitu *login* menggunakan akun Gmail. *Form input* email hanya dapat diisi dengan format email dan *form password* minimal berisi 8 karakter, rancangan antarmuka halaman login dapat dilihat pada [Gambar 3.55.](#page-63-0)

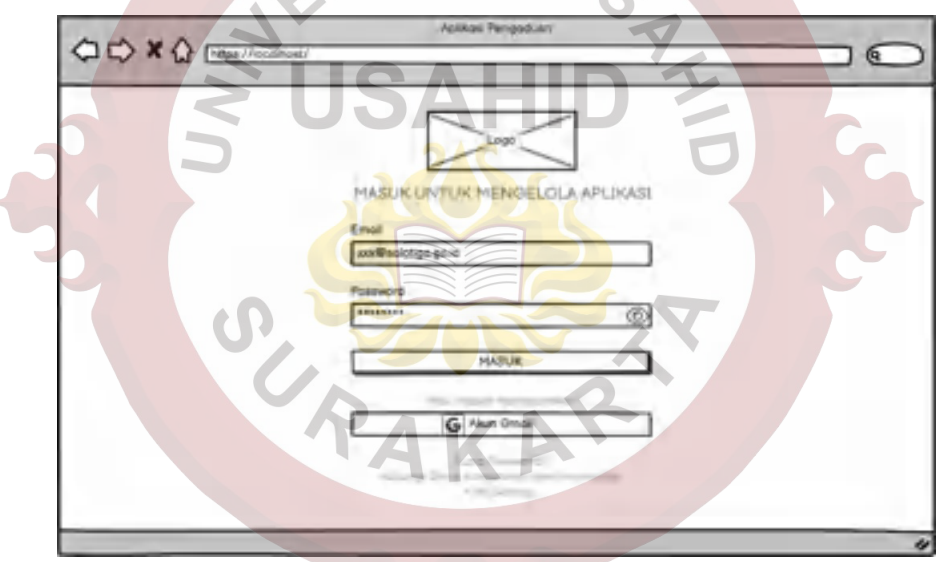

Gambar 3.55 *Mockup* Halaman *Login*

# <span id="page-63-0"></span>**3.2.5.2 Mockup Halaman** *Dashboard*

Rancangan halaman *Dashborad* merupakan tampilan pertama saat pengguna berhasil masuk aplikasi, halaman *Dashboard* menampilkan jumlah statistik singkat dari total dan jumlah masing-masing kanal Laporan tahun ini serta jumlah Laporan di setiap Status Tindak Lanjut. Pada halaman Dashboard juga mempunyai *form* untuk melakukan *filter* periode laporan dengan format *daterange picker*, rancangan antarmuka halaman *Dashboard* dapat dilihat pada [Gambar 3.56.](#page-64-0)

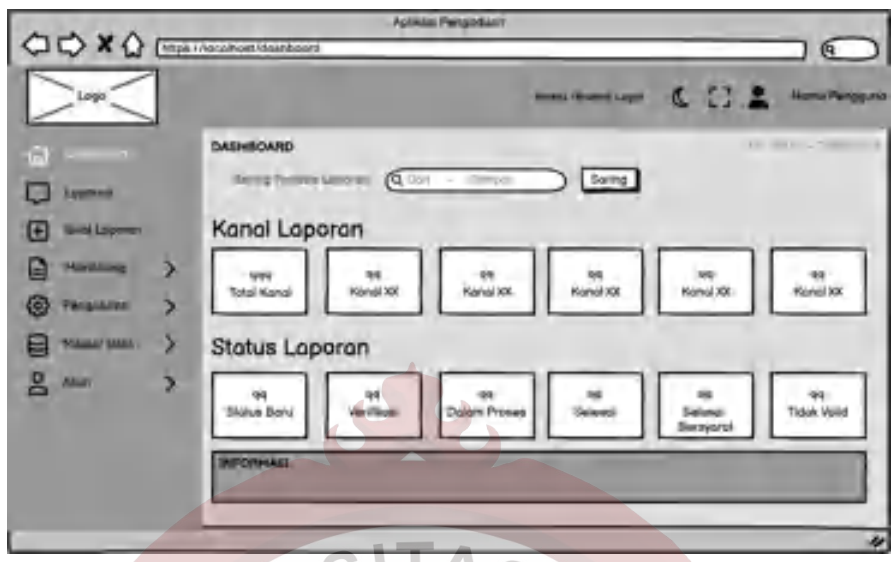

Gambar 3.56 *Mockup* Halaman *Dashboard*

# <span id="page-64-0"></span>**3.2.5.3 Mockup Halaman Profil**

Rancangan halaman menampilkan informasi masing-masing pengguna serta *form update* informasi Profil. Pada *form* nomor telepon minimal berisi 8 karakter dan maksimal berisi 15 karakter dengan format angka, rancangan antarmuka halaman Profil dapat dilihat pada [Gambar 3.57.](#page-64-1)

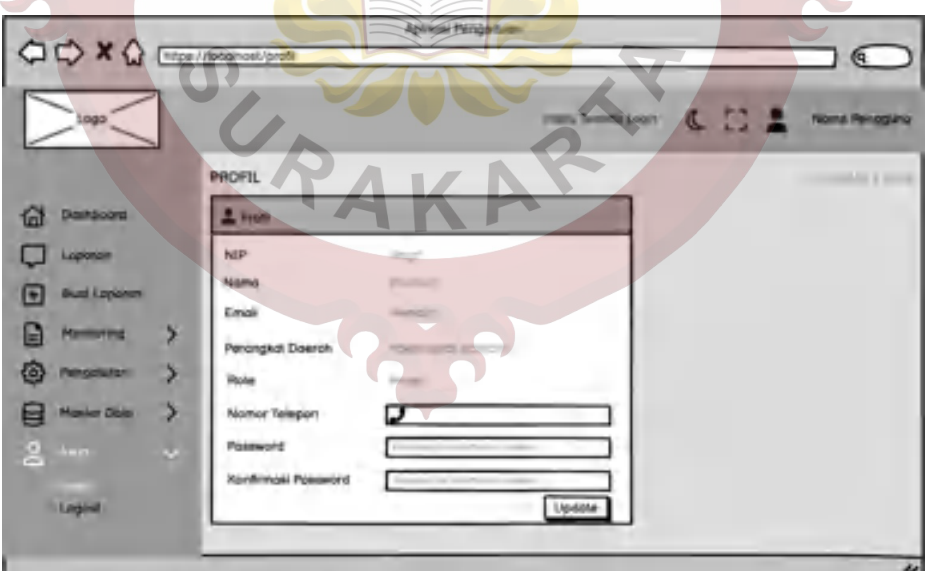

Gambar 3.57 *Mockup* Halaman Profil

# <span id="page-64-1"></span>**3.2.5.4 Mockup Halaman Laporan**

Rancangan halaman Laporan merupakan tampilan utama aplikasi, halaman Laporan menampilkan daftar Laporan yang sudah dimasukkan oleh Admin Kota. Pada halaman Laporan juga menampilkan form untuk melakukan filter untuk mempermudah mencari data Laporan, rancangan antarmuka halaman Laporan dapat dilihat pada [Gambar 3.58.](#page-65-0)

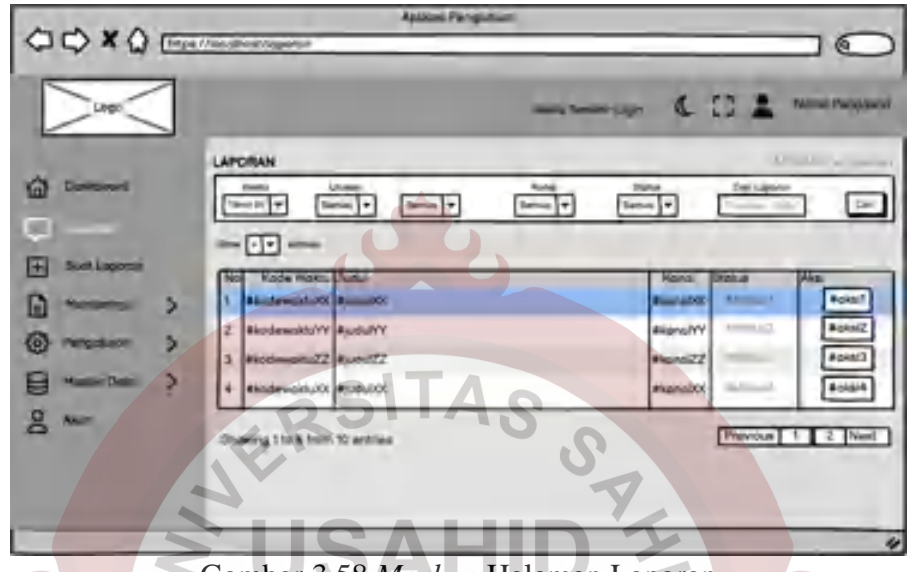

Gambar 3.58 *Mockup* Halaman Laporan

# <span id="page-65-0"></span>**3.2.5.5 Mockup Halaman Tambah/Ubah Laporan**

Rancangan halaman Tambah/Ubah Laporan merupakan tampilan untuk membuat Laporan baru atau mengubah data Laporan yang sudah ada, halaman Tambah/Ubah Laporan menampilkan *form* untuk *input* data Laporan, jenis *form* yang ada pada halaman ini mulai dari *form input* biasa, *form input text area*, *form selection*, hingga *form date time picker* seperti terlihat pada [Gambar 3.59.](#page-65-1)

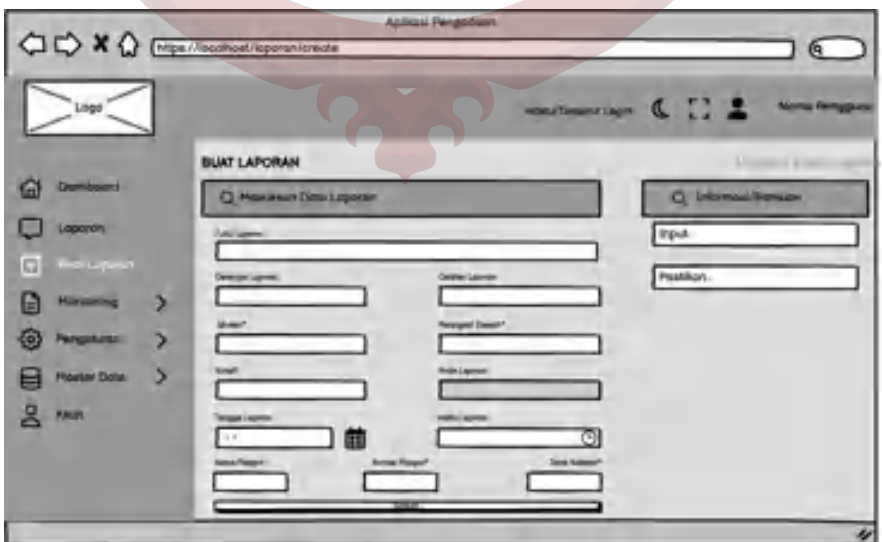

<span id="page-65-1"></span>Gambar 3.59 *Mockup* Halaman Tambah/Ubah Laporan

### **3.2.5.6 Mockup Halaman Detail Laporan**

Rancangan halaman Detail Laporan merupakan tampilan lanjutan dari halaman Laporan, halaman Detail Laporan menampilkan informasi lengkap mengenai Laporan, *timeline* Status Tindak Lanjut Laporan, serta menampilkan catatan Diskusi dan Tindak Lanjut dari Data Laporan yang dipilih. Rancangan antarmuka halaman Detail Laporan dapat dilihat pada [Gambar 3.60.](#page-66-0)

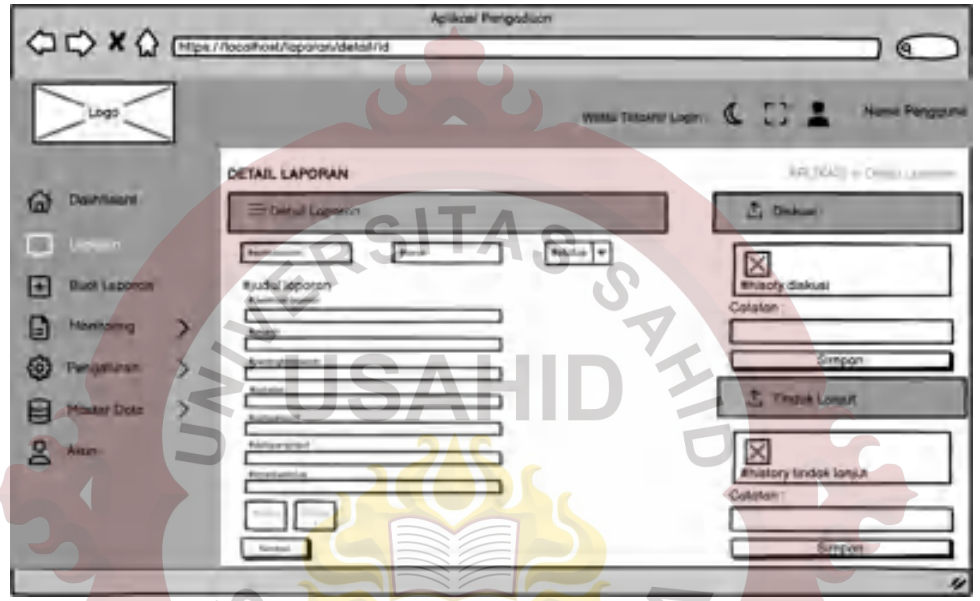

Gambar 3.60 *Mockup* Halaman Detail Laporan

# <span id="page-66-0"></span>**3.2.5.7 Mockup Modal Ubah Status Tindak Lanjut Laporan**

Rancangan modal Ubah Status Tindak Lanjut Laporan berada di halaman Detail Laporan dengan modal yang berisi catatan waktu mengenai Status yang dipilih, seperti terlihat pada [Gambar 3.61.](#page-66-1)

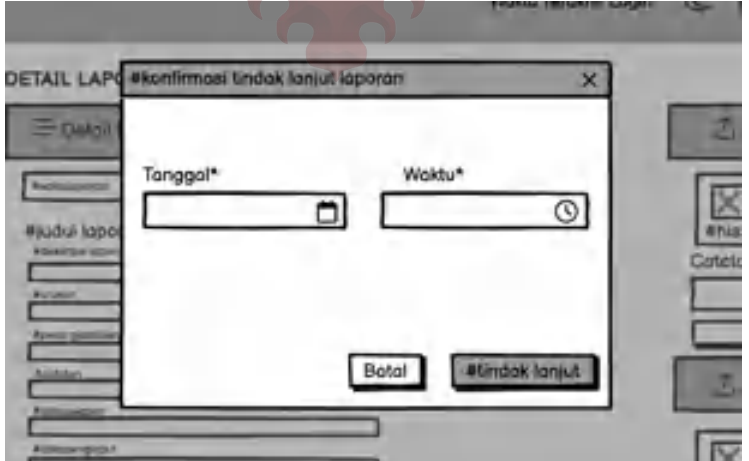

<span id="page-66-1"></span>Gambar 3.61 *Mockup* Modal Ubah Status Tindak Lanjut Laporan

## **3.2.5.8 Mockup Halaman Statistik**

Rancangan halaman Statistik berada di kelompok navigasi *monitoring,*  halaman Statistik memberikan pilihan beberapa jenis model *chart* sesuai dengan Statistik yang dipilih, seperti terlihat pada [Gambar 3.62.](#page-67-0)

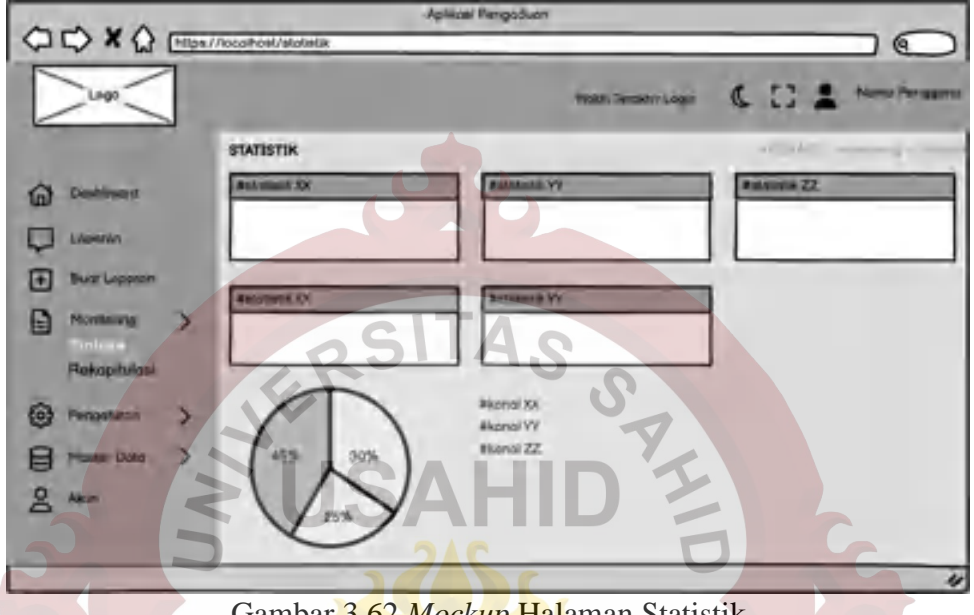

Gambar 3.62 *Mockup* Halaman Statistik

# <span id="page-67-0"></span>**3.2.5.9 Mockup Modal Filter Periode Statistik**

Rancangan modal Filter Periode Statistik berada di halaman Statistik dengan modal yang berisi pilihan periode waktu. Rancangan antarmuka modal Filter Periode Statistik dapat dilihat pada [Gambar 3.63.](#page-67-1)

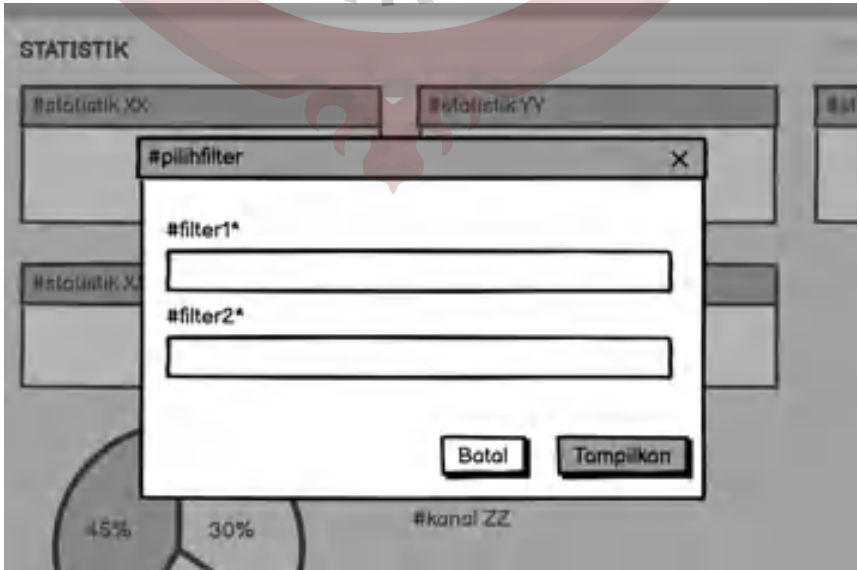

<span id="page-67-1"></span>Gambar 3.63 *Mockup* Modal Filter Periode Statistik

# **3.2.5.10 Mockup Halaman Rekapitulasi**

Rancangan halaman Rekapitulasi berada di kelompok navigasi *monitoring,*  halaman Ringkasan memberikan pilihan filter periode waktu untuk menampilkan Rekapitulasi Data Laporan lengkap dengan timeline Status dan catatan Tindak Lanjutnya, seperti terlihat pada [Gambar 3.64.](#page-68-0)

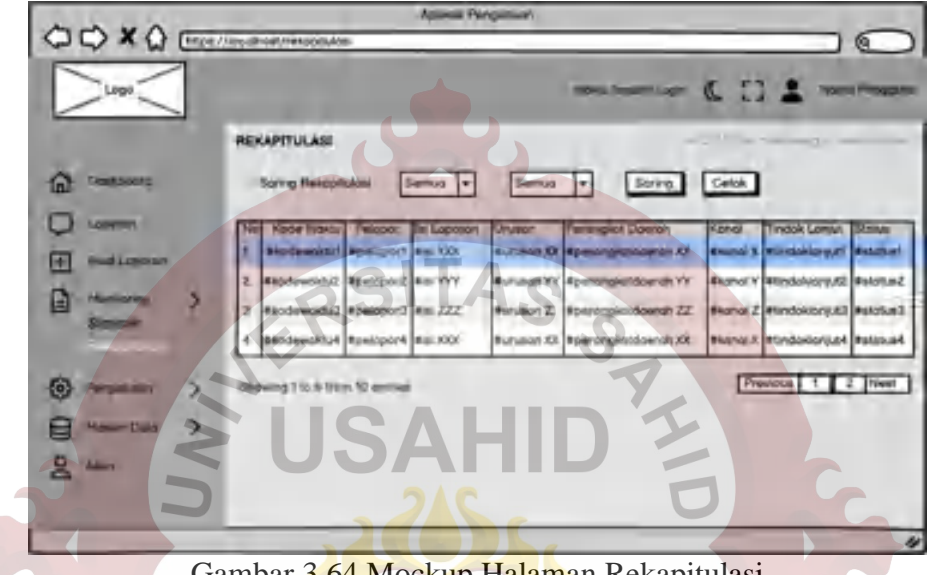

Gambar 3.64 Mockup Halaman Rekapitulasi

# <span id="page-68-0"></span>**3.2.5.11 Mockup Halaman Sub Urusan**

Rancangan halaman Sub Urusan berada di kelompok navigasi pengaturan, halaman Sub Urusan menampilkan daftar Sub Urusan yang ada. Rancangan antarmuka halaman Sub Urusan dapat dilihat pada [Gambar 3.65.](#page-68-1)

| OOX O Elistenative Looking |            |                                | <b>Abilities Personalizers</b> | $\epsilon$                                                                                                    |
|----------------------------|------------|--------------------------------|--------------------------------|----------------------------------------------------------------------------------------------------|
| Live@                      |            |                                |                                | $\begin{array}{c} \mathcal{L}_{\mathcal{A}}(\mathcal{A})=\mathcal{L}_{\mathcal{A}}(\mathcal{A})\mathcal{A}=\mathcal{L}_{\mathcal{A}}(\mathcal{A})\mathcal{A}=\mathcal{L}_{\mathcal{A}}(\mathcal{A})\mathcal{A}=\mathcal{L}_{\mathcal{A}}(\mathcal{A})\mathcal{A}=\mathcal{L}_{\mathcal{A}}(\mathcal{A})\mathcal{A}=\mathcal{L}_{\mathcal{A}}(\mathcal{A})\mathcal{A}=\mathcal{L}_{\mathcal{A}}(\mathcal{A})\mathcal{A}=\mathcal{L}_{\mathcal{A}}(\mathcal{A})\mathcal{A}=\mathcal$ |
|                            | SUB URUSAN |                                |                                | United States and A.                                                                                                    |
| <b>Comment</b>             |            |                                |                                | Tomoch                                                                                                    |
| Legiorem :                 |            |                                |                                |                                                                                                    |
|                            |            | <b>A</b> Nomo                  | <b>C Drukon</b>                | $2$ $\mu$                                                                                                    |
| <b>Used Leasener</b>       |            | Sub Unusor.XX                  | Pierria Linuxon XX             | Wagner Bell Non Akid                                                                                                    |
| <b>Hamboo</b>              |            | Sub Uruser VY                  | Nome Uruson YY                 | UNA Bapa Bal Nor AM                                                                                                    |
|                            |            | Sub Linuxon ZZ                 | <b>Norna Ununan ZZ</b>         | Hope I fel fish And                                                                                                    |
|                            |            | Sub Unusan XX                  | Fearna Linuxian XX             | <b>TOM Non ANY</b>                                                                                                    |
|                            |            | Bus Unioch YV                  | Pétima Univian YV              | That Non-Akid                                                                                                    |
| <b>Livening</b>            |            | Sub Ureach ZZ                  | Noma Urakan ZZ                 | <b>PROVA BALSIN AND</b><br><b>USON:</b>                                                                                                    |
| x<br><b>GENERAL</b>        |            |                                |                                |                                                                                                    |
| <b>FALLS</b>               |            |                                |                                |                                                                                                    |
|                            |            | Showing 1 to 6 from 10 writing |                                | Previous 1.1.2. Next                                                                                                    |

<span id="page-68-1"></span>Gambar 3.65 *Mockup* Halaman Sub Urusan

## **3.2.5.12 Mockup Modal Tambah/Ubah Sub Urusan**

Rancangan modal Tambah/Ubah Sub Urusan berada di halaman Sub Urusan dengan modal yang berisi *form input* nama Sub Urusan dan pilihan induk Urusan, seperti terlihat pada [Gambar 3.66.](#page-69-0)

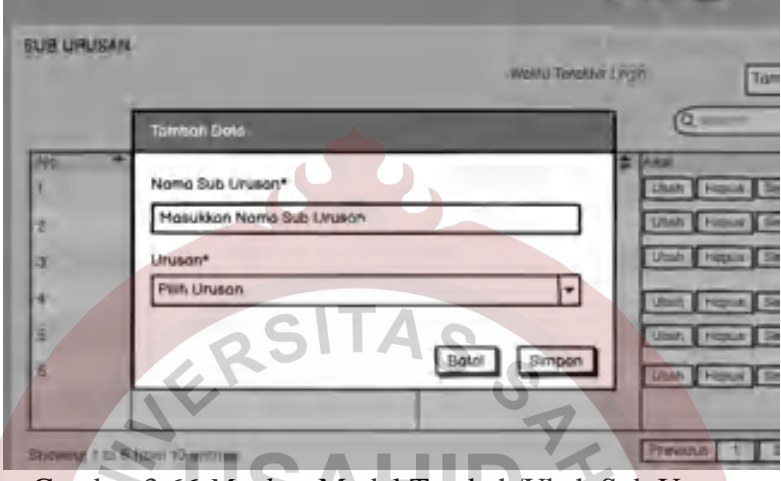

Gambar 3.66 *Mockup* Modal Tambah/Ubah Sub Urusan

# <span id="page-69-0"></span>**3.2.5.13 Mockup Halaman Urusan**

Rancangan halaman Urusan berada di kelompok navigasi pengaturan, halaman Urusan menampilkan daftar Urusan yang ada. Rancangan antarmuka halaman Urusan dapat dilihat pada [Gambar 3.67.](#page-69-1)

| CIO X Q [mpercecihont/unusin<br>Logit |               | Abliceil Pergodium                    | ⋐<br><b>Maritanon C. I. &amp; Nond Tengang</b> |
|---------------------------------------|---------------|---------------------------------------|------------------------------------------------|
| ⋒<br>Donationald                      | <b>URUSAN</b> |                                       | All & Library and & Extends 1<br>Q —           |
| <b>Lighted</b>                        |               | <b>* Noma</b>                         | <b>Akar</b>                                    |
| e<br><b>Build Low Hotel</b>           |               | Urusen XX                             | USER Harve, Tal Mon 6637                       |
|                                       |               | Urusco VY                             | USer: Hayun, Sat Non Att?                      |
| e<br><b>Manisoning</b>                |               | <b>Unison ZZ</b>                      | UNIT Rights Tel Non-Art?                       |
| 砲<br><b>Final Market</b>              |               | <b>Unveilable SOC</b>                 | USan Harve Ser Non-642"                        |
| Sub Linkers                           |               | <b>Uruson VV</b>                      | Ubah Hispus - Set Non Art?                     |
| <b>Linux</b>                          |               | Unison <sub>ZZ</sub>                  | Ubin Higgs for Non-Arti-                       |
| Hostel Dolg<br>Е<br>2 <sup>m</sup>    |               | <b>Showing T to 5 from 10 entries</b> | Previous 1 2 Next                              |

<span id="page-69-1"></span>Gambar 3.67 *Mockup* Halaman Urusan

# **3.2.5.14 Mockup Modal Tambah/Ubah Urusan**

Rancangan modal Tambah/Ubah Urusan berada di halaman Urusan dengan modal yang berisi *form input* nama Urusan. Rancangan antarmuka modal Tambah/Ubah Urusan dapat dilihat pada [Gambar 3.68.](#page-70-0)

|                | <b>Ubah Data</b>     |           |               | Tambah +<br><b>Q</b> MILL       |
|----------------|----------------------|-----------|---------------|---------------------------------|
| No             | Nama Urusan*         |           |               |                                 |
|                | Masukkan Nama Urusan |           |               | Set Non Aktif<br>Hotville       |
| $\overline{2}$ |                      |           |               | Set Non Akk                     |
| ä              |                      | Batal     | Simpan        | Sat Non Aktif<br><b>Opus.</b>   |
|                | <b>UITUBUT AR</b>    |           | w             | <b>Det Non Akill</b><br>Hopus   |
| 5              | 83<br>Uruson w       |           | <b>Litian</b> | San Nigh Aktif<br><b>Hoplar</b> |
| 6              | <b>Urusen 22</b>     | <b>SP</b> | <b>Made</b>   | <b>Sail Non Altit</b><br>Hotlis |

Gambar 3.68 *Mockup* Modal Tambah/Ubah Urusan

# <span id="page-70-0"></span>**3.2.5.15 Mockup Halaman** *User*

Rancangan halaman *User* berada di kelompok navigasi master data, halaman *User* menampilkan daftar pengguna yang ada, seperti terlihat pada [Gambar 3.69.](#page-70-1)

|        |                                      |                                           | Aplicant Perigadius +                                    |                                                 |                   |                                                                    |
|--------|--------------------------------------|-------------------------------------------|----------------------------------------------------------|-------------------------------------------------|-------------------|--------------------------------------------------------------------|
|        | <b>CIO X Q Drugs Procurations</b>    |                                           |                                                          |                                                 |                   |                                                                    |
|        | Logo                                 |                                           |                                                          | $H_{\infty}$ . The $\sim$                       |                   | 172<br><b>Patterns Presidents</b>                                  |
| ⋒      | Doubl-over<br><b>ARCHIVE</b>         | User                                      |                                                          |                                                 |                   | Tamboh <sup>1</sup><br>$\alpha -$                                  |
| Ŧ      | <b>Huich Limborner</b>               | <b>Norwa</b><br>No.                       | Email                                                    | Rolei                                           | <b>Stoke User</b> | Alex                                                               |
| G<br>國 | <b>Hamkormg</b><br><b>Painting</b>   | <b>NIP</b><br>1 Name Pegawai XX<br>NIP XX | <b>No Tell</b><br>Email Pegawai XX<br>No Telp Pegowol XX | <b>Personalist Doctor!</b><br>Role XX<br>OPDIXX | Akt               | <b>Visan Rose</b><br><b><i>SITAIR Directory</i></b><br>Sat Nor AM? |
|        | <b>Moider Ciclis</b><br>$\mathbf{u}$ | 2. North Paggwai YV<br><b>NUVY</b>        | <b>Linoil Hygowa YY</b><br>No Tarp Pegowsi YV            | <b>Flow YY</b><br><b>DISONY</b>                 | Akul              | <b>Griddel Server</b><br>Liberty Plater<br><b>Sid Non Again</b>    |
|        | Petangkal Dawlah<br>Kahal            | 3 Nomo Pegowsi ZZ<br>NIP ZZ               | Email Pegawa ZZ<br>No Telp Pegowol ZZ                    | Role ZZ<br>OPD 22                               | Aker              | <b>Sineyer Simple</b><br><b>U'bart Rose</b><br>Sed Non Akel        |
|        | <b>States Timber Lorest</b><br>Ploan | 4 Nomo Pagował XX<br>NIP XX.              | <b>Emoil Pegawa XX</b><br>No Talp Pegawai XX             | Florida XX<br><b>GPD 100</b>                    | Aktif             | <b>Report Password</b><br><b>Uboh Role</b><br><b>Bell Non Aktd</b> |
| 옴      | <b>Anistr</b>                        | Showing 116 5 from 10 enfrink             |                                                          |                                                 |                   | Previous 1 2 Next                                                  |
|        |                                      |                                           |                                                          |                                                 |                   | v                                                                  |

<span id="page-70-1"></span>Gambar 3.69 *Mockup* Halaman *User*

# **3.2.5.16 Mockup Modal Tambah** *User* **ASN**

Rancangan modal Tambah *User* ASN berada di halaman *User* dengan modal yang berisi *form input* NIP dan pilihan *role user*. Rancangan antarmuka modal Tambah *User* dapat dilihat pada [Gambar 3.70.](#page-71-0)

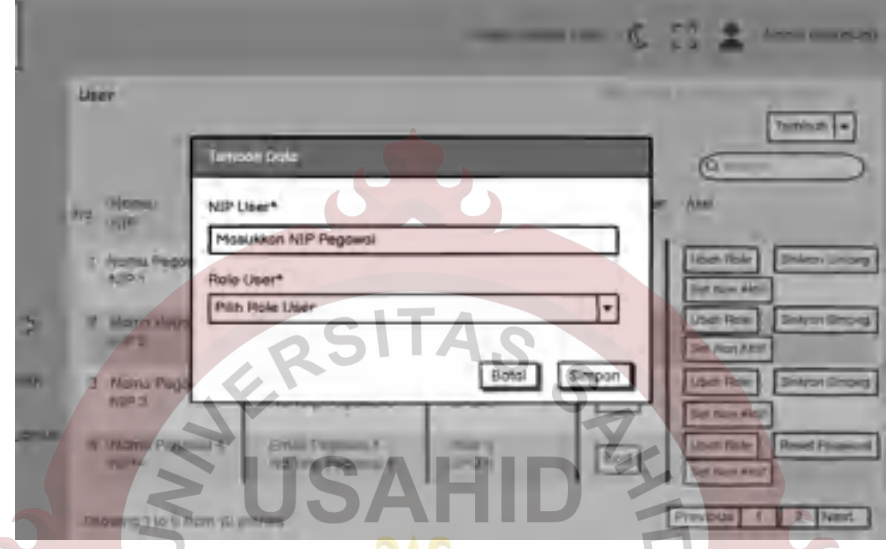

Gambar 3.70 *Mockup* Modal Tambah *User* ASN

# <span id="page-71-0"></span>**3.2.5.17 Mockup Modal Ubah** *Role User* **ASN**

Rancangan modal Ubah *Role User* ASN berada di halaman *User* dengan modal yang berisi *form input* pilihan *role user*. Rancangan antarmuka modal Ubah *Role User* dapat dilihat pada [Gambar 3.71.](#page-71-1)

<span id="page-71-1"></span>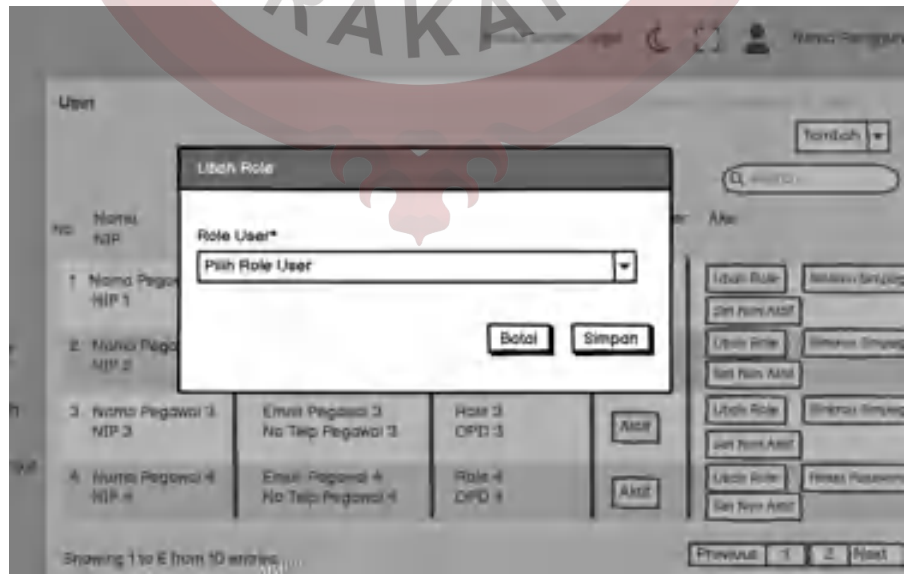

Gambar 3.71 *Mockup* Modal Ubah *Role User* ASN
#### **3.2.5.18 Mockup Modal Tambah/Ubah** *User* **Bukan ASN**

Rancangan modal Tambah/Ubah *User* Bukan ASN berada di halaman *User* dengan modal yang berisi *form input* lengkap, mulai dari nama, email, nomor telepon, pilihan Perangkat Daerah, hingga pilihan r*role user*. Rancangan antarmuka modal Tambah/Ubah *User* Bukan ASN dapat dilihat pada [Gambar 3.72.](#page-72-0)

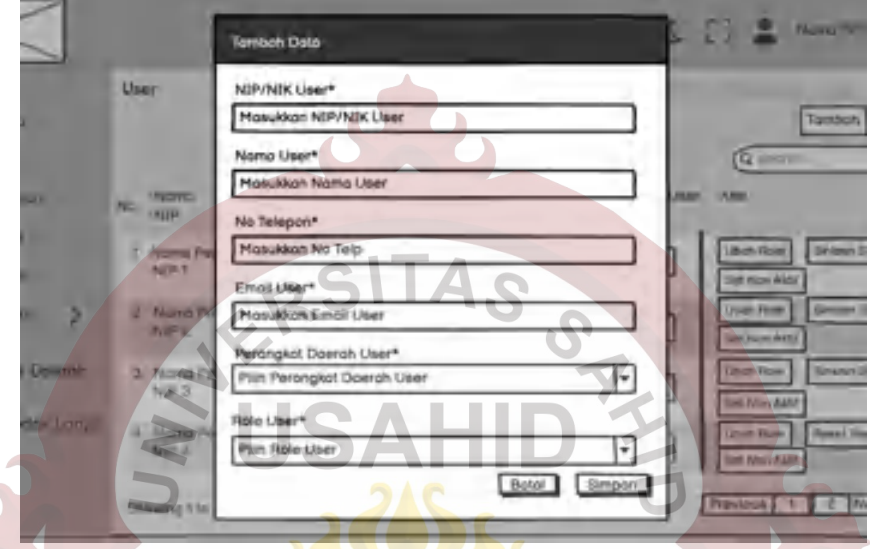

Gambar 3.72 *Mockup* Modal Tambah/Ubah *User* Bukan ASN

#### <span id="page-72-0"></span>**3.2.5.19 Mockup Modal Konfirmasi** *Reset Password User* **Bukan ASN**

 $\overline{a}$ 

Rancangan modal Konfirmasi *Reset Password User* Bukan ASN berada di halaman *User* dengan modal yang berisi konfirmasi *reset password user*. Rancangan antarmuka modal Konfirmasi *Reset Password User* Bukan ASN dapat dilihat pada [Gambar 3.73.](#page-72-1)

<span id="page-72-1"></span>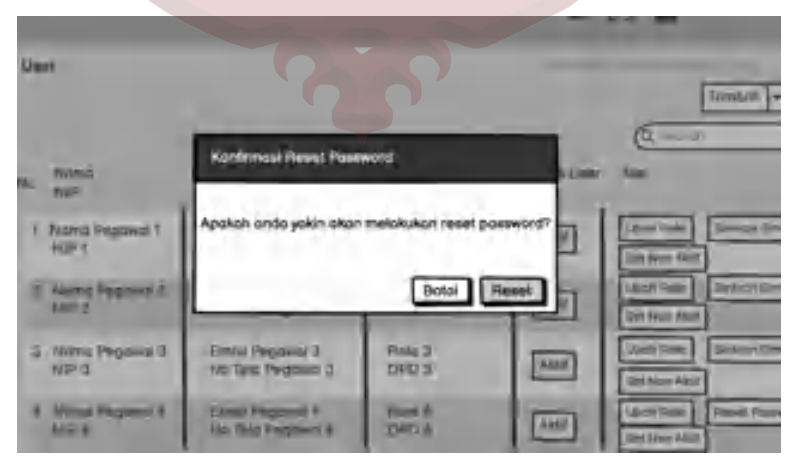

Gambar 3.73 *Mockup* Modal Konfirmasi *Reset Password User* Bukan ASN

## **3.2.5.20 Mockup Halaman Perangkat Daerah**

Rancangan halaman Perangkat Daerah berada di kelompok navigasi master data, halaman Perangkat Daerah menampilkan daftar Perangkat Daerah yang ada. Rancangan antarmuka halaman Perangkat Daerah dapat dilihat pada [Gambar 3.74.](#page-73-0)

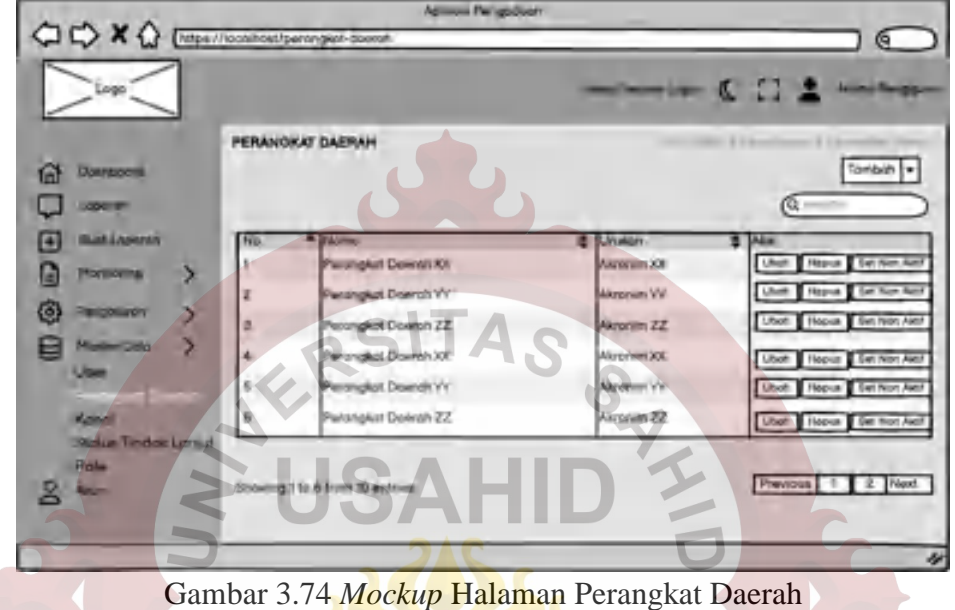

<span id="page-73-0"></span>**3.2.5.21 Mockup Modal Tambah/Ubah Perangkat Daerah**

Rancangan modal Tambah/Ubah Perangkat Daerah berada di halaman Perangkat Daerah dengan modal yang berisi *form input* nama dan akronim Perangkat Daerah, seperti terlihat pada [Gambar 3.75.](#page-73-1)

<span id="page-73-1"></span>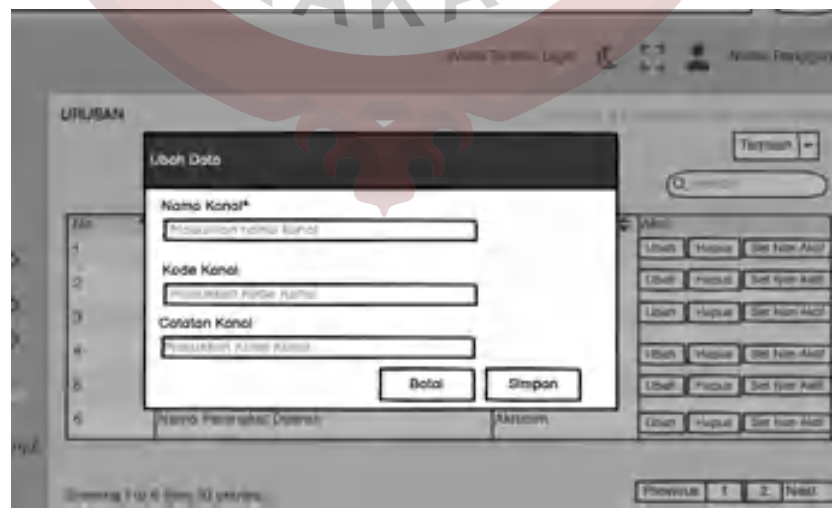

Gambar 3.75 *Mockup* Modal Tambah/Ubah Perangkat Daerah

#### **3.2.5.22 Mockup Halaman Kanal**

Rancangan halaman Kanal berada di kelompok navigasi master data, halaman Kanal menampilkan daftar Kanal yang ada. Rancangan antarmuka halaman Kanal dapat dilihat pada [Gambar 3.76.](#page-74-0)

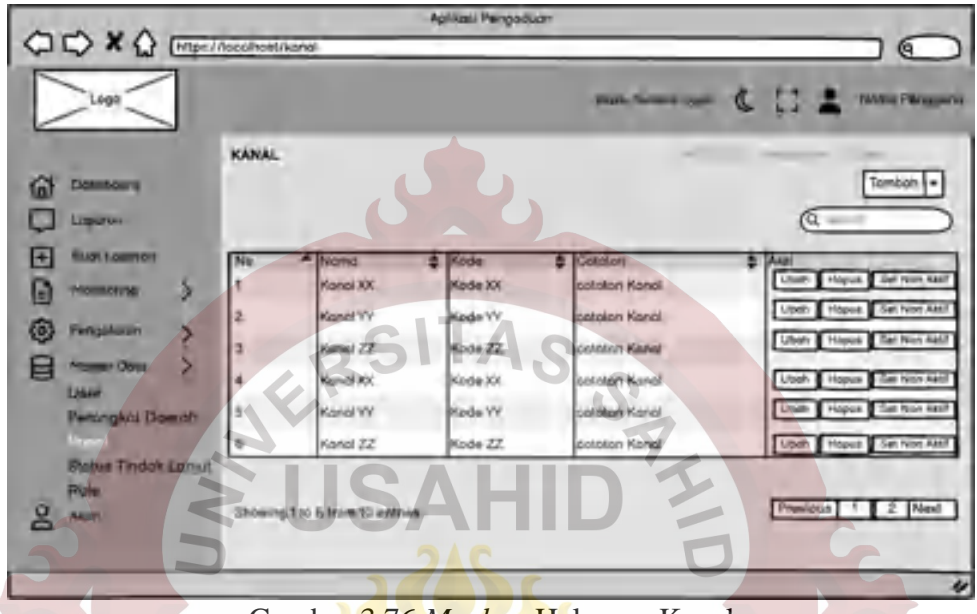

Gambar 3.76 *Mockup* Halaman Kanal

#### <span id="page-74-0"></span>**3.2.5.23 Modal Tambah/Ubah Kanal**

Rancangan modal Tambah/Ubah Kanal berada di halaman Kanal dengan modal yang berisi *form input* nama, kode dan catatan Kanal. Rancangan antarmuka modal Tambah/Ubah Kanal dapat dilihat pada [Gambar 3.77.](#page-74-1)

<span id="page-74-1"></span>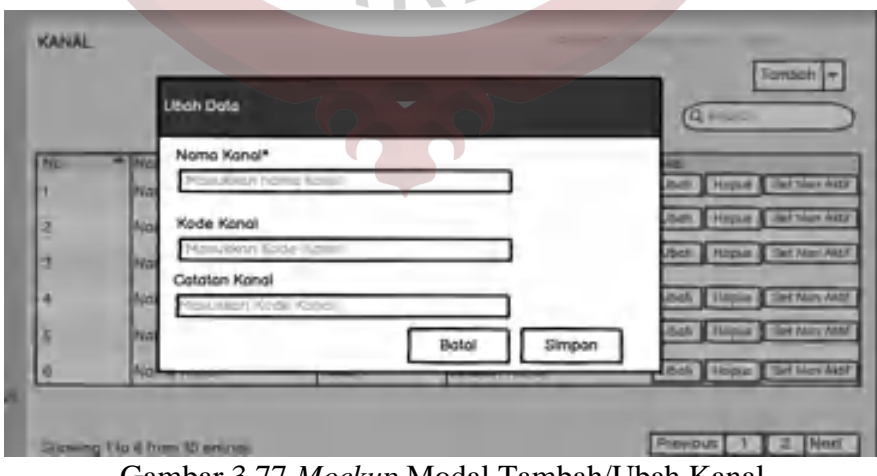

Gambar 3.77 *Mockup* Modal Tambah/Ubah Kanal

#### **3.2.5.24 Mockup Halaman Status Tindak Lanjut**

Rancangan halaman Status Tindak Lanjut berada di kelompok navigasi master data, halaman Status Tindak Lanjut menampilkan daftar Status Tindak Lanjut yang ada, seperti terlihat pada [Gambar 3.78.](#page-75-0)

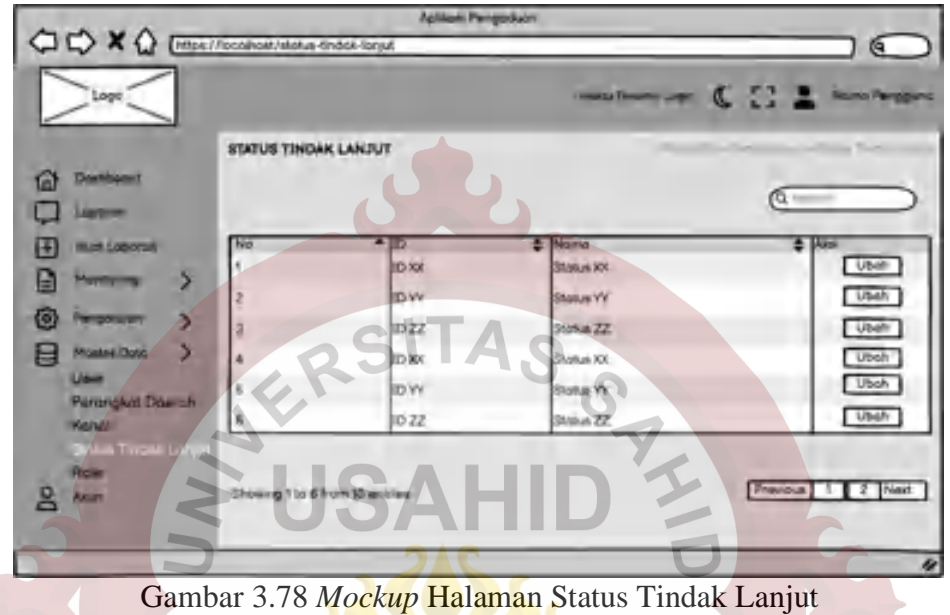

#### <span id="page-75-0"></span>**3.2.5.25 Mockup Modal Ubah Data Status Tindak Lanjut**

Rancangan modal Ubah Data Status Tindak Lanjut berada di halaman Status Tindak Lanjut dengan modal yang berisi *form input* nama status dan tenggat waktu, seperti terlihat pada [Gambar 3.79.](#page-75-1)

<span id="page-75-1"></span>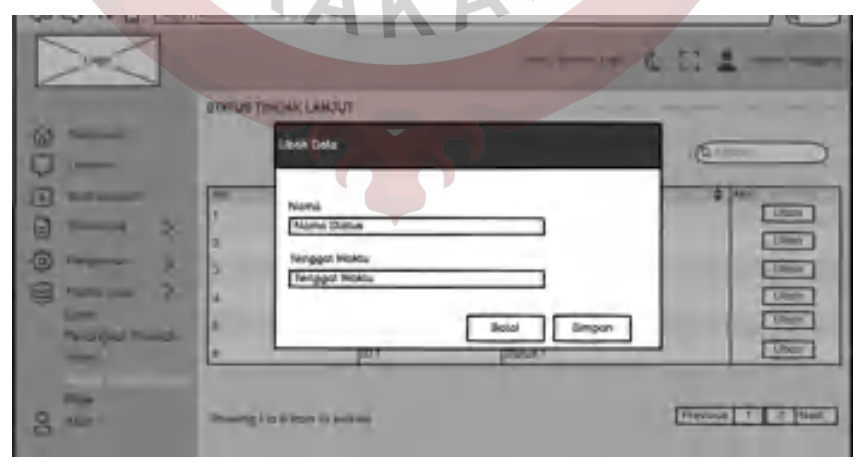

Gambar 3.79 *Mockup* Modal Ubah Data Status Tindak Lanjut

#### **3.2.5.26 Mockup Halaman** *Role*

Rancangan halaman *Role* berada di kelompok navigasi master data, halaman *Role* menampilkan daftar *Role* yang ada. Rancangan antarmuka halaman *Role* dapat dilihat pada [Gambar 3.80.](#page-76-0)

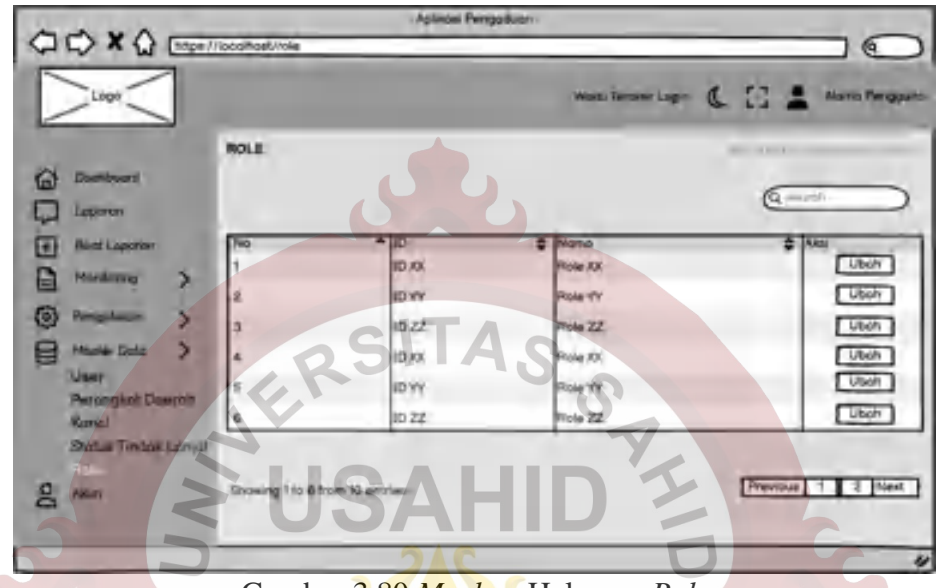

Gambar 3.80 *Mockup* Halaman *Role*

## <span id="page-76-0"></span>**3.2.5.27 Mockup Modal Ubah Data** *Role*

Rancangan modal Ubah Data *Role* berada di halaman *Role* dengan modal yang berisi *form input* nama *Role*. Rancangan antarmuka modal Ubah Data *Role* dapat dilihat pada [Gambar 3.81.](#page-76-1)

<span id="page-76-1"></span>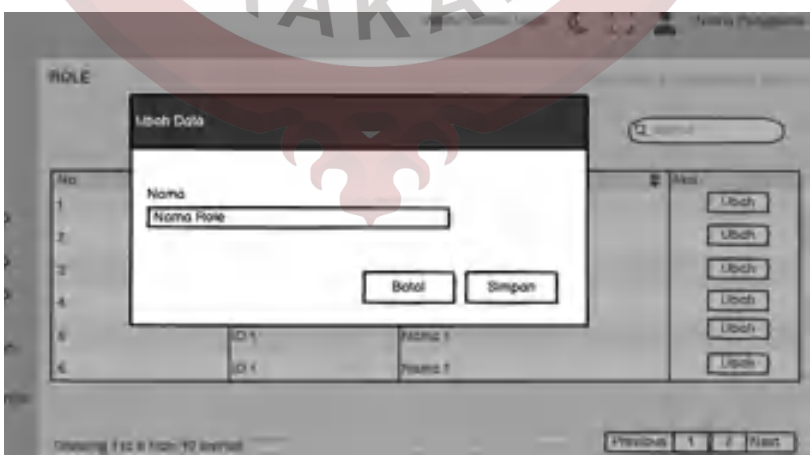

Gambar 3.81 *Mockup* Modal Ubah Data *Role*

### **3.2.5.28 Mockup Modal Konfirmasi Aktifkan Data**

Rancangan modal Konfirmasi Aktif Data berada di halaman masing-masing dimana data akan diaktifkan, dengan modal yang berisi konfirmasi pengaktifan data, seperti terlihat pada [Gambar 3.82.](#page-77-0)

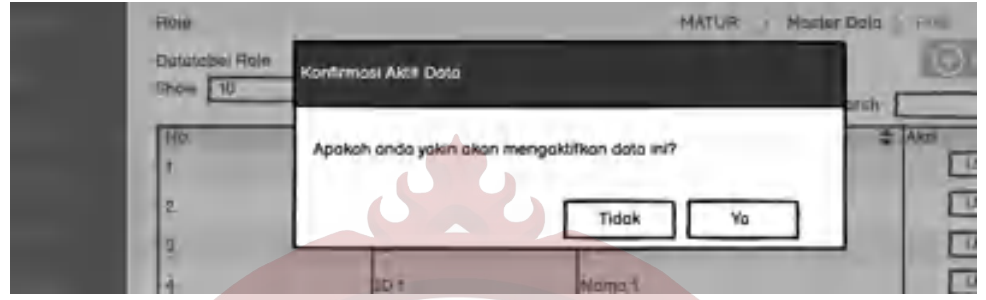

Gambar 3.82 *Mockup* Modal Konfirmasi Aktifkan Data

## <span id="page-77-0"></span>**3.2.5.29 Mockup Modal Konfirmasi Nonaktifkan Data**

Rancangan modal Konfirmasi Nonaktifkan Data berada di halaman masingmasing dimana data akan dinonaktifkan, dengan modal yang berisi konfirmasi penonaktifan data, seperti terlihat pada [Gambar 3.83.](#page-77-1)

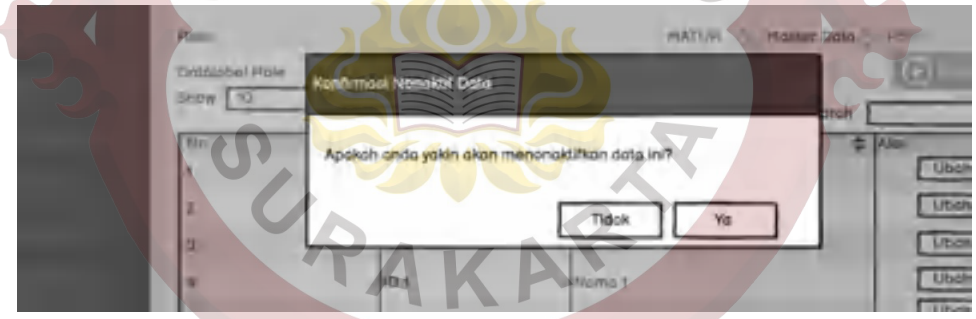

Gambar 3.83 *Mockup* Modal Konfirmasi Nonaktifkan Data

# <span id="page-77-1"></span>**3.2.5.30 Mockup Modal Konfirmasi Hapus Data**

Rancangan modal Konfirmasi Hapus Data berada di halaman masing-masing dimana data akan dihapus, dengan modal yang berisi konfirmasi penghapusan data, seperti terlihat pada [Gambar 3.84.](#page-77-2)

<span id="page-77-2"></span>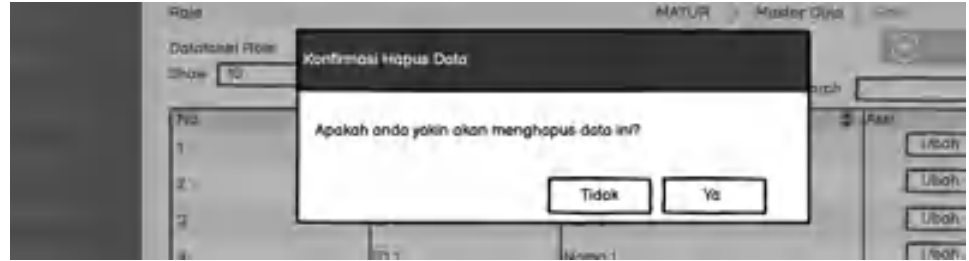

Gambar 3.84 *Mockup* Modal Konfirmasi Hapus Data